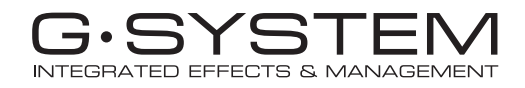

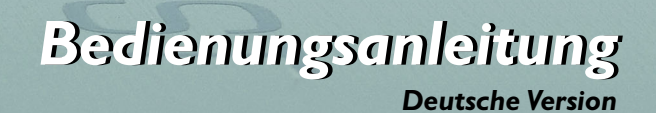

# *WICHTIGE SICHERHEITSHINWEISE*

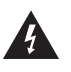

Das Blitzsymbol in einem gleichschenkligen Dreieck weist den Anwender auf eine nicht isolierte und potenziell gefährliche Spannungsquelle im Gehäuse des Gerätes hin, die stark genug sein kann, um bei Anwendern einen Stromschlag auszulösen.

- 1 Bitte lesen Sie diese Anweisungen.
- 2 Bitte bewahren Sie diese Anweisungen auf.
- 3 Bitte beachten Sie alle Warnhinweise.
- 4 Bitte folgen Sie allen Anweisungen.
- 5 Verwenden Sie dieses Gerät nicht in der Nähe von Wasser.
- 6 Reinigen Sie das Gerät nur mit einem trockenen Tuch.
- 7 Die Belüftungsöffnungen des Gerätes dürfen nicht verdeckt werden. Folgen Sie bitte bei der Montage des Gerätes allen Anweisungen des Herstellers.
- 8 Montieren Sie das Gerät nicht neben Hitzequellen wie Heizkörpern Wärmespeichern, Öfen oder anderen Geräten (auch Leistungsverstärkern), die Hitze abstrahlen.
- 9 Nehmen Sie keine Veränderungen am Netzstecker dieses Gerätes vor. Ein polarisierter Stecker hat zwei Kontakte, von denen einer breiter ist als der andere. Ein geerdeter Stecker hat zwei Kontakte sowie einen dritten Erdungsanschluss. Der breitere Kontakt beziehungsweise der Erdungsanschluss dienen Ihrer Sicherheit. Wenn der Stecker an dem mit diesem Gerät gelieferten Kabel nicht zur Steckdose am Einsatzort passt, lassen Sie die entsprechende Steckdose durch einen Elektriker ersetzen.
- 10Sichern Sie das Netzkabel gegen Einquetschen oder Abknicken, besonders unmittelbar am Gerät selbst sowie an dessen Netzstecker.
- 11 Verwenden Sie nur das vom Hersteller benannte Zubehör für dieses Gerät.

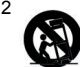

12 Verwenden Sie nur die vom Hersteller als geeignet angegebenen oder zusammen mit dem Gerät verkauften Gestelle, Podeste, Halteklammern oder Unterbauten für dieses Gerät. Wenn Sie einen Rollwagen verwenden, achten Sie darauf, dass das Gerät beim Bewegen gegen Herunterfallen gesichert ist, um das Verletzungsrisiko zu

minimieren. 13Trennen Sie das Gerät vom Stromnetz, wenn ein Gewitter aufkommt oder wenn Sie es voraussichtlich für längere Zeit nicht verwenden

- werden. 14Alle Wartungsarbeiten müssen von hierfür qualifizierten Servicemitarbeitern durchgeführt werden. Eine Wartung ist erforderlich, wenn das Gerät selbst oder dessen Netzkabel beschädigt wurde,
- Flüssigkeiten oder Gegenstände in das Gerät gelangt sind, das Gerät Regen oder starker Feuchtigkeit ausgesetzt wurde, das Gerät nicht ordnungsgemäß arbeitet oder es heruntergefallen ist.

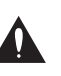

Ein Ausrufezeichen in einem gleichschenkligen Dreieck weist den Anwender auf wichtige Anweisungen zum Betrieb und Instandhaltung des Produkts in den begleitenden Unterlagen hin.

#### **Achtung!**

- Um die Gefahr eines Feuers oder eines elektrischen Schlages zu verringern, darf dieses Gerät nicht dort verwendet werden, wo es tropfendem Wasser oder Spritzwasser ausgesetzt ist. Stellen Sie keine mit Flüssigkeiten gefüllten Gegenstände – wie beispielsweise Vasen – auf diesem Gerät ab.
- Dieses Gerät muss geerdet sein.
- Verwenden Sie grundsätzlich nur ein dreiadriges Netzkabel wie jenes, das mit dem Gerät geliefert wurde.
- Beachten Sie, dass für verschiedene Netzspannungen entsprechende Netzkabel und Anschlussstecker erforderlich sind.
- Überprüfen Sie die Netzspannung am Einsatzort des Gerätes und verwenden Sie ein geeignetes Kabel. Siehe hierzu folgende Tabelle:

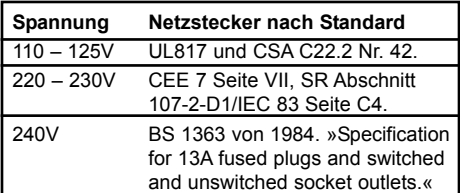

- Montieren Sie das Gerät so, dass der Netzstecker zugänglich und eine Trennung vom Stromnetz ohne weiteres möglich ist.
- Um das Gerät vollständig vom Stromnetz zu trennen, müssen Sie den Netzstecker des Gerätes aus der Steckdose ziehen.
- Der Netzstecker des Gerätes sollte jederzeit zugänglich sein.
- Montieren Sie das Gerät nicht in einem vollständig geschlossenen Behälter.
- Öffnen Sie das Gerät nicht es besteht die Gefahr eines elektrischen Schlages!

#### **Achtung:**

Änderungen an diesem Gerät, die im Rahmen dieser Anleitung nicht ausdrücklich zugelassen wurden, können das Erlöschen der Betriebserlaubnis für dieses Gerät zur Folge haben.

#### **Wartung**

- Es befinden sich keine vom Anwender zu wartenden Teile im Gerät.
- Alle Wartungsarbeiten müssen von einem hierfür qualifizierten Servicetechniker durchgeführt werden.

# *EMV/EMI UND KONFORMITÄTSBESCHEINIGUNG*

## **EMV/EMI**

Dieses Gerät wurde geprüft und entspricht den Einschränkungen für ein digitales Gerät der Klasse B entsprechend Abschnitt 15 der FCC-Bestimmungen.

Diese Einschränkungen sollen angemessenen Schutz gegen schädliche Interferenzen bieten, wenn das Gerät in einer Wohngegend betrieben wird. Dieses Gerät erzeugt und verwendet Radiofrequenzenergie und kann selbst Radiofrequenzenergie ausstrahlen. Wenn es nicht entsprechend der Anleitung installiert und verwendet wird, erzeugt es möglicherweise beeinträchtigende Störungen im Funkverkehr. Es kann nicht garantiert werden, dass es bei einer bestimmten Aufstellung nicht zu Interferenzen kommt. Wenn dieses Gerät Störungen bei Radio- und Fernsehempfangsgeräten auslöst – was durch Ausund Anschalten des Gerätes überprüft werden kann –, sollten Sie eine oder mehrere der nachfolgend aufgeführten Maßnahmen ergreifen:

- Richten Sie die verwendete Empfangsantenne neu aus oder stellen Sie sie an einer anderen Stelle auf.
- Vergrößern Sie den Abstand zwischen dem Gerät und dem Empfänger.
- Schließen Sie das Gerät an einen anderen Stromkreis als den Empfänger an.
- Bitten Sie Ihren Händler oder einen erfahrenen Radio- /Fernsehtechniker um Hilfe.

## **Für Kunden in Kanada:**

Dieses digitale Gerät der Klasse B entspricht den kanadischen Bestimmungen für Interferenz verursachende Geräte ICES-003. Cet numérique de la classe B est conforme à la norme NMB-003 du Canada.

#### **Konformitätsbescheinigung**

TC Electronic A/S, Sindalsvej 34, 8240 Risskov, Dänemark, erklärt hiermit auf eigene Verantwortung, dass das folgende Produkt:

#### **G-System – Guitar Effects Processor, Loop System and MIDI Controller**

das von dieser Bescheinigung eingeschlossen und mit einer CE-Kennzeichnung versehen ist, den folgenden Normen entspricht:

## EN 60065 Sicherheitsbestimmung für

- (IEC 60065) netzbetriebene elektronische Geräte und deren Zubehör für den Hausgebrauch und ähnliche allgemeine Anwendungen.
- EN 55103-1 Produktfamiliennorm für Audio-, Video- und audiovisuelle Einrichtungen sowie für Studio-Lichtsteuereinrichtungen für den professionellen Einsatz. Teil 1: Grenzwerte und Messverfahren für Störaussendungen
- EN 55103-2 Produktfamiliennorm für Audio-, Video- und audiovisuelle Einrichtungen sowie für Studio-Lichtsteuereinrichtungen für den professionellen Einsatz. Teil 2: Anforderungen an die Störfestigkeit.

Unter Hinweis auf die Vorschriften in den folgenden Direktiven: 73/23/EEC, 89/336/EEC

> Ausgestellt in Risskov, Juni 2005 Mads Peter Lübeck Geschäftsführer

# *INHALTSVERZEICHNIS*

# *EINLEITUNG*

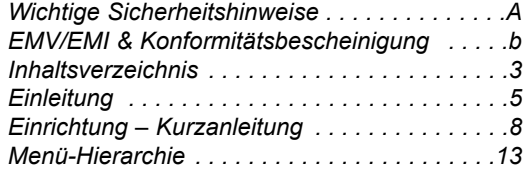

# *ÜBERSICHT*

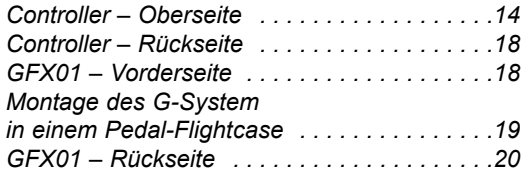

# *KONFIGURATIONEN*

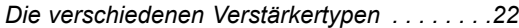

# *G-System als Bodengerät:*

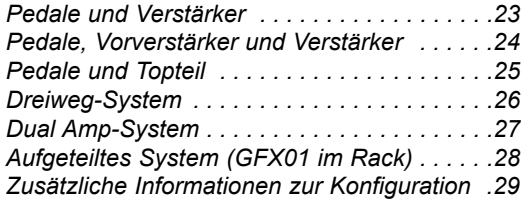

# *ALLGEMEINES ZUR BEDIENUNG*

# *Play-Modus & Edit-Modus*

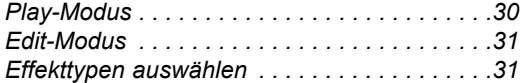

# *Preset-Modus*

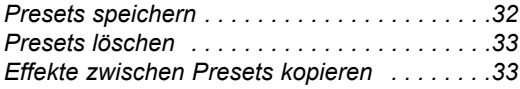

# *MENÜ-MODUS*

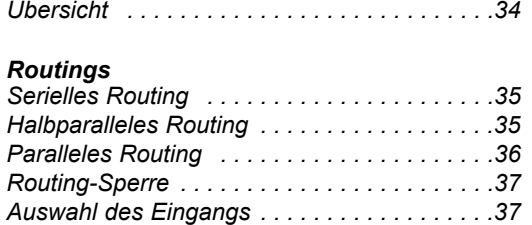

# *Pegel*

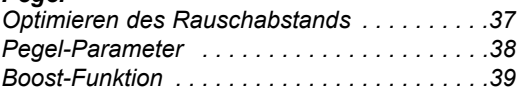

# *Pedale*

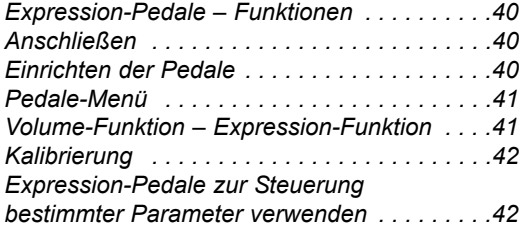

# *Schalter*

*Benutzerdefinierte Schalterfunktionen . . . . . .44*

# *MIDI*

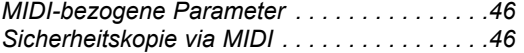

# *Utility*

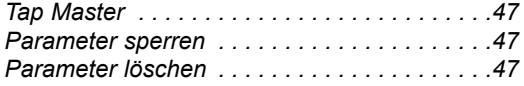

# *INHALTSVERZEICHNIS*

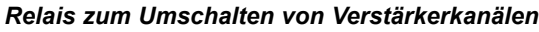

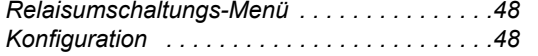

# *Der Tuner*

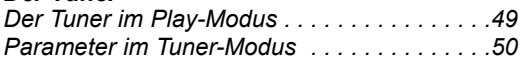

# *Tempo-Tapping*

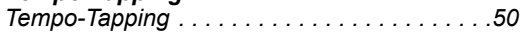

# *EFFEKTE*

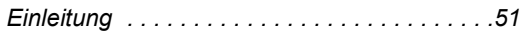

# *Filter*

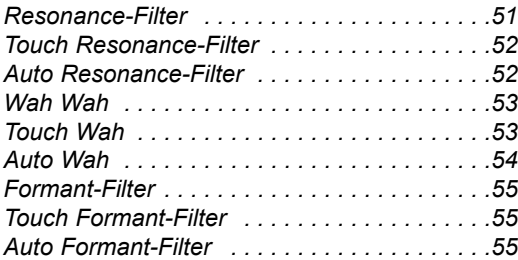

# *Kompressor*

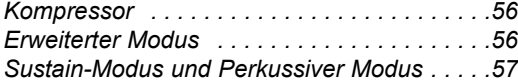

# *Mod*

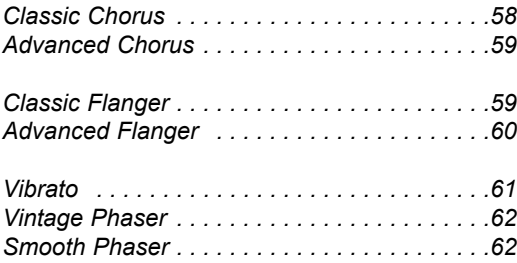

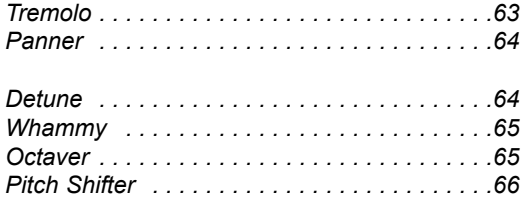

# *Delay*

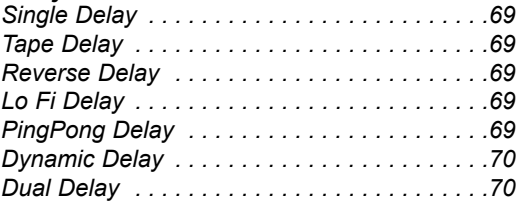

# *Reverbs*

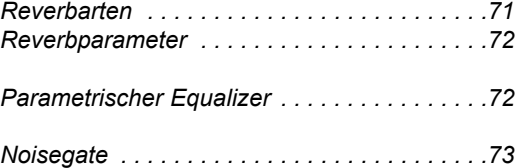

# *ANHANG*

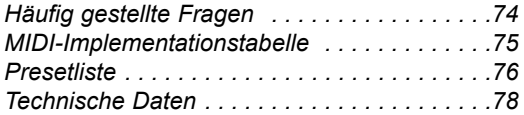

# *EINLEITUNG*

#### **Herzlichen Glückwunsch!**

Wir bei TC Electronic sind stolz, das G-System präsentieren zu können – ein Gerät, das in hoffentlich viele Jahre lang im Mittelpunkt Ihres Gitarren-Setups stehen wird. Die Entwicklung eines neuen Produkts für Gitarristen ist immer etwas sehr Aufregendes, denn jeder Gitarrist hat ganz individuelle Wünsche und Anforderungen.

Sie wissen es selbst: Equipment für Gitarristen ist nicht vergleichbar mit einem »etwas schöner klingenden Keyboard« oder einem »etwas besseren Mikrofon«. Kennen Sie einen anderen Gitarristen, der absolut dasselbe Setup hat wie Sie? Wahrscheinlich nicht – die Anforderungen jedes Gitarristen sind einzigartig. In Hinblick auf die hohen Ansprüche, denen wir uns zu stellen hatten, war die Entwicklung des G-System eine enorme Herausforderung, der sich das gesamte Team von TC Electronic gerne gestellt hat.

Das G-System entstand zum einen auf der Grundlage der Erfahrungen, die wir mit seinen erfolgreichen Vorgängern – dem G-Force und dem G-Major – gesammelt haben. Zum anderen sind in die Entwicklung des G-System viele Wünsche und Verbesserungsvorschläge eingegangen, die im Lauf der Jahre von unseren Kunden an uns herangetragen wurden.

#### **Leistungsmerkmale**

- Als Bodengerät ausgeführter Multieffektprozessor.
- Bis zu neun Effekte können gleichzeitig verwendet werden.
- Schnelle und gleitende Presetwechsel mit Delay Spillover (störungsfreies Ausklingen des Delays).
- Vier schaltbare Mono-Loops zur Einbindung Ihrer bevorzugten Effektpedale.
- Ein spezieller zusätzlicher Einschleifweg für Vorverstärker.
- Vier 9 Volt Gleichstrom-Ausgänge zur Stromversorgung Ihrer Effektpedale.
- USB-Anschluss für Softwareupdates.
- Extreme Flexibilität, da der Controller vom Effektprozessor getrennt werden kann. So können Sie das GFX01(den eigentlichen Effektprozessor) zusammen mit weiteren eingeschliffenen Effekten in einem 19"-Rack montieren und nur den Controller vor sich auf der Bühne positionieren.
- MIDI-Anschlüsse zur Steuerung zusätzlicher externer MIDI-Geräte.
- Anschlüsse für zwei beziehungsweise vier Expression-Pedale.

Sollte diese Bedienungsanleitung nicht alle Ihre Fragen beantworten, nutzen Sie bitte den TC Support, den Sie über unsere Website www.tcelectronic.com erreichen.

Im Lauf der Zeit werden wir die am häufigsten gestellten Fragen zu diesem Produkt sammeln und die Bedienungsanleitung dementsprechend aktualisieren. Aktualisierungen und neue Versionen dieser Bedienungsanleitung stehen auf unserer Website zum Download im PDF-Format bereit. Die aktuelle Versionsnummer dieser Bedienungsanleitung finden Sie am Ende von Seite 3.

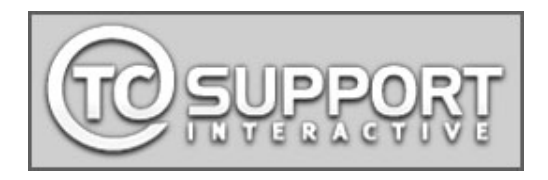

# **Nachdem Sie das G-System in Betrieb genommen haben …**

# **… wie geht es weiter?**

Wie Sie mit dem G-System bestimmte Ergebnisse erzielen, erfahren Sie im weiteren Verlauf dieser Bedienungsanleitung. An dieser Stelle möchten wir Ihnen erst einmal ein paar Anregungen für die Zusammenstellung Ihres persönlichen Wunschsystems geben.

# **Die fünf PRESET- und BANK UP/DOWN-Schalter**

Presets sind in so genannten Bänken zu je fünf Presets organisiert. Die fünf PRESET-Schalter sowie die Bank UP/DOWN-Schalter erlauben es Ihnen, Ihren Sound durch das Drücken eines einzelnen Schalters vollständig zu ändern.

#### **Preset-Schalter**

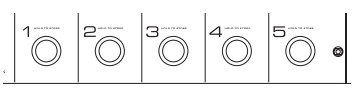

### Presets bestehen aus:

- Effektblöcken (Reverb, Delay und so weiter) sowohl den aktiv als auch den abgeschalteten.
- Einstellungen für alle Effektblöcke sowohl für die aktiven als auch für die abgeschalteten.
- Status (aktiv/abgeschaltet) aller Loops.
- der Zuordnung der angeschlossenen Expression-Pedale.
- verschiedenen anderen Parametern.

# **Die EFFECT BYPASS- und LOOP-Schalter**

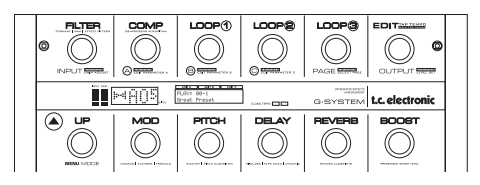

Mit diesen Schaltern können Sie Effekte (wie zum Beispiel Delay, Reverb, Pitch, Modulationsfilter, Kompression und Einschleifwege) als Teil eines Presets an- oder abschalten. Diese Schalter entsprechen den An-/Aus-Schaltern normaler Gitarreneffekte.

## **Drei, vier oder fünf Loops (Einschleifwege)**

Das G-System bietet vier Einschleifwege – für Verzerrerpedale usw. – sowie den Insert-Einschleifweg, der für die Einbindung eines Vorverstärkers entwickelt wurde. Sie können für jedes Preset festlegen, welche(r) der fünf Einschleifwege aktiv sein soll(en).

Darüber hinaus können Sie die Einschleifwege 1 bis 3 mit dem Controller an- oder abschalten. Wenn Sie auch den vierten Einschleifweg und möglicherweise sogar den Insert-Einschleifweg des Vorverstärkers (oder ein fünftes Pedal) vom Controller aus steuern wollen, können Sie die Schalter mit den »Custom Switch«-Funktionen entsprechend konfigurieren.

#### **Was? Wie? Warum?**

Sie werden sicher bei der Arbeit mit dem G-System Ihre eigene Methode entwickeln. Aber zunächst möchten wir Ihnen die Philosophie erklären, der wir bei der Entwicklung dieses Prozessors gefolgt sind.

Für das folgende Beispiel gehen wir davon aus, dass Sie an einen oder mehrere der Einschleifwege Verzerrerpedale angeschlossen haben und ein Vorverstärker an den Insert-Einschleifweg angeschlossen wurde. Expression-Pedale eignen sich hervorragend zur Steuerung der Lautstärke oder zur Echtzeitsteuerung von Parametern – beispielsweise der Tonhöhe eines »Whammy«-Effekts.

Für das folgende Beispiel sollte Ihr System in etwa so aussehen:

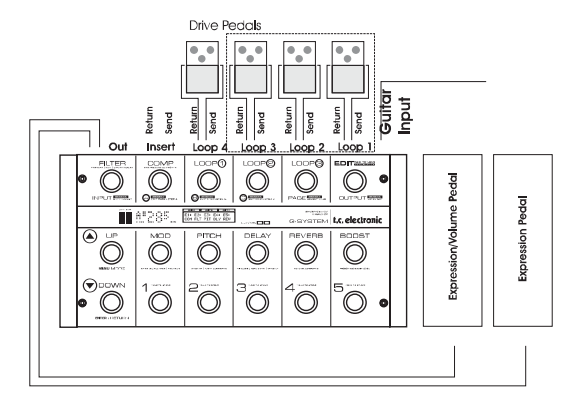

• Verwenden Sie Presets, um Ihre Sounds zu organisieren. Sie rufen Presets mit den Schaltern 1 bis 5 auf.

# *EINLEITUNG*

Beispiel:

- **1** Rhythm 1
- **2** Rhythm 2
- **3** Crunch
- **4** Dist
- **5** Lead

*Beachten Sie, dass diese Namen nur Vorschläge sind – es handelt sich hier nicht um ein echtes Preset-Set. Es liegt ganz in Ihrer Hand, die Flexibilität des G-System optimal zu nutzen.* Wenn Sie mehr als fünf Presets benötigen, drücken Sie einfach BANK UP, um das nächste Set aus fünf Presets zu verwenden. Insgesamt können Sie auf bis zu 40 Banken mit je fünf Presets zugreifen.

- Für jeden G-System-Sound (jedes Preset) wird gespeichert, welche Loops und Effektblöcke aktiv sind und welche Parameter die Expression-Pedale steuern.
- Presets umfassen alle Einstellungen aller Effektblöcke unabhängig davon, ob diese im Preset aktiv sind oder nicht.
- Einstellungen werden sowohl für aktive als auch inaktive Effekte gespeichert.

Wenn Sie erst einmal eine solche Gruppe von Presets erstellt haben, können Sie die PRESET-Schalter verwenden, um zwischen ihnen umzuschalten. Darüber können Sie die Effektblöcke innerhalb eines Presets mit den Effekt an-/aus-Schaltern an- und ausschalten. Sie können auch die Loops 1 bis 3 nach Bedarf an- und ausschalten.

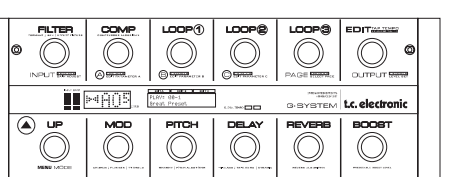

*Ein Anwendungsbeispiel: Sie beginnen Ihr Solo mit einem klassischen Leadsound mit etwas Reverb, aber im weiteren Verlauf des Solos wollen Sie vielleicht etwas Delay, einen Panoramaeffekt oder einen Octaver hinzufügen, oder Sie wollen mit dem BOOST-Schalter den Pegel anheben.*

Beachten Sie, dass dies nur Anregungen sind – es liegt an Ihnen, das volle Potenzial des G-System zu entdecken.

# **Benutzerdefinierte Schalter-Funktionen**

Nach einer gewissen Zeit werden Sie Ihr Setup wahrscheinlich Ihren individuellen Anforderungen anpassen wollen.

So könnte es zum Beispiel sein, dass Sie sich eine andere Anordnung der Schalter auf dem G-System wünschen.

Vielleicht wünschen Sie sich den direkten Zugriff auf alle fünf Loops über die Schalter des Controllers.

Vielleicht benötigen Sie auch acht statt der vorgesehenen fünf Presetschalter, könnten dafür aber auf die Bypass-Schalter für Filter-, Compressor- und Pitch-Block verzichten.

All das ist kein Problem! Die Standardbelegung des G-System ist eigentlich nur eine Anregung auf der Grundlage der Vorschläge, die wir von zahlreichen Gitarristen erhalten haben.

Sie können diese Standardbelegung jederzeit an Ihre individuellen Vorlieben und Anforderungen anpassen, so dass jeder Schalter genau die von Ihnen gewünschte Funktion ausführt.\*

Um die Belegung der G-System-Schalter anzupassen, drücken Sie den EDIT-Schalter und dann den MENU-Schalter. Wechseln Sie dann in den Bereich »Switches«.

*\* Beachten Sie, dass der EDIT-Schalter sowie die Schalter UP und DOWN nicht anderen Funktionen zugeordnet werden können!*

Wenn Sie bereits eine grundsätzliche Vorstellung davon haben, wie Sie mit dem G-System arbeiten wollen, können Sie anhand dieser **Kurzanleitung** das G-System in Betrieb nehmen. Wenn Sie noch keine oder wenige Erfahrungen mit Multieffektgeräten gesammelt haben, wollen Sie sich vielleicht erst einmal mit den Grundlagen vertraut machen. In diesem Fall sollten Sie die entsprechenden Abschnitte der vorliegenden Bedienungsanleitung lesen. Besonders nützlich dürfte dabei der Bereich »Übersicht« (Seiten 14 bis 21) sein. Hier werden die Anschlüsse, Schalter und Drehregler des G-System vorgestellt.

# **Das G-System auspacken**

- Öffnen Sie die Verpackung. Achten Sie darauf, dass Sie den Inhalt der Verpackung nicht mit spitzen oder scharfen Objekten (wie Scheren oder Messern) beschädigen.
- Stellen Sie sicher, dass die Verpackung die folgenden Gegenstände enthält:
- G-System
- Bedienungsanleitung
- Stromkabel
- CAT5-Kabel
- Vier Stromkabel für Effektpedale à 50 cm
- Etiketten für Schalter
- Karte für die Produktregistrierung

Registrieren Sie Ihr G-System entweder durch Einsenden der Produktregistrierungskarte oder auf unserer Website www.tcelectronic.com.

# **Im Rack oder als Bodengerät?**

Im Lieferzustand ist das gesamte G-System für den Bodenbetrieb vormontiert. Aber sehen Sie es sich einmal näher an …

Das G-System besteht aus zwei Hauptkomponenten.

1) Dem **Controller** – dies ist das Board mit den 6,3 mm-Klinkenbuchsen zum Anschluss von Expression-Pedalen und dem RJ45-Anschluss für das GFX01.

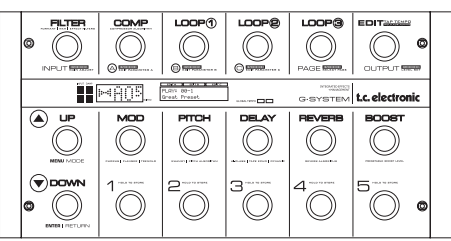

2) Dem GFX01 – dies ist das 19"-Rackgerät. Es enthält die Signalverarbeitungs-Einheit, die Anschlüsse für die Loops, die Stromversorgung und so weiter.

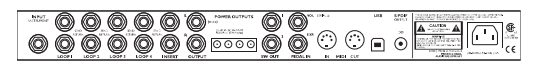

Im Lieferzustand sind beide Komponenten als »all-in-one«-Gerät für den Bodenbetrieb vormontiert. Wenn Sie jedoch die Loops mit Ihren zusätzlichen Effektpedalen und vielleicht auch einen Vorverstärker lieber in einem 19"-Rack unterbringen zu wollen, anstatt sie auf der Bühne zu verteilen, können Sie Controller und GFX01 ohne weiteres voneinander trennen und den GFX01 in Ihrem Rack montieren. Weitere Informationen über diese Prozedur finden Sie im Abschnitt »Anschlüsse – Rackmontage« auf den folgenden Seiten.

# **Anschlüsse – Rackmontage**

Schließen wir das G-System nun an. Dabei gehen wir davon aus, dass Sie das G-System zunächst als Bodeneffekt betreiben wollen – so, wie es ausgeliefert wurde.

Sehen wir uns zunächst die Rückseite des GFX01 an.

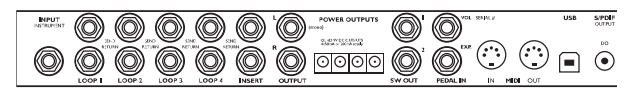

## **Instrumenteneingang**

• Schließen Sie Ihre Gitarre an die mit »Input Instrument« bezeichnete Buchse an.

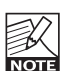

Sie müssen sich entscheiden, ob Sie den Eingang an der Vorderseite oder den auf der Rückseite des GFX01 verwenden wollen. Die entsprechende Einstellung nehmen Sie mit dem Parameter »Input Select« im Global Levels-Menü (Glb) vor.

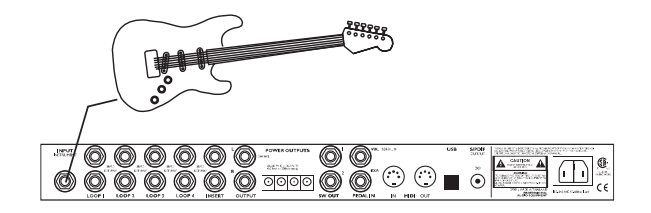

#### **Loops 1 bis 4 und Insert**

• Sie können die vier Loops des G-System verwenden, um bis zu vier Overdrive/Distortion-Pedale – oder andere Monoeffekte – anzuschließen. Verbinden Sie die »Send«- Buchse mit dem Eingang des Pedals und den Ausgang des Pedals mit der »Return«-Buchse.

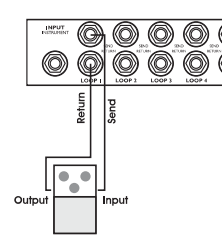

• Wenn Sie auch einen Vorverstärker integrieren wollen, verwenden Sie den Insert-Loop. Verbinden Sie die »Insert Send«-Buchse des G-System mit dem Eingang des Vorverstärkers und den Ausgang des Vorverstärkers mit der »Insert Return«-Buchse. Stattdessen können Sie auch ein fünftes Effektpedal im Insertweg betreiben.

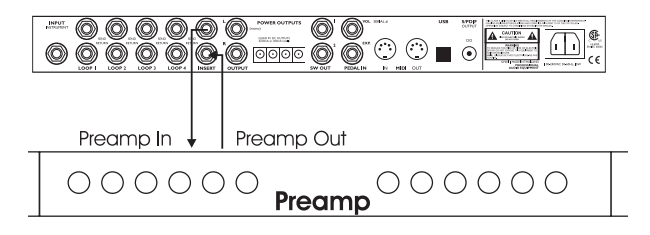

• Achten Sie darauf, dass alle Effektpedale, die Sie in die Loops eingeschleift haben, **angeschaltet** sind.

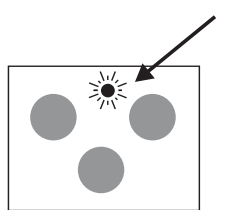

• Wenn Ihre Effektpedale eine 9V-Gleichspannungsversorgung benötigen, bietet das G-System vier Netzstecker mit 9V Gleichspannung (zusammen maximal 200mA). Sie benötigen also keine externen Netzgeräte.

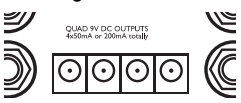

Wenn Sie nicht sicher sind, welche Stromversorgung für ein Pedal erforderlich ist, sollten Sie dessen Bedienungsanleitung lesen. Bei manchen Pedalen befindet sich ein kleines Etikett neben der Strombuchse, die Sie beachten sollten.

Wenn Sie sich erst einmal mit dem G-System vertraut gemacht haben, werden Sie feststellen, dass es sehr leicht konfiguriert und den individuellen Anforderungen angepasst werden kann. Andererseits bietet das G-System eine Vielzahl von Funktionen, die Sie zunächst vielleicht gar nicht benötigen. Und es ist durchaus möglich, dass Sie früher oder später eine Funktion entdecken, von der Sie gar nicht wussten, dass Sie sie unbedingt brauchen – bis jetzt!

# **Anschlüsse – Rackbetrieb**

Wie Sie bereits gelesen haben, kann das G-System in zwei Geräte aufgeteilt werden: den Controller und die 19"-Einheit GFX01. Um das GFX01 zu entnehmen, müssen Sie lediglich vier Rackschrauben entfernen.

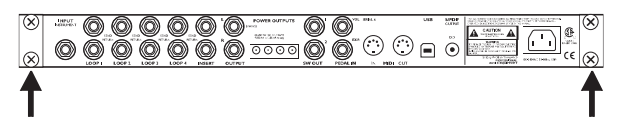

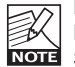

Die Rackschrauben des GFX01 haben 6 mm Durchmesser. Für manche Rackgeräte hingegen sind **NOTE** Schrauben mit 5 mm Durchmesser erforderlich. Verwenden Sie bitte nur passende Schrauben!

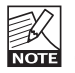

Um maximale Stabilität zu gewährleisten, muss nach der Entnahme des GFX01 eine 19"-Rackblende im **NOTE** Controllers montiert werden.

- Schließen Sie Ihre Pedale und gegebenenfalls einen Vorverstärker so an, wie es im vorangegangenen Abschnitt über den Betrieb des G-System als Bodengerät beschrieben wurde.
- Nachdem Sie die beiden Komponenten voneinander getrennt haben, verbinden Sie GFX01 und Controller mit einem langen Cat 5-Kabel (nicht im Lieferumfang enthalten).
- Schließen Sie Ihre an die Buchse »Input Instrument« an.

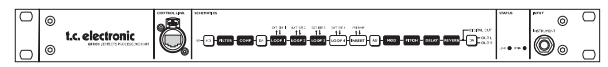

• Damit Sie Ihre Expression-Pedale nicht umständlich mit langen Kabeln an das GFX01 in Ihrem Rack anschließen müssen, ist der Controller mit denselben zwei Anschlüssen für Expression-Pedale ausgestattet, die Sie auch am GFX01 finden.

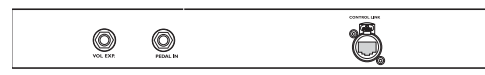

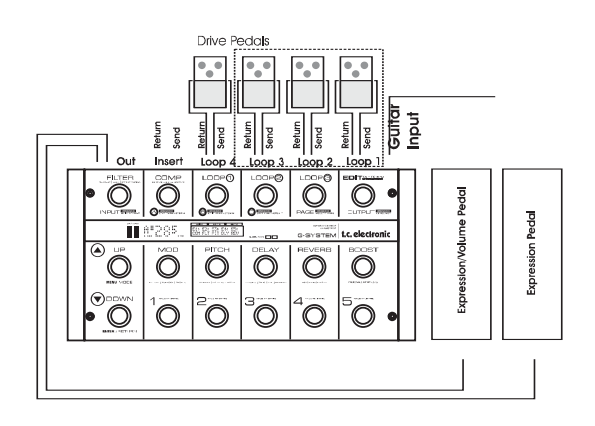

# **Pegel**

Stellen Sie Ihre (Verzerrer-)Fußpedale und den Vorverstärker auf »vernünftige« Pegel ein. Wenn Sie die Pegel auf Maximalwerte stellen, kommt es zu internen Übersteuerungen. Die Folge sind störende Klicks und unerwünschte digitale Verzerrungen.

Wenn die rote Overload-LED der INPUT-Pegelanzeige aufleuchtet, ist das Signal zu laut.

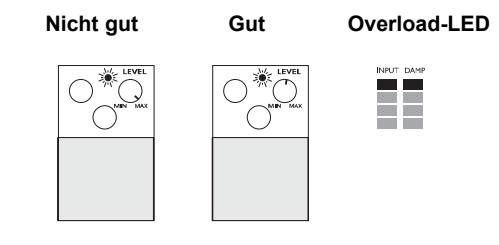

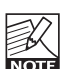

Je nachdem, wie der Parameter »Input Gain« am G-System eingestellt ist, müssen Sie die

»Drive«-Einstellungen Ihrer Effektpedale gegebenenfalls justieren, wenn Sie diese in die G-System-Loops einschleifen.

# **Presets**

- Im G-System sind 100 Werkspresets gespeichert.
- Sie können außerdem bis zu 200 Anwenderpresets speichern.
- Presets sind in Bänken zu je fünf Presets organisiert.

Die 20 Werksbanken tragen die Bezeichnungen »A0« bis »A9« und »B0« bis »B9«.

Jede Werksbank umfasst fünf Presets: »1« bis »5«.

Anwenderspeicherbänke tragen die Bezeichnungen »0« bis »39«.

Jede Anwenderspeicherbank umfasst fünf Presets: »1« bis »5«

## **Presets laden**

- Sie laden ein Preset aus der aktuellen Bank, indem Sie einen der PRESET-Schalter (1 bis 5) drücken. Um eine Presetbank auszuwählen, verwenden Sie die Schalter UP und DOWN.
- Drücken Sie gleichzeitig die UP- und DOWN-Schalter, um schnell zwischen Werks- und Anwenderspeicherbank umzuschalten.

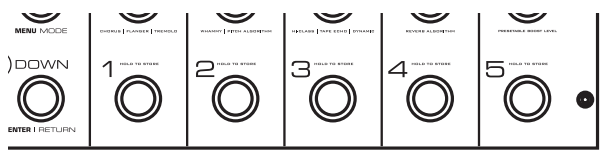

- Sie können selbst entscheiden, ob und wie Sie externe Effektpedale an die Loops des G-System anschließen. Daher sind die Loops in den Werkspresets nicht aktiv.
- Die Loops 1 bis 3 können Sie einfach durch Drücken der Schalter LOOP 1 bis 3 aktivieren.

## **Presets bearbeiten**

## So greifen Sie auf Effektparameter zu:

- Drücken Sie den EDIT-Schalter. Damit befinden Sie sich im Edit-Modus.
- Wählen Sie mit dem PAGE-Drehregler den Effekt aus, den Sie bearbeiten wollen.
- Drücken Sie den Enter-Schalter, wenn Sie einen Effekt für die Bearbeitung ausgewählt haben.
- Wählen Sie eine Parameter-Seite aus, indem Sie den PAGE-Drehregler drücken.
- Ändern Sie Parameterwerte mit den Drehreglern A, B und C.

## So schalten Sie Effekte im Edit-Modus an oder aus:

- Drücken Sie den EDIT-Schalter, um in den Edit-Modus zu wechseln.
- Drücken Sie den PAGE-Drehregler , um einen Effekt auszuwählen. Drücken Sie den ENTER-Schalter.
- Drehen Sie den PAGE-Drehregler im Uhrzeigersinn, um durch die Parameter-Seiten des Menüs zu blättern. Am Ende der Liste finden Sie den »On/Off«-Parameter für den ausgewählten Effekt. Sie stellen den Parameter mit dem Drehregler C ein.

# Beispiel

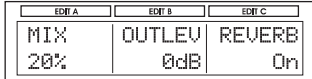

Effekte, denen ein Schalter des Controllers zugeordnet ist, können mir diesem Schalter an- und ausgeschaltet werden.

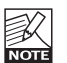

Die Loop 4, die Insert-Loop sowie Effekte, denen standardmäßig kein Schalter zugeordnet ist, erreichen Sie im Edit-Modus.

# **Presets speichern**

Um die Änderungen, die Sie an einem Preset vorgenommen haben, zu übernehmen, muss das veränderte Preset in der Anwenderspeicherbank gespeichert werden.

- Um den Edit-Modus zu aktivieren (wenn er nicht schon aktiv ist), drücken Sie den EDIT-Schalter.
- Drücken und halten Sie einen der fünf Presetschalter. Sie befinden sich jetzt im Preset-Modus. Hier ist zunächst die Speicher-Funktion ausgewählt.
- Wählen Sie mit dem Drehregler A den gewünschten Speicherplatz aus.
- Speichern Sie das Preset, indem sie den ENTER-Schalter drücken. Wenn Sie vor dem Speichern den Namen des Presets ändern wollen, verwenden Sie dazu die Drehregler B und C.

# **Andere wichtige Themen**

Es folgt eine Liste weiterer wichtiger Aspekte, auf die Sie bei der Einrichtung Ihres Systems achten sollten. Lesen Sie hierzu die entsprechenden Abschnitte dieser Bedienungsanleitung. Verwenden Sie das Inhaltsverzeichnis (auf Seite 3), um einen Abschnitt zu finden.

Lesen Sie den Abschnitt »Konfiguration – Beispiele«

Im Abschnitt »Konfiguration – Beispiele« erhalten Sie eine gute Übersicht für die verschiedenen Möglichkeiten, das G-System anzuschließen.

## **Verwenden Sie immer die richtigen Kabel …**

- für die Loops 1 bis 4
- die Insert-Loop
- die Expression-Pedale

## **Kalibrieren Sie Ihre Expression-Pedale**

Um eine optimale Leistung zu erzielen, müssen Expression-Pedale kalibriert werden.

## **Nutzen Sie die Boost-Funktion**

Sie können in jedem Preset einen Boost-Pegel speichern und ihn dann mit dem Boost-Schalter aktivieren.

#### **Verwenden Sie die Sperrfunktionen, um Ihre Einstellungen zu schützen**

- Sperren Sie die Insert-Loop, wenn Sie einen Vorverstärker an diese Loop angeschlossen haben und diesen Vorverstärker in allen Presets verwenden wollen.
- Sperren Sie den Boost-Pegel, wenn Sie in allen Presets mit demselben Boost-Pegel arbeiten wollen.
- Sperren Sie den EQ-Bereich, wenn Sie denselben EQ in allen Presets (als »Master EQ«) verwenden wollen.
- Sperren Sie die Relais, wenn Sie in allen Presets dieselben Relaiseinstellungen verwenden (also die in den Presets gespeicherten Relaiseinstellungen ignorieren) wollen.
- Sperren Sie den Routing-Typ, wenn Sie stets mit dem gleichen Routing arbeiten werden.
- Sie finden alle Sperrfunktionen im Utility-Menü.

## **Verstärker per Kanalumschaltung optimal nutzen**

Mit den vier Relais des G-System können Sie die Kanäle Ihrer Verstärker umschalten. Die Einstellungen für die Relais können als Teil von Presets gespeichert werden.

## **Auswahl des Eingangs**

Sie müssen sich entscheiden, ob Sie den Eingang an der Vorderseite oder den auf der Rückseite des GFX01 verwenden wollen. Die entsprechende Einstellung nehmen Sie mit dem Parameter »Input Select« im Global Levels-Menü (Glb) vor. Drücken Sie den EDIT-Schalter, dann den MENU-Schalter und drehen Sie den PAGE-Drehregler.

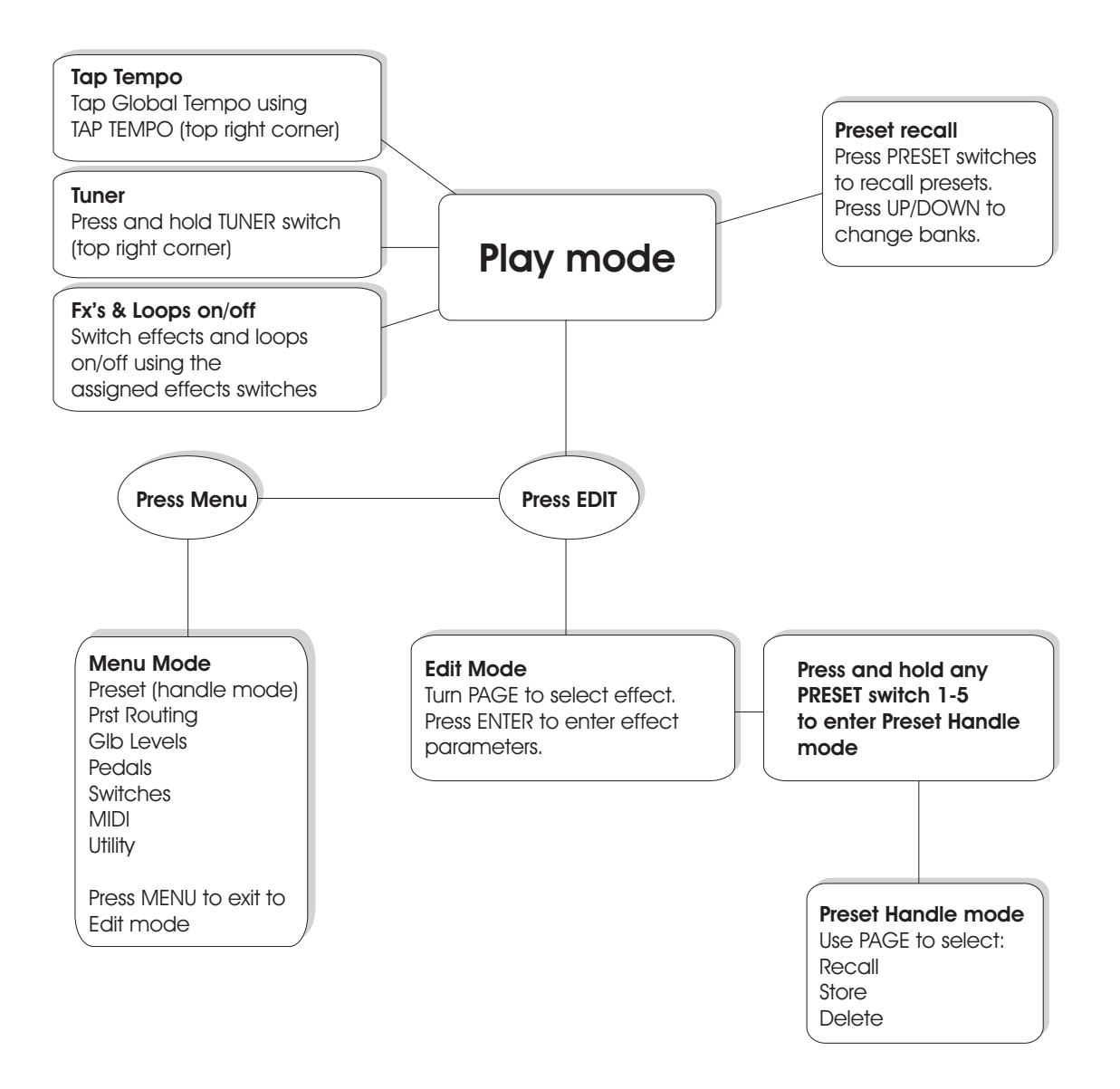

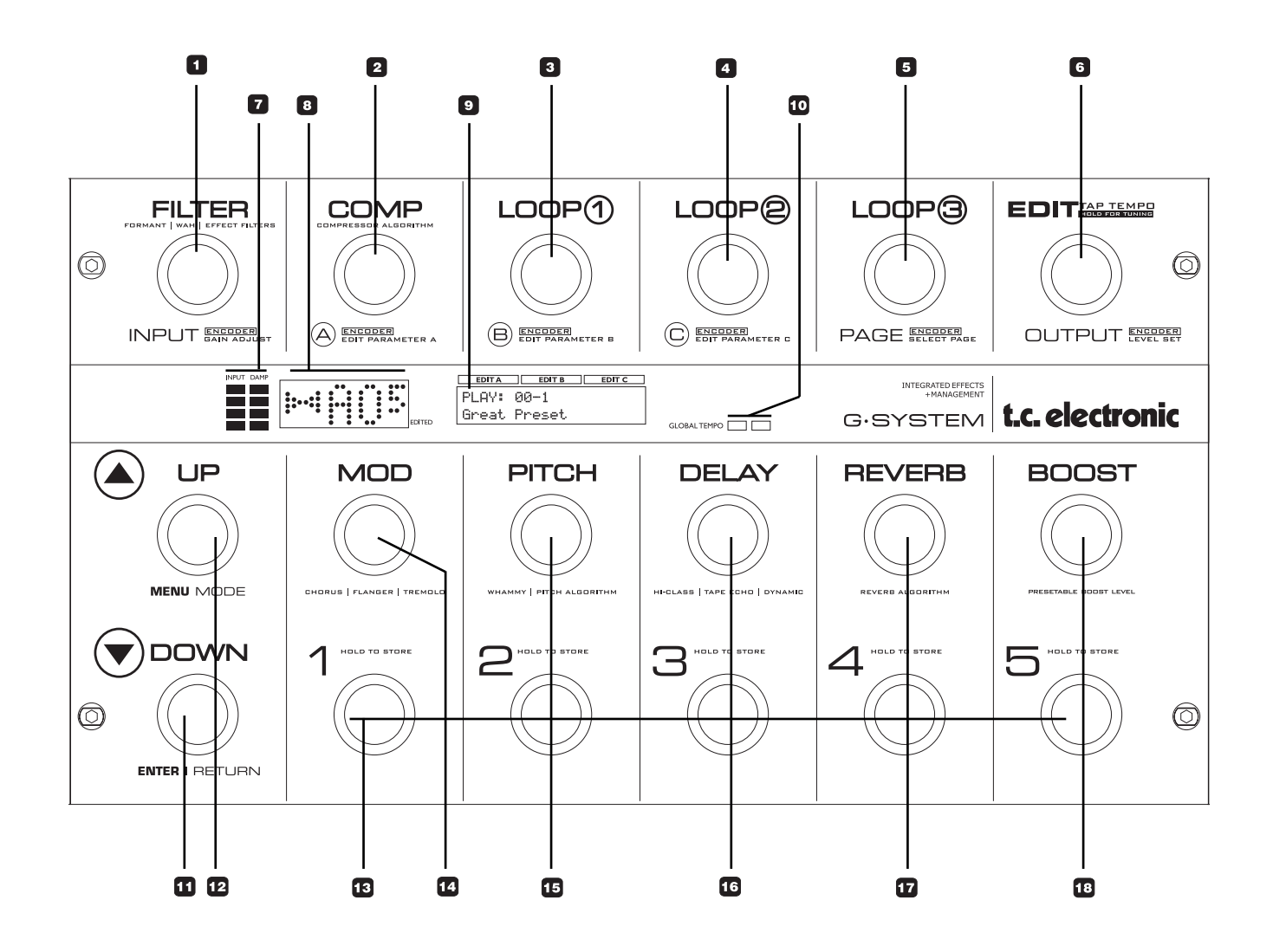

Dieser Bereich der Bedienungsanleitung umfasst kurze Beschreibungen aller Schalter des G-System und ihrer Funktionen im Play-Modus und im Edit-Modus. Um in den Edit-Modus zu wechseln, drücken Sie einfach den EDIT-Schalter. Diese Seiten sollen Ihnen als allgemeine Übersicht und zur Orientierung dienen. Ausführlichere Informationen finden Sie in den entsprechenden Abschnitten dieser Bedienungsanleitung.

*Bitte beachten Sie, dass die meisten Schalter und Drehregler des G-System mehr als eine Funktion haben und dementsprechend beschriftet sind. So wird beispielsweise der erste Drehregler dem Zusammenhang entsprechend entweder als »FILTER« oder »INPUT« bezeichnet.*

# **Navigation – Grundlagen**

Die oberen sechs Schalter des G-System können auch als Drehregler verwendet werden. Sie dienen dazu, die Werte der Parameter in den verschieden Menüs zu ändern. Ein Menü ist eine Gruppe zusammen gehörender Parameter.

So greifen Sie auf die Menüs zu:

- Drücken Sie den EDIT-Schalter, drehen Sie den PAGE-Drehregler und drücken Sie den ENTER-Schalter *oder*
- Drücken Sie den EDIT-Schalter und drücken Sie den EFFECT-Schalter *oder*
- Drücken Sie einen der LOOP-Schalter und drücken Sie den ENTER-Schalter *oder*

## **1 FILTER-Block an-/ausschalten**

- **2 COMP-Block an-/ausschalten**
- **3 LOOP 1-Block an-/ausschalten**
- **4 LOOP 2-Block an-/ausschalten**

# **# Funktion im Play-Modus Edit-Modus (Aufrufen durch Drücken des EDIT-Schalters)**

*Drücken* Sie diesen Schalter, um auf die Parameter für die Effekte im Filter-Block zuzugreifen. Drehen Sie ihn, um die Eingangsempfindlichkeit einzustellen.

*Drücken* Sie diesen Schalter, um auf die Parameter für den Kompressor zuzugreifen. *Drehen* Sie ihn, um den Parameter A in der Anzeige einzustellen.

*Drehen* Sie diesen Regler, um den Parameter B in der Anzeige einzustellen.

*Drehen* Sie diesen Regler, um den Parameter C in der Anzeige einzustellen.

• Drücken Sie den EDIT-Schalter, drehen Sie den PAGE-Drehregler und drücken Sie den ENTER-Schalter.

Jede Seite der Anzeige umfasst maximal drei Parameter. Die Werte dieser Parameter werden mit den Drehreglern A, B und C eingestellt.

Drehen Sie den PAGE-Drehregler im Uhrzeigersinn, um durch die Parameter-Seiten des Menüs zu blättern.

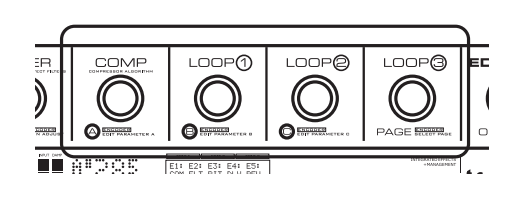

#### **5 LOOP 3-Block an-/ausschalten**

**6 EDIT-Modus aktivieren/Tempo Tapping-Funktion** *Drücken* Sie diesen Schalter, um den Edit-Modus zu aktivieren oder treten Sie rhythmisch darauf, um das globale Tempo zu definieren. Um bestimmte Effekte zu erzielen, kann das vorgegebene Tempo unterteilt werden. Den Teiler stellen Sie in den Effektblöcken mit dem Tempo-Parameter ein.

## **7 PEGELANZEIGEN**

Die linke Anzeige zeigt den Eingangspegel. Stellen Sie den Eingangspegel so ein, dass die rote LED gelegentlich aufleuchtet. Die rechte Anzeige zeigt die Aktivität von Noisegate und Kompressor an.

#### **8 TUNER- und Presetnummern-Anzeige**

Der linke Teil des Displays zeigt an, ob die Tonhöhe der gerade gespielten/empfangenen Note korrekt ist. Wenn beide Pfeile leuchten, hat die gespielte Note die korrekte Tonhöhe. In Tuner-Modus kann auch die Hauptanzeige zur Anzeige der die Stimmung genutzt werden. Sie können zum Stimmen auch den Ausgang des G-System stumm schalten.

## **9 EDIT-Anzeige**

Zeigt unter anderem alle Parameter zur Bearbeitung an.

#### **10 Tempo-LEDs**

Diese beiden LEDs zeigen das aktuelle globale Tempo. Dieses Tempo können Sie durch rhythmisches Treten auf den EDIT/TAP Tempo-Schalter vorgeben. Um dieses globale Tempo an die tempobasierten Funktionen der einzelnen Effektblöcke anzupassen, können Sie den Parameter »Subdivision« des jeweiligen Effektblocks verwenden.

#### **11 DOWN- / ENTER|RETURN-Schalter**

Verwenden sie diesen Schalter, um von einer Presetbank auf die vorherige umzuschalten (zum Beispiel von Bank 3 auf Bank 2).

# **Play Mode Edit Mode**

Die Parameter sind zur Bearbeitung in Dreiergruppen organisiert. Jede Dreiergruppe bildet eine Seite. *Drehen* Sie diesen Regler, um zwischen den Seiten zu wechseln.

*Drücken* Sie auf diesen Schalter, um in den Edit-Modus zu wechseln.

Im Edit-Modus verwenden Sie ihn, um den Ausgangspegel des Presets einzustellen.

Im Edit-Modus können Sie mit diesem Schalter die verschiedenen Menüs öffnen oder schließen und das Ausführen wichtiger Funktionen bestätigen.

# **#**

#### **12 UP / Menü-Modus**

Verwenden Sie diesen Schalter, um von einer Presetbank zur nächsten umzuschalten (zum Beispiel von Bank 2 auf Bank 3).

## **13 PRESET-Schalter 1 bis 5**

*Drücken* Sie diese Schalter, um die Presets 1 bis 5 in der aktuellen Bank aufzurufen.

Wenn Sie Veränderungen an einem Preset vorgenommen haben (zum Beispiel das An- oder Ausschalten von Effekten oder Loops), müssen Sie es speichern, um die Veränderungen zu erhalten.

#### **14 MOD-Block an-/ausschalten**

*Drücken* Sie diesen Schalter, um die Modulationseffekte anoder abzuschalten.

#### **15 PITCH-Block an-/ausschalten**

*Drücken* Sie diesen Schalter, um die Pitcheffekte an- oder abzuschalten.

# **16 DELAY-Block an-/ausschalten**

*Drücken* Sie diesen Schalter, um die Delayeffekte an- oder abzuschalten.

## **17 REVERB-Block an-/ausschalten**

*Drücken* Sie diesen Schalter, um das Reverb an- oder abzuschalten.

## **18 BOOST-Block an-/ausschalten**

*Drücken* Sie diesen Schalter, um die Boost-Funktion anoder abzuschalten.

Sie können in jedem Preset einen Boost-Pegel von bis zu 10 dB speichern. Drücken Sie diesen Schalter, um die Funktion an- oder abzuschalten.

# **Play Mode Edit Mode**

Um den Menü-Modus zu aktivieren, drücken Sie zuerst den EDIT-Schalter und dann den UP-Schalter. In Menü-Modus können Sie verschiedene Einstellungen in den Bereichen MIDI, Hilfsfunktionen, Ein-/Ausgänge und so weiter vornehmen. Ausführlichere Informationen finden Sie im entsprechenden Abschnitt dieser Bedienungsanleitung.

Drücken und halten Sie einen dieser Schalter mindestens 2 Sekunden lang, um den Preset-Modus zu aktivieren. In diesem Modus können Sie Presets speichern, löschen und ihre Namen bearbeiten.

Drücken Sie diesen Schalter, um auf die Parameter für die Effekte im Modulations-Block zuzugreifen.

Drücken Sie diesen Schalter, um auf die Parameter für die Effekte im Pitch-Block zuzugreifen.

Drücken Sie diesen Schalter, um auf die Parameter für den Delay-Block zuzugreifen.

Drücken Sie diesen Schalter, um auf die Parameter für den Reverb-Block zuzugreifen.

Drücken Sie diesen Schalter, um den Boost-Pegel einzustellen.

Beachten Sie, dass der maximale Boost-Pegel im Pegel-Menü vorgegeben wird.

# **Controller – Rückseite**

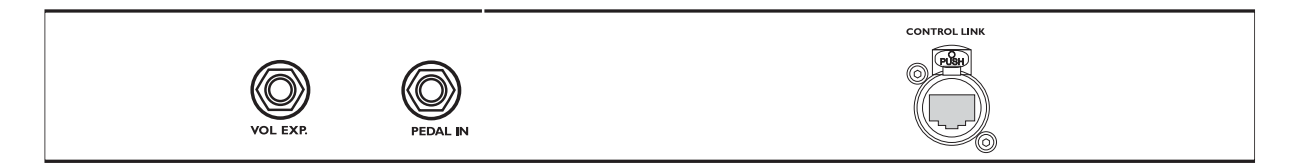

Der Controller verfügt über drei Anschlüsse.

Wenn das G-System als geschlossene Einheit betrieben wird, stellt ein kurzes Cat 5-Kabel die zwischen den Control Link-Buchsen am Controller und dem GFX01 die Verbindung zwischen den beiden Komponenten her.

Wenn das GFX01 in einem 19"-Rack betrieben wird, ist zur Verbindung der beiden Komponenten ein längeres Cat 5-Kabel *(nicht im Lieferumfang enthalten)* erforderlich. Verwenden Sie ein hochwertiges Cat 5-Kabel mit XLR-Steckergehäusen, um maximale Stabilität zu gewährleisten.

Expression-Pedale können entweder an das GFX01 (wenn das G-System als geschlossene Einheit betrieben wird) oder an den Controller angeschlossen werden (wenn das GFX01 in einem 19"-Rack betrieben wird).

Es ist möglich, gleichzeitig zwei Expression-Pedale an den Controller und zwei weitere Expression-Pedale an das GFX01 anzuschließen. So haben Sie zwei unabhängige Bedienelemente für die Parameter, die Sie mit diesen Pedalen steuern. Sie können dementsprechend jedes Pedalpaar an einer strategisch günstigen Stelle auf der Bühne platzieren.

Weitere Informationen über Expression-Pedale finden Sie in den entsprechenden Abschnitten dieser Bedienungsanleitung.

# **GFX01 – Vorderseite**

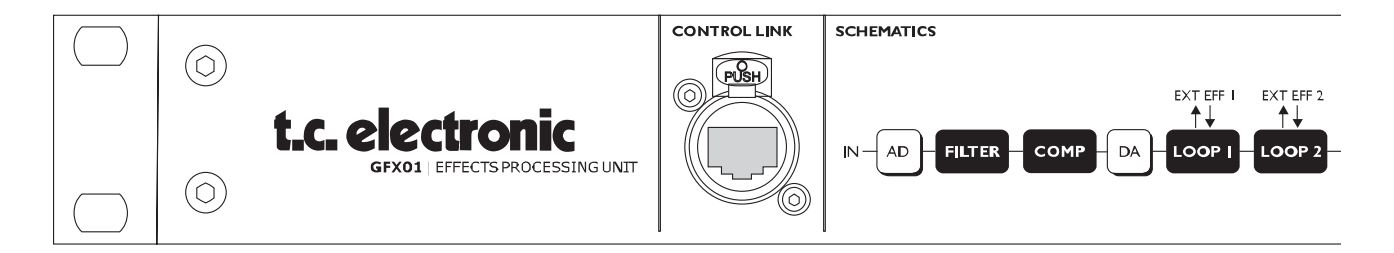

# **Control Link-Buchse**

Verwenden Sie ein normales Cat 5-Kabel, um den Controller mit dem GFX01zu verbinden. Im Auslieferungszustand sind beide Komponenten als Einheit montiert und über ein kurzes Kabel miteinander verbunden.

Wenn Sie das GFX01 aus dem Controller entnehmen und in einem Rack montieren, verwenden Sie ein Cat 5-Kabel geeigneter Länge (maximal 15 Meter).

Wir empfehlen Ihnen, ein »roadtaugliches«, hochwertiges Cat 5- Kabel mit XLR-Steckergehäusen zu verwenden.

# **Montage des G-System in einem Pedal-Flightcase**

Obwohl das G-System aus hochgradig belastbaren Materialien gefertigt wurde, möchten Sie es vielleicht in einem Pedal-Flightcase montieren, um bei einer Tournee einen zusätzlichen Schutz zu haben.

Daher finden Sie an den Seiten des G-System vier Gewinde (Ø 4 mm).

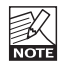

Verwenden Sie unbedingt die richtigen Schrauben (M4), um eine Beschädigung der Gewinde zu vermeiden.

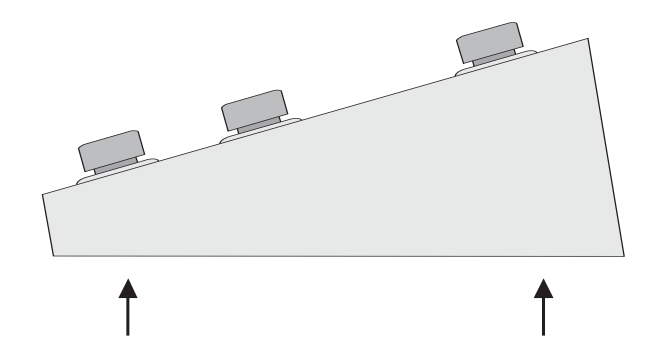

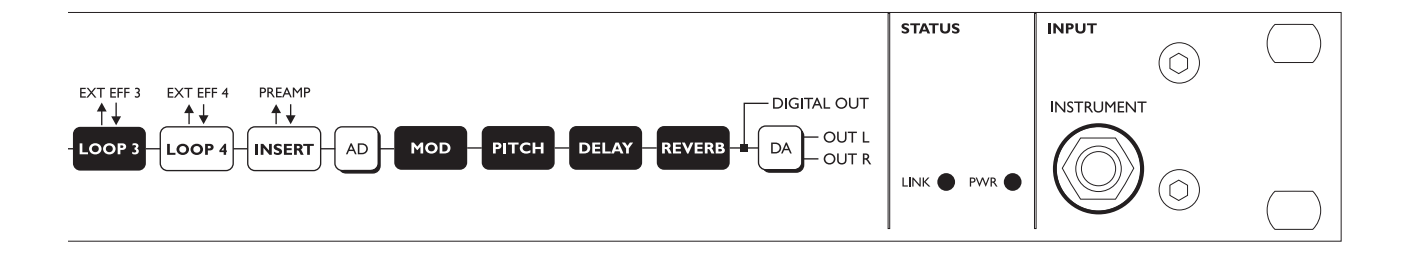

#### **Instrumenteneingang**

Der Instrumenteneingang auf der Vorderseite des GFX01 ist identisch mit dem Instrumenteneingang auf der Rückseite. Dies ist sehr bequem, wenn das GFX01 in einem Rack montiert ist und Sie Ihre Gitarre an der Vorderseite anschließen wollen.

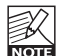

*Es ist nicht möglich, gleichzeitig zwei Gitarren an die beiden Eingänge anzuschließen. Welchen Eingang Sie verwenden, legen Sie mit dem mit dem Parameter »Input Select« im Global Levels-Menü fest – siehe hierzu auch Seite 35.*

# **GFX01 – Rückseite**

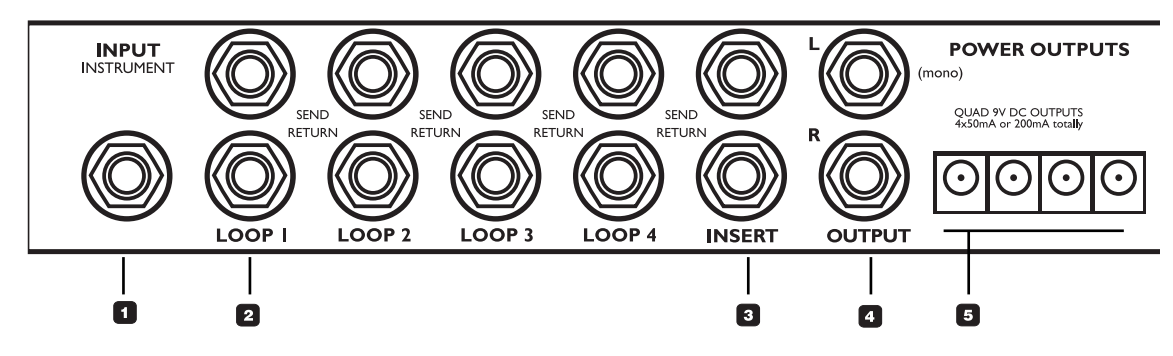

# **[1] »Input Instrument«-Buchse (Instrumenteneingang)**

Dies ist der Eingang für Ihre Gitarre.

*Anmerkung: Wenn das G-System aufgeteilt ist und Sie das GFX01 in einem Rack montiert haben, können Sie stattdessen auch den Eingang auf der Vorderseite verwenden.*

# **[2] »Loop 1«- bis »Loop 4«-Buchsen**

Diese Loops dienen zum Anschluss von Effektpedalen, beispielsweise Drive-/Distortion-Pedalen. Verwenden Sie zum Anschließen Ihrer Effektpedale unsymmetrische Kabel mit Klinkensteckern.

Verbinden Sie die »Loop Send«-Buchse des G-System mit dem Eingang des Pedals und verbinden Sie den Ausgang des Pedal mit der »Return«-Buchse derselben Loop.

Alle vier Loops sind permanent aktiv. Eine Loop wird nur unterbrochen, wenn Sie ein Kabel an deren »Loop Return«- Klinkenbuchse anschließen. So können Sie ein Signal aufsplitten und an mehrere Ziele senden. Beispielsweise können Sie einen Loop Send verwenden, um das unbearbeitete Signal an einen anderen Verstärker zu senden.

# **[3] Insert-Buchsen**

Die Insert-Loop ist zur Einbindung eines Vorverstärkers gedacht. Wenn Sie Kabel mit einer Länge von mehr als einem Meter verwenden, sollten diese symmetrisch sein – *selbst dann, wenn die Anschlüsse am Vorverstärker asymmetrisch ausgeführt sind.* Wenn Sie symmetrische Kabel verwenden, vermindert ein spezieller pseudosymmetrischer Schaltkreis im G-System das Rauschen, das bei der Verwendung asymmetrischer Kabel auftritt.

# **[4] »Output«-Buchsen**

Linker und rechter Ausgang zum Anschluss an Ihre(n) Verstärker.

## **[5] »Power Outputs«-Buchsen**

Vier Anschlüsse mit 9 Volt Gleichspannung zur Stromversorgung der angeschlossenen Effektpedale.

Die maximale kombinierte Stromstärke beträgt 200 mA. Bitte achten Sie auf die Spezifikationen der angeschlossen Pedale: Ring (+), Pin (-).

## **[6] »SW Out«-Buchsen (Switch Out)**

Die beiden 6,3 mm-Stereoklinkenbuchsen können zum Beispiel zum Umschalten von Kanälen an einem Vorverstärker oder Comboverstärker verwendet werden. Die Umschaltung kann entweder beim Presetwechsel oder mittels einer MIDI CC-Nachricht erfolgen.

Für jeden Anschluss stehen folgende Optionen zur Verfügung:

- Spitze auf Masse
- Ring auf Masse
- Spitze und Ring auf Masse
- Keine Verbindung

Je nachdem, welche Möglichkeiten zur Kanalumschaltung Ihr Vorverstärker bietet, sollten Sie geeignete Kabel verwenden. Schaltpläne für verschiedene Verstärker finden Sie auf unserer Website www.tcelectronic.com. Wenn Sie Ihren Verstärker(typ) hier nicht finden, wenden Sie sich bitte an den Hersteller Ihres Verstärkers.

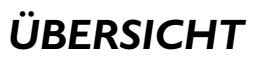

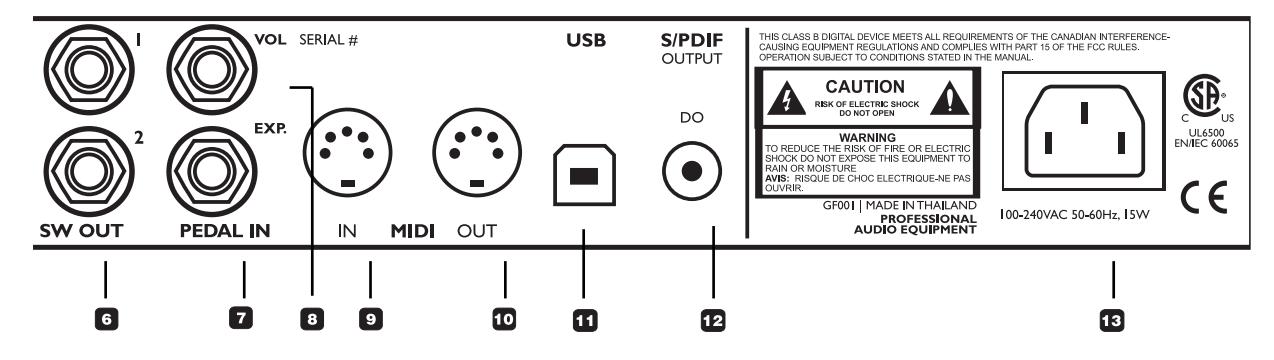

## **[7] »Pedal In – Exp.«-Buchse (Expression)**

Zum Anschluss eines Expression-Pedals, mit dem Sie zum Beispiel einen Whammy-Effekt steuern können.

#### **[8] »Pedal In – Vol«-Buchse (Lautstärke)**

Zum Anschluss eines Expression-Pedals.

Ein an diese Buchse angeschlossenes Expression-Pedal steuert standardmäßig den Parameter »Input Gain«.

## **[9] »MIDI IN«-Buchse**

An der MIDI IN-Buchse kann das G-System MIDI-Nachrichten empfangen; zum Beispiel MIDI-Programmwechselnachrichten (für Presetwechsel) oder kontinuierliche Controller (MIDI CCs). Sie können mit solchen MIDI-Nachrichten Parameter des G-System fernsteuern.

## **[10] »MIDI OUT«-Buchse**

Das G-System sendet MIDI-Programmwechselnachrichten, wenn ein Preset aufgerufen wird.

## **[11] USB-Buchse**

Verwenden Sie den USB-Anschluss, um von einem Computer aus die Software des G-System zu aktualisieren.

#### **[12] »S/PDIF – Output«-Buchse (digitaler Ausgang)**

Dies ist ein digitaler Ausgang, den Sie zum Beispiel zum Anschluss an einen digitalen Audiorecorder verwenden können.

## **[13] Strombuchse**

Das Schaltnetzteil des G-System kann mit 100 bis 240V Wechselstrom betrieben werden.

#### **Wenn Sie sich gut mit Gitarrenequipment auskennen, werden Sie diese Seite wahrscheinlich nicht lesen müssen. Hier finden Sie grundlegende Informationen über verschiedene Verstärkertypen.**

Grundsätzlich gilt: Zu allen Konfigurationen gehören ein Vorverstärker und ein Leistungsverstärker. Dies gilt unabhängig davon, ob Sie mit einem Topteil, einem Comboverstärker oder einem aufgeteilten System mit getrenntem Vor- und Leistungsverstärker arbeiten. Wie diese Komponenten miteinander verbunden werden, ist eine ganz andere Frage. In der Regel steht »Send« aber für den Ausgang des Vorverstärkers und »Return« für den Eingang des Leistungsverstärkers.

## **Vorverstärker**

Der Vorverstärker ist für den Basissound Ihres Setups verantwortlich. Normalerweise ist er mit zwei oder mehr Kanälen ausgestattet. Zum Beispiel:

Kanal 1 Clean (unverzerrt)

Kanal 2 Lead

Man könnte den Vorverstärker auch als hochentwickelten Verzerrer betrachten.

#### **Leistungsverstärker**

Die Aufgabe des Leistungsverstärkers ist es, das vom Vorverstärker und den vorgeschalteten Effekten erzeugte Signal zu verstärken.

## **Topteil (»Head«)**

Ein Topteil (»Head«) umfasst einen Vorverstärker und einen Leistungsverstärker, die in einem Gehäuse integriert sind. Der Eingang an der Vorderseite ist der Eingang des Vorverstärkers. Die Send-Buchse des Effektweges (»Effect Loop Send«) ist der Ausgang des Vorverstärkers. Die Return-Buchse des Effektweges (»Effect Loop Return«) ist der Eingang des Leistungsverstärkers. **estärker**<br>
verstärker ist für den Basissound Ihres Setups<br>
verstärker ist für den Beispiel:<br>
1. Clean (unverzerrt)<br>
2. Lead<br>
1. Clean (unverzertrt)<br>
2. Lead<br>
1. Clean (unverzertrt)<br>
2. Lead<br>
ere betrachden.<br>
The verstärke

## **Combo**

Ein Comboverstärker ist dasselbe wie ein Topteil, verfügt aber über eingebaute Lautsprecher – daher die Bezeichnung »Combo« (von »Combination«; »Zusammenfügung«).

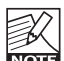

Natürlich handelt es sich hierbei um

Verallgemeinerungen. Aber die vorangegangene Beschreibung kann zumindest als Leitschnur gelten. Und selbstverständlich haben die verschiedenen Marken, Ausführungen, die verwendeten Röhren usw. erhebliche Auswirkung auf den Klang eines bestimmten Verstärkers. Auf dieser Seite geht es nur um die grundlegenden

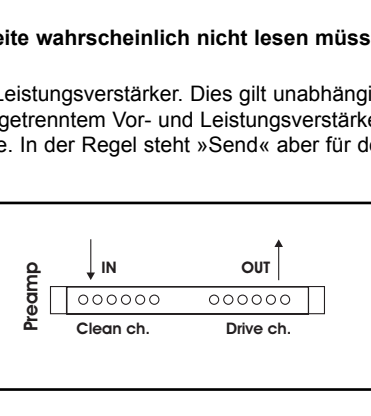

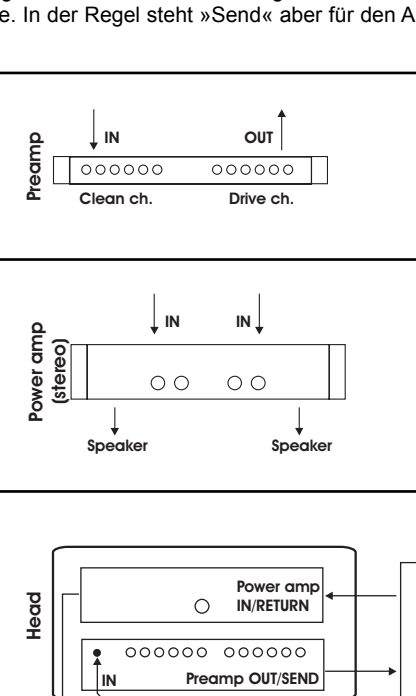

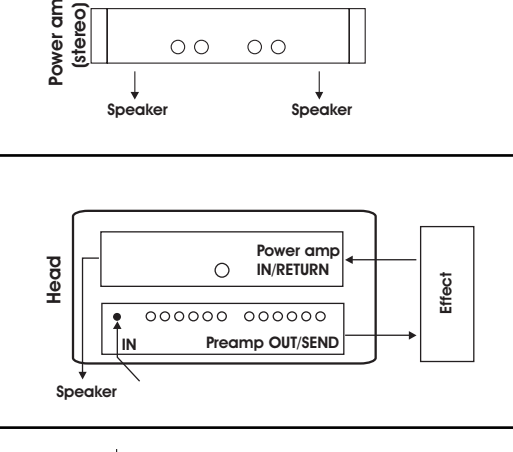

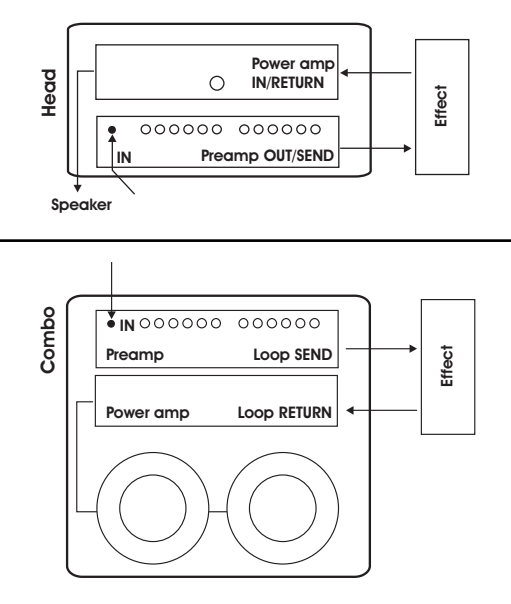

**In diesem Bereich zeigen wir Ihnen an verschiedenen Beispielen, wie Sie das G-System in Ihr System integrieren können. Wahrscheinlich gibt es keine zwei Gitarren-Setups auf der Welt, die hundertprozentig identisch sind. Daher können wir Ihnen nur empfehlen, sich vorrangig mit der Konfiguration zu beschäftigen, die Ihrem eigenen Setup am nächsten kommt.**

# **Pedale und Verstärker**

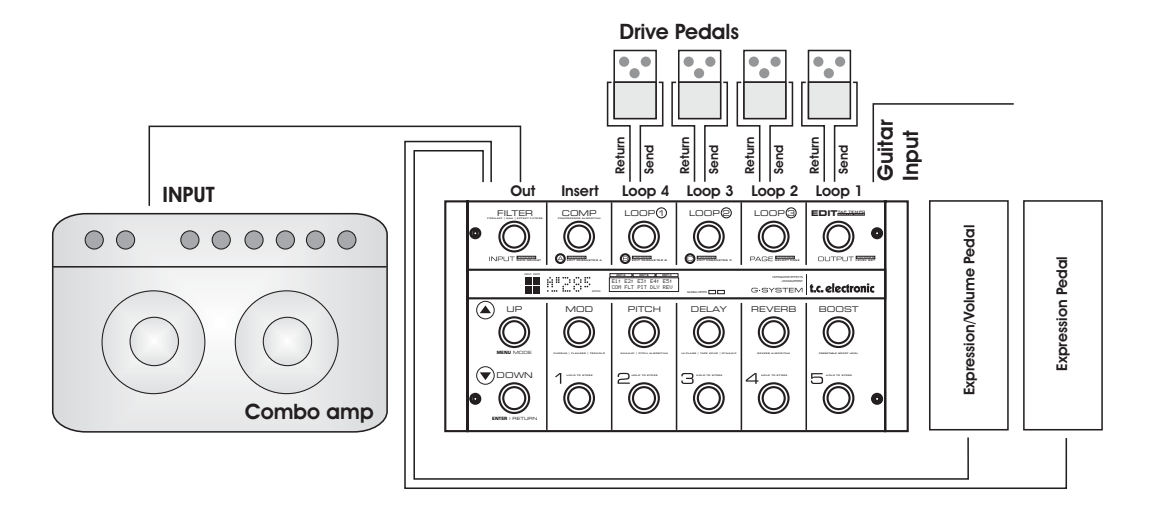

Bei diesem Setup verwenden wir bis zu vier Drive-Pedale und einen einzelnen Comboverstärker ein. Sobald Sie einen weiteren Verstärker hinzufügen, haben Sie ein Stereo-Setup. Die beiden Expression-Pedale sind optional. Wenn Sie Pedale angeschlossen haben, können Sie damit zum Beispiel die Tonhöhe eines »Whammy«-Effekts oder die Lautstärke steuern.

# **Anschlüsse vornehmen**

- Schließen Sie Ihre Gitarre an die Buchse »Input Instrument« an.
- Schließen Sie bis zu vier Effektpedale (zum Beispiel Verzerrer) an die Loops an.
- *Alle mit Hilfe der Loops eingeschleiften Pedale müssen jederzeit angeschaltet sein.* Beachten Sie, dass das G-System die Loops aktiviert und deaktiviert – nicht die Pedale!
- Schließen Sie Ihre Expression-Pedale mit Hilfe normaler Audiokabel mit 6,3 mm-Klinkenbuchsen an. Je nachdem, welche Art von Expression-Pedal Sie verwenden, müssen Sie Mono- oder Stereokabel verwenden.
- Verbinden Sie die »Output«-Buchse des G-System mit dem Eingang Ihres Verstärkers oder mit der »Return«-Buchse des Verstärker-Effektweges. Wenn Sie zwei Verstärker haben, können Sie ein Stereo-Setup betreiben.
- Schließen Sie die Expression-Pedale an und kalibrieren Sie diese Pedale mit Hilfe des Pedale-Menüs.

# **Pedale,Vorverstärker und Verstärker**

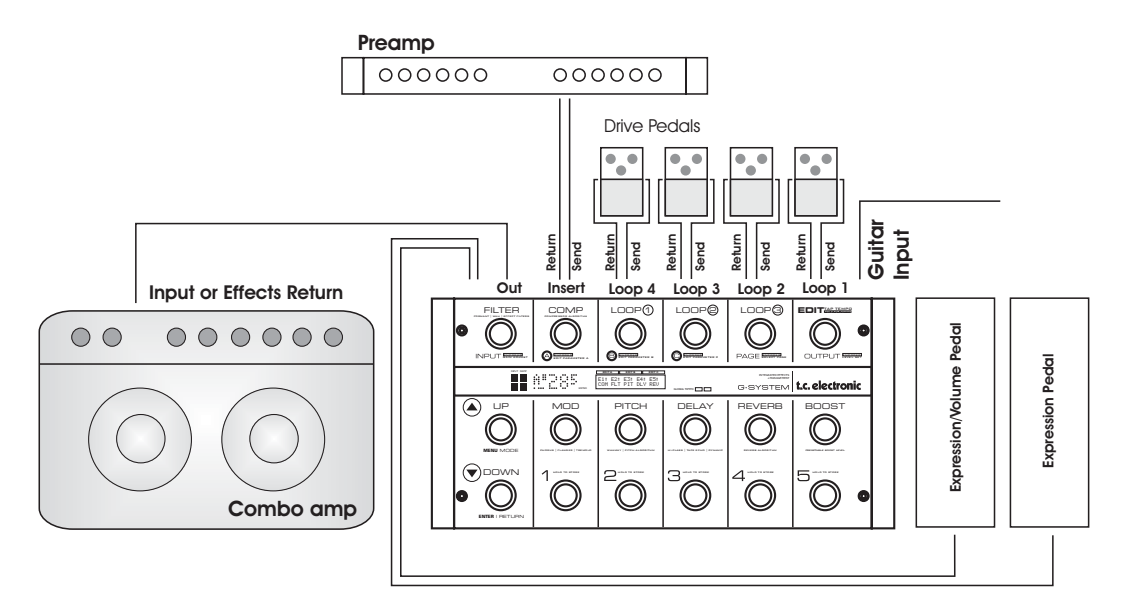

Dieser Aufbau ähnelt weitgehend dem aus dem ersten Beispiel, aber nun haben wir einen Vorverstärker in die Insert-Loop eingeschleift. Wenn Sie wollen, können Sie für jedes einzelne Preset festlegen, ob der Vorverstärker sich im Signalweg befinden soll, aber vermutlich werden Sie ihn permanent verwenden wollen. Diese Einstellung nehmen Sie im Utility-Menü vor, das Sie im Menü-Modus öffnen können.

Wenn sich ein Vorverstärker im Signalweg befindet, können Sie das G-System entweder an den Eingang des Verstärkers oder an die »Return«-Buchse des Verstärker-Effektweges anschließen.

Wenn Sie den normalen Eingang des Comboverstärkers nutzen, erhalten Sie ein »Doppel-Vorverstärker-System«, bei dem Sie die Klangsteuerung Ihres Verstärkers nutzen können. Eine solche Konfiguration wird zum Beispiel gerne von Besitzern eines Vox AC 30 oder Fender Bassman genutzt. Allerdings führt sie zu höherem Grundrauschen als ein Betrieb an der Return-Buchse des Verstärker-Effektweges.

# **Anschlüsse vornehmen**

• Schließen Sie Ihre Gitarre an die Buchse »Input Instrument« an.

- Schließen Sie bis zu vier Effektpedale (zum Beispiel Verzerrer) an die Loops an.
- *Alle mit Hilfe der Loops eingeschleiften Pedale müssen jederzeit angeschaltet sein.* Beachten Sie, dass das G-System die Loops aktiviert und deaktiviert – nicht die Pedale!
- Schließen Sie Ihre Expression-Pedale mit Hilfe normaler Audiokabel mit 6,3 mm-Klinkenbuchsen an. Je nachdem, welche Art von Expression-Pedal Sie verwenden, müssen Sie Mono- oder Stereokabel verwenden.
- Schließen Sie einen Vorverstärker an die Insert-Buchsen an. Wenn Sie einen MIDI-fähigen Vorverstärker verwenden, müssen Sie auch die »MIDI Out«-Buchse des G-System über ein normales MIDI-Kabel mit der »MIDI In«-Buchse Ihres Vorverstärkers verbinden.
- Verbinden Sie die »Output«-Buchse des G-System mit dem Eingang Ihres Verstärkers oder mit dem Return des Verstärker-Effektweges. Wenn Sie zwei Verstärker haben, können Sie ein Stereo-Setup realisieren.
- Schließen Sie die Expression-Pedale an und kalibrieren Sie diese Pedale mit Hilfe des Pedale-Menüs.

# **Pedale und Topteil**

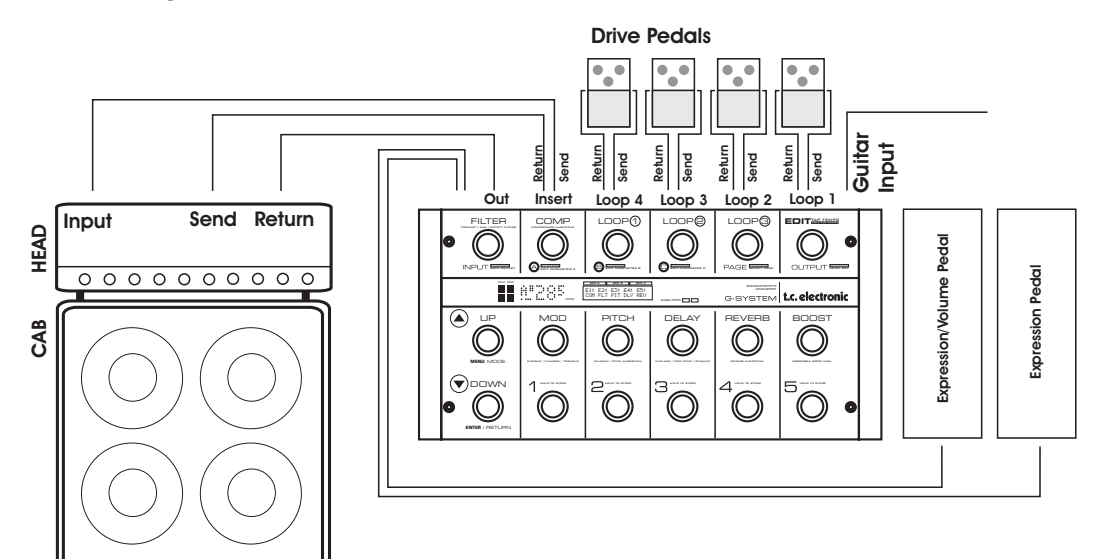

Bei diesem Setup verwenden wir das Topteil als Vorverstärker und Leistungsverstärker. Der Vorverstärkerbereich des Topteils wird an die Insert-Loop des G-System angeschlossen.

Aktivieren Sie im Utility-Menü des G-System die Insert-Loop für alle Presets.

Betrachten sie die folgende Illustration, um sich den Signalweg zu verdeutlichen:

- Schließen Sie Ihre Gitarre an die Buchse »Input Instrument« des G-System an.
- An die Loops 1 bis 4 können maximal vier externe Effektpedale angeschlossen werden.
- Von der »Send«-Buchse der Insert-Loop wird das Signal an den Eingang des Topteils geschickt.
- Verbinden Sie den Vorverstärkerausgang/-send des Topteils mit der »Return«-Buchse der Insert-Loop des G-System. Auf diese Weise arbeiten Sie am Eingang des Effektbereichs des G-System mit dem Signal, das vorher die Effektpedale und den Vorverstärkerbereich des Topteils durchlaufen hat.
- Verbinden Sie die »Out«-Buchse des G-System mit der »Return«-Buchse des Topteils (die eigentlich der Eingang des Leistungsverstärkerbereichs ist).

# **Anschlüsse vornehmen**

- Schließen Sie Ihre Gitarre an die Buchse »Input Instrument« des G-System an.
- Schließen Sie bis zu vier Effektpedale (zum Beispiel Verzerrer) an die Loops an.
- *Alle mit Hilfe der Loops eingeschleiften Pedale müssen jederzeit angeschaltet sein.* Beachten Sie, dass das G-System die Loops aktiviert und deaktiviert – nicht die Pedale!
- Schließen Sie Ihre Expression-Pedale mit Hilfe normaler Audiokabel mit 6,3 mm-Klinkenbuchsen an. Je nachdem, welche Art von Expression-Pedal Sie verwenden, müssen Sie Mono- oder Stereokabel verwenden.
- Verbinden Sie die »Send«-Buchse der Insert-Loop des G-System mit dem Eingang des Topteils. Verbinden Sie die »Send«-Buchse der Effektloop des Topteils mit der »Return«- Buchse der Insert-Loop des G-System.
- Verbinden Sie die »Output«-Buchse des G-System mit der »Return«-Buchse des Verstärkers (»Power Amp In«). Wenn Sie zwei Verstärker haben, können Sie ein Stereo-Setup realisieren.
- Schließen Sie die Expression-Pedale an und kalibrieren Sie diese Pedale mit Hilfe des Pedale-Menüs.

# **Dreiwegsystem: Aufteilen auf mehrere Verstärker**

Bei diesem Setup erhält der mittlere Verstärker nur das unbearbeitete Signal – d.h., ohne Effekte mit Ausnahme der aktiven Effektpedale in den Loops 1 bis 4.

Linker und rechter Verstärker erhalten *nur* den Effektanteil.

Hierzu muss bei allen G-System-Presets der Parameter »Mix« auf »100 %« eingestellt werden.

Bei diesem Setup verwenden Sie den Parameter »Out Level« bei jedem einzelnen Effekt, um das Mischungsverhältnis der Effekte festzulegen.

**Informationen zum Anschluss von Effektpedalen und Expression-Pedalen finden Sie auf den vorangegangenen Seiten.**

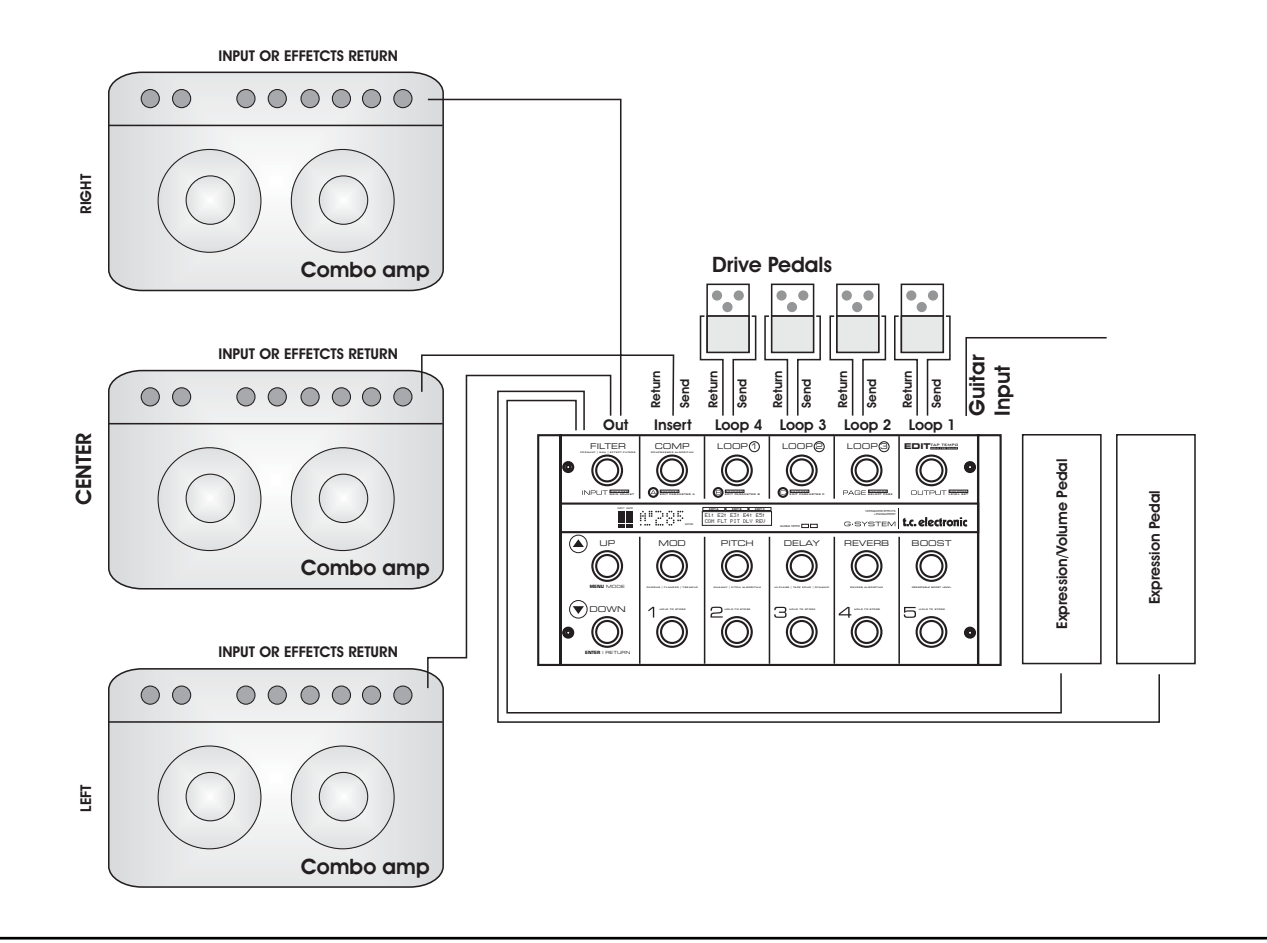

# **Dual Amp-Konfiguration**

Seit der Softwareversion 1.05 können Sie bei jedem Preset den Signalanteil festlegen, der an den linken und rechten Ausgang gesendet wird. Diese Einstellung nehmen Sie im Preset Routing-Menü vor: EDIT – MENU – Prst Routing

Sie können diese Option zum Beispiel verwenden, um

- alle unverzerrten Sounds an den Verstärker zu senden, der am linken Ausgang angeschlossen ist.
- alle verzerrten Sounds an den Verstärker zu senden, der am rechten Ausgang angeschlossen ist.
- bei manchen Presets beide Verstärker gleichzeitig einzusetzen und auch den Pegel für jeden Verstärker gezielt zu steuern.

Bei der unten dargestellten Konfiguration wird der Vorverstärkerbereich eines Verstärkers an Einschleifweg 4 und der Vorverstärkerbereich des anderen Verstärkers an Insert-Einschleifweg angeschlossen. Diese Anordnung erlaubt es Ihnen, individuell für jedes Preset festzulegen, ob der eine und/oder der andere Vorverstärkerbereich verwendet werden sollen.

In der Regel werden Sie aber nicht gleichzeitig mit beiden Vorverstärkern arbeiten.

Es ist aber auch ein Setup denkbar, bei dem Sie das G-System mit ein paar Effektpedalen und zwei verschieden Verstärkern Ihrer Wahl betreiben. Sie können zum Beispiel einen Verstärker für verzerrte und den anderen für unverzerrte Sounds verwenden. Sie können bei jedem Preset selber entscheiden, an welchen Verstärker Sie das Signal senden wollen. Dies bedeutet, dass – im Gegensatz zur folgenden Illustration – die Einschleifwege (Send/Return) der Verstärker nicht verwendet werden.

Informationen zum Anschluss von Effektpedalen und Expression-Pedalen finden Sie auf den vorangegangenen Seiten.

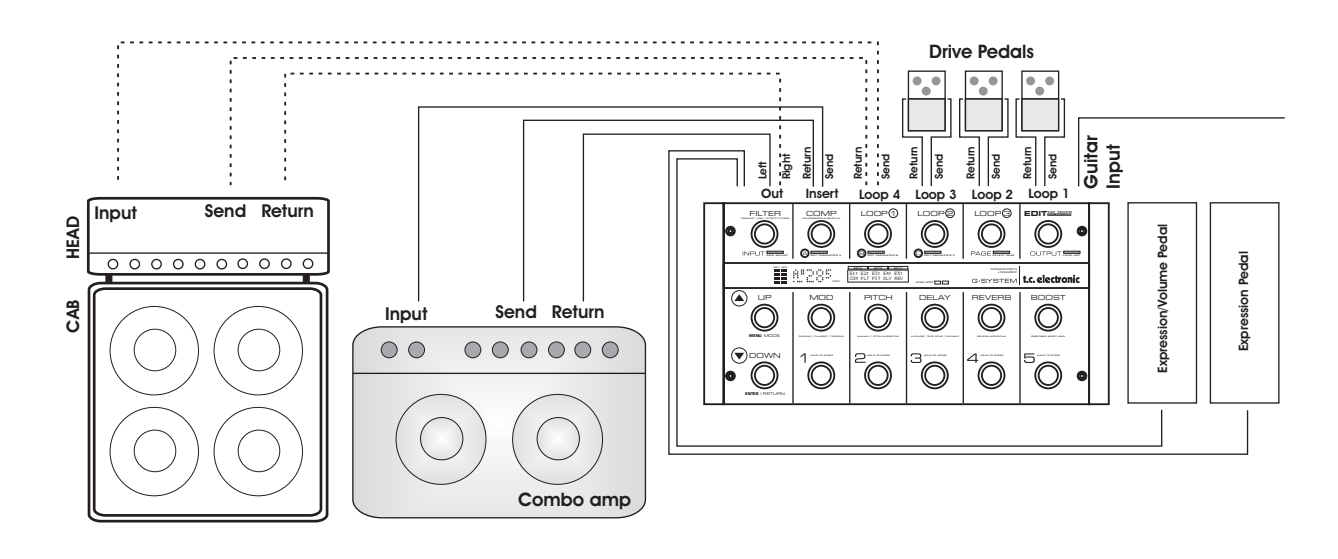

# **G-System getrennt: GFX01 im Rack**

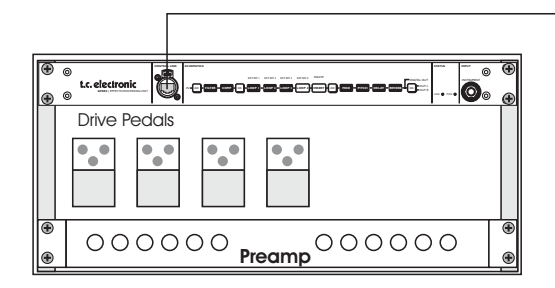

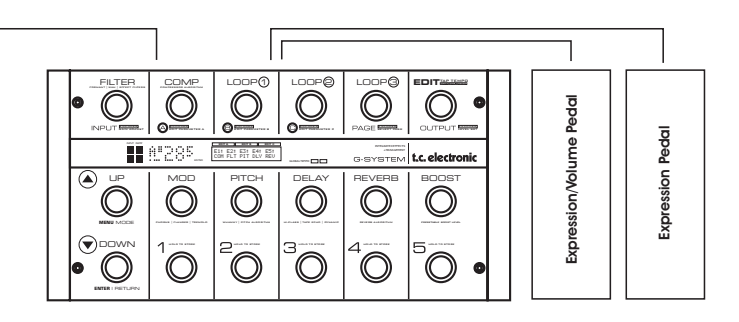

# **Anschlüsse vornehmen**

- Entnehmen Sie das GFX01 (die 19"-Einheit), indem Sie die vier 6 mm-Schrauben lösen, mit denen es unter dem Controller befestigt ist.
- Ersetzen Sie das kurze CAT 5-Kabel, das beide Komponenten verbindet, durch ein längeres Kabel.
- Montieren Sie das GFX01 in Ihrem 19"-Rack.

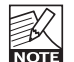

Beachten Sie, dass für manche Racks 5 mm-Schrauben erforderlich sind, bei anderen benötigen Sie 6 mm-Schrauben. Das G-System wird mit 6 mm-Schrauben montiert. Verwenden Sie die zu Ihrem Rack passenden Schrauben!

**Informationen zum Anschluss von Effektpedalen und Expression-Pedalen finden Sie auf den vorangegangenen Seiten.**

# **Wichtig:**

**Wenn Sie das GFX01 aus dem Controller entnehmen, sollten Sie eine 19"-Rackblende im Controllers montieren, um maximale Stabilität zu gewährleisten.**

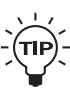

Wenn Sie ein Cat 5-Kabel verwenden, das *kein* abgewinkeltes Steckergehäuse hat, können Sie die Sie die beiden Träger für die Rackblende um 180 Grad drehen, um Platz für einen normalen XLR-Stecker zu schaffen.

## Das ist ganz einfach:

- Lösen Sie die beiden Schrauben an den Seitenteilen.
- Drehen Sie die Halterungen um 180 Grad.
- Schrauben Sie die Halterungen wieder fest.

# *ZUSÄTZLICHE INFORMATIONEN ZUR KONFIGURATION*

# **Andere wichtige Themen zu Konfigurationen**

Es folgt eine Liste weiterer wichtiger Aspekte, auf die Sie bei der Einrichtung Ihres Systems achten sollten. Lesen Sie hierzu die entsprechenden Abschnitte dieser Bedienungsanleitung. Verwenden Sie das Inhaltsverzeichnis (auf Seite 3), um einen Abschnitt zu finden.

## **Verwenden Sie immer die richtigen Kabel …**

- für die Loops 1 bis 4 (hochwertige mono/mono-Klinkenkabel)
- die Insert-Loop (hochwertige Klinkenkabel – verwenden Sie symmetrische Kabel, wenn die Kabellänge einen Meter überschreitet)
- die Expression-Pedale (Mono- oder Stereokabel; je nach verwendetem Expression-Pedal).

## **Kalibrieren Sie Ihre Expression-Pedale**

Um eine optimale Leistung zu erzielen, müssen Expression-Pedale kalibriert werden.

#### **Verwenden Sie die Sperrfunktionen, um Ihre Einstellungen zu schützen**

- Sperren Sie den *Routing-Typ,* wenn Sie stets mit dem gleichen Routing arbeiten werden.
- Sperren Sie die *Insert-Loop,* wenn Sie einen Vorverstärker an diese Loop angeschlossen haben und diesen Vorverstärker in allen Presets verwenden wollen.
- Sperren Sie den *EQ-Bereich,* wenn Sie denselben EQ in allen Presets (als »Master EQ«) verwenden wollen.
- Sperren Sie den *Boost-Pegel,* wenn Sie in allen Presets mit demselben Boost-Pegel arbeiten wollen.
- Sperren Sie die *Relais,* wenn Sie in allen Presets dieselben Relaiseinstellungen verwenden (also die in den Presets gespeicherten Relaiseinstellungen ignorieren) wollen.

Sie finden alle Sperrfunktionen im Utility-Menü.

## **Nutzen Sie die Boost-Funktion**

Sie können in jedem Preset einen Boost-Pegel speichern und ihn dann mit dem Boost-Schalter aktivieren. Standardmäßig ist der Boost-Pegel bei allen Werkspresets auf +6 dB eingestellt, aber Sie können den Pegel mit der Boostfunktion um bis zu 10 dB anheben. Die Boost-Funktion ist eine große Hilfe, wenn Sie bei bestimmten Phrasen »einen Gang zuschalten wollen«, aber nicht extra ein neues Preset programmieren möchten, nur um den Pegel zu erhöhen.

Bitte beachten Sie, dass der Parameter »Boost Max« im Pegel-Menü die maximale Anhebung definiert, die mit der Boost-Funktion erzielt werden kann.

## **Verstärker per Kanalumschaltung optimal nutzen**

Mit den vier Relais des G-System können Sie die Kanäle Ihrer Verstärker/Vorverstärker umschalten. Hierfür stehen am G-System zwei Stereobuchsen zur Verfügung.

Um die Relaisumschaltung zu konfigurieren, drücken Sie den EDIT-Schalter und drehen Sie den PAGE-Drehregler, bis in der Anzeige »Relays« erscheint. Drücken Sie den ENTER-Schalter.

Weitere Informationen finden Sie im Abschnitt über Relais.

# **»Input Select«-Parameter**

Das GFX01 verfügt über zwei Instrumenteneingänge: einen auf der Vorderseite und einen auf der Rückseite. Sie müssen dem G-System mitteilen, an welchen Anschluss Sie Ihre Gitarre angeschlossen haben.

Die entsprechende Einstellung nehmen Sie mit dem Parameter »Input Select« im Global Levels-Menü (Glb) vor. Die Optionen für diesen Parameter sind »Front« (vorderer Eingang) und »Rear« (Eingang auf der Rückseite).

# **Einleitung**

Der Play-Modus ist der Modus, den Sie während des Spielens verwenden. Im Play-Modus können Sie Presets aufrufen, Effektblöcke an- oder ausschalten und mit den Expression-Pedalen Parameter steuern. Wenn Sie sich im Play-Modus befinden, wird im oberen Teil der Anzeige »PLAY« angezeigt.

# *Beispiel:*

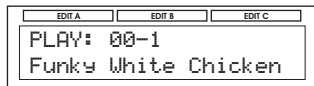

# **Was ist ein Preset?**

Verwenden Sie Presets, um einmal erstellte Sounds zu speichern und durch Drücken eines einzigen Schalters wieder aufzurufen.

# **Ein Preset umfasst die folgenden Bestandteile:**

- Effektblöcke (Reverb, Delay und so weiter) sowohl die aktiven als auch die abgeschalteten.
- Einstellungen für alle Effektblöcke sowohl für die aktiven als auch für die abgeschalteten.
- den Status (aktiv/abgeschaltet) aller Loops.
- die Zuordnung der angeschlossenen Expression-Pedale.
- Verschiedene andere Parameter.

# **Werkspresets/Anwenderpresets**

Im G-System sind 100 Werkspresets gespeichert. Darüber hinaus können Sie 200 Presets im Anwenderbereich speichern.

Werkspresets sind wie folgt organisiert:

Bänke A0 bis A9 – mit je fünf Presets.

Anwenderpresets sind wie folgt organisiert:

Bänke 0 bis 39 – mit je fünf Presets.

Verwenden Sie die Schalter UP und DOWN, um zwischen den Presetbänken umzuschalten.

Verwenden Sie die PRESET-Schalter 1 bis 5, um die Presets in der aktuellen Bank aufzurufen.

# **Werkspresets**

Die Werkspresets verwenden zahlreiche interessante Kombinationen von Effekten, die Sie sofort verwenden oder als Ausgangspunkt für die Erstellung Ihrer eigenen Presets verwenden können.

*Bei allen Werkspresets sind die vier Effektwege und die Insert-Loop abgeschaltet.*

Das bedeutet: Wenn Sie mit externen Effektpedalen und/oder einem Vorverstärker arbeiten, können Sie ein Werkspreset als Ausgangspunkt für Ihr eigenes Preset verwenden – Sie müssen aber die Loops für Ihre externen Effektpedale aktivieren und das bearbeitete Preset dann in der Anwenderspeicherbank speichern.

Nachdem Sie eine Zeit lang mit dem G-System gearbeitet haben, werden Sie wahrscheinlich in die meiste Zeit mit der Anwenderspeicherbank arbeiten und die Werkspresets nur noch gelegentlich als Inspiration für neue Ideen und Sounds verwenden.

## **Anwenderpresets**

Sie können bis zu 200 Anwenderpresets speichern. Jedes dieser Presets umfasst eine individuelle Zusammenstellung von Effekten mit all ihren Parametern, aktive Loops, Kanalumschaltungsbefehle und so weiter.

## Beispiel: Ein Preset laden

- Verwenden Sie die UP/DOWN-Schalter, um die gewünschte Presetbank auszuwählen. Bank- und Presetnummer blinken, um anzuzeigen, dass das Preset noch nicht aufgerufen wurde.
- Drücken Sie den PRESET-Schalter (1 bis 5) des Presets, das Sie aufrufen wollen.

Bank- und Presetnummer hören auf zu blinken, um anzuzeigen, dass das Preset aufgerufen wurde.

Die Parameter des Utility-Menüs werden *nicht* als Bestandteil von Presets gespeichert oder aufgerufen.

Sie können die Einstellungen für den Equalizer, die Insert-Loop und den »Boost«-Parameter sperren. Um auf die

Sperrfunktionen zuzugreifen, drücken Sie den EDIT-Schalter, drücken Sie den MENU-Schalter und wählen Sie »Utility« aus.

Gesperrte Parameter werden beim Aufrufen eines Presets nicht geändert.

# *PLAY-MODUS UND EDIT-MODUS*

# **Presets bearbeiten**

Das Bearbeiten von G-System-Presets ist denkbar einfach.

#### **Presets im Play-Modus bearbeiten**

• Schalten Sie Loops und Effekte an oder aus, indem Sie einfach die entsprechenden Schalter drücken. Wenn ein Schalter beleuchtet ist, ist die diesem Schalter zugeordnete Funktion aktiv.

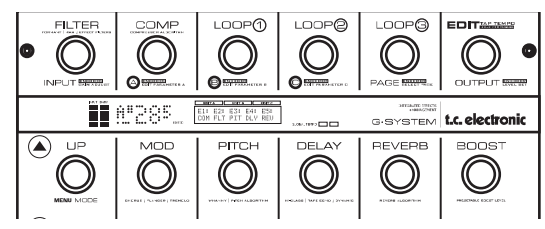

Effekte, denen kein bestimmter Schalter zugeordnet ist, die Loop 4 und die Insert-Loop werden im Edit-Modus an- und ausgeschaltet.

#### **Presets im Effect Edit-Modus bearbeiten**

In diesem Modus können Sie die verschiedenen Effektparameter einstellen.

- Drücken Sie den EDIT-Schalter.
- Wählen Sie den Effekt aus, den Sie bearbeiten wollen, indem sie den PAGE-Regler drehen und dann auf den ENTER-Schalter klicken.
- Die Parameter sind in Dreiergruppen organisiert. Wählen Sie eine Parameter-Seite aus, indem Sie den PAGE-Schalter drücken.
- Ändern Sie Parameterwerte mit den Drehreglern A, B und C.

#### *Beispiel*

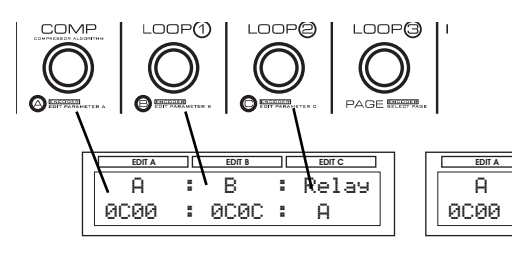

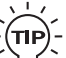

# **Schneller Zugriff auf Effektparameter**

Wenn der Effekt, den Sie bearbeiten wollen, einem Schalter zugewiesen ist, können Sie einfach auf die Parameter dieses Effekts zugreifen, indem Sie den EDIT-Schalter und anschließend den Schalter des Effekts drücken.

*Beispiel: Drücken Sie den EDIT-Schalter und dann den REVERB-Schalter, um auf die Reverbparameter zuzugreifen.*

#### **Effekttypen auswählen**

Jede Effektblock enthält mehrere verschieden Varianten eines Effekttyps. Beispielsweise enthält der Delay-Block folgende Delayvarianten: »Single Delay«, »Tape Delay«, »Reverse«, »Lo-Fi«, »Ping Pong«, »Dynamic« und »Dual Delay«.

Sie wählen den Effekttyp im Effects Edit-Modus.

- Drücken Sie den EDIT-Schalter, um in den Edit-Modus zur wechseln.
- Wählen Sie den Effektblock mit dem PAGE-Drehregler und drücken Sie den ENTER-Schalter.
- Drehen Sie den PAGE-Drehregler einen Klick weit gegen den Uhrzeigersinn.
- Wählen Sie den gewünschten Effekttyp mit Drehregler C aus.
- Drücken Sie den ENTER-Schalter.

#### **Status der Loops**

- Drücken Sie den EDIT-Schalter und anschließend einen der drei LOOP-Schalter.
- Verwenden Sie den PAGE-Drehregler, um die Loop-Seite auszuwählen.
- Schalten Sie die Loops mit den Drehreglern A, B und C an oder aus.

# *PRESET-MODUS – SPEICHERN / LÖSCHEN*

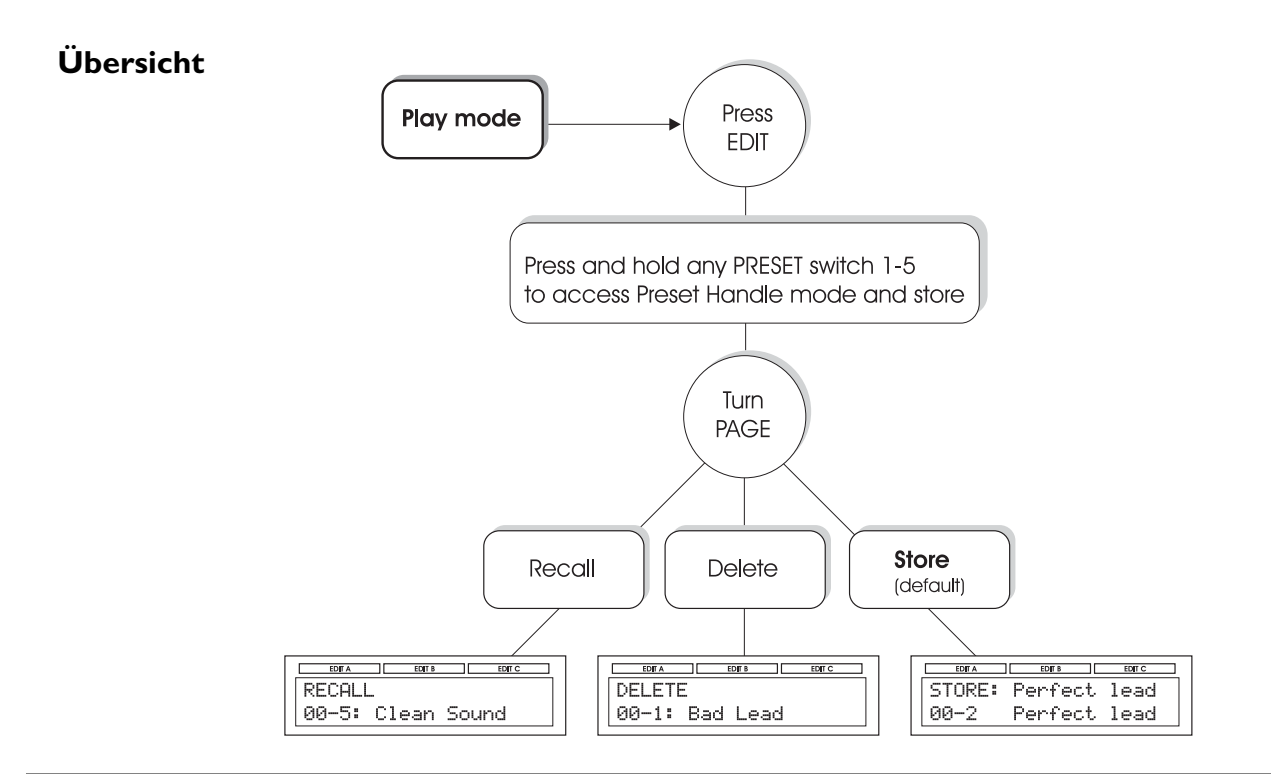

# **Preset-Modus**

Im Preset-Modus können Sie Presets speichern, aufrufen, löschen und umbenennen.

## **Den Preset-Modus aktivieren**

- Drücken Sie den EDIT-Schalter.
- Drücken und halten Sie einen der PRESET-Schalter 1 bis 5.
- Wählen Sie mit dem PAGE-Drehregler eine Funktion aus den Bereichen »Store« (Speichern), »Recall« (Aufrufen) und »Delete« (Löschen).

**Beachten Sie, dass Presets im Speichermodus sehr einfach umbenannt werden können.**

# **Store – Presets speichern**

- Sie können bis zu 200 Presets im Anwenderbereich speichern.
- Speichern eines Werkspresets: Das G-System schlägt den ersten freuen Speicherplatz vor.
- Speichern eines Anwenderpresets: Das G-System schlägt zunächst den Speicherplatz vor, der dem zuvor gedrückten PRESET-Schalter entspricht, aber Sie können mit dem Drehregler A auch jeden anderen Speicherplatz in der Anwenderspeicherbank auswählen.

# ending the state of the state of the state of the state of the state of the state of the state of the state of the state of the state of the state of the state of the state of the state of the state of the state of the sta *ÜBERSICHT – MIT PRESETS ARBEITEN*

# **Wie Sie ein Preset speichern – Schritt für Schritt Expecteur - Schritt für Schritt**<br>FDIT Orbeller von in den Edit M

• Drücken Sie den EDIT-Schalter, um in den Edit-Modus zu wechseln. Die Anzeige sieht danach in etwa so aus: **Example 18 Speichern – Schritt für Schritt**<br>In EDIT-Schalter, um in den Edit-Monder<br>Anzeige sieht danach in etwa so aus

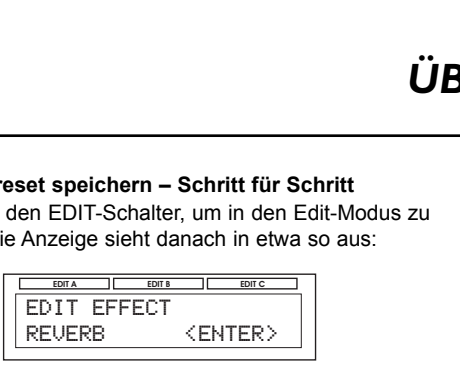

• Drücken und halten Sie zwei Sekunden lang einen der PRESET-Schalter 1 bis 5.

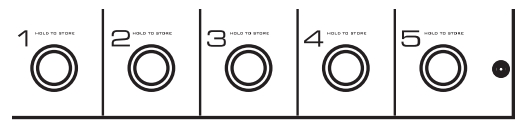

Sie befinden sich jetzt im Preset-Modus. Hier ist zunächst die Speicher-Funktion ausgewählt. Mit dem PAGE-Drehregler können Sie zwischen den drei Untermodi »Store« (Speichern), »Recall« (Aufrufen) und »Delete« (Löschen) umschalten. For the Signal Scheme of the Signal Scheme of the Signal Scheme of the Signal Scheme of the Signal Scheme of the Signal Scheme of the Signal Scheme of the Signal Scheme of the Signal Scheme of the Signal Scheme of the Sign

• Wenn das Preset, das Sie gerade zu speichern versuchen, ein Werkspreset ist, wird zum Speichern der erste freie Speicherplatz in der Anwenderspeicherbank vorgeschlagen. Wenn das Preset, das Sie gerade zu speichern versuchen. ein Anwenderpreset ist, schlägt das G-System zunächst den Speicherplatz in der aktuellen Speicherbank vor, der dem zuvor gedrückten PRESET-Schalter entspricht. In beiden Fällen können Sie aber mit den Drehreglern A, B und C jeden beliebigen Speicherplatz für das Preset auswählen. Recall« (Aufrufen) und »Delete« (Löschen)<br>set, das Sie gerade zu speichern versuchen,<br>set, das Sie gerade zu speichern versuchen,<br>et ist, wird zum Speichern der erste freie<br>in der Anwenderspeicherbank vorgeschlagen.<br>set, d Set, das Sie gerade zu speichern versuchen<br>set, das Sie gerade zu speichern versuchen<br>tet ist, wird zum Speichern der erste freie<br>n der Anwenderspeicherbank vorgeschlag<br>set, das Sie gerade zu speichern versuchs<br>reset ist, Reade zu speichern versite, wird zum Speichern der erste ter Anwenderspeicherbank vorges das Sie gerade zu speichern verset ist, schlägt das G-System zuniger aktuellen Speicherbank vor, de PRESET-Schalter entspricht.<br>EDITE der Americanischeinen vergeschieden vergeschieden.<br>
Sie gerade zu speicher versuchen,<br>
seset ist, schlägt das G-System zunächst den<br>
der aktuellen Speicherbank vor, der dem<br>
n PRESET-Schalter entspricht.<br>
können Sie aber m **EXECUTE: EXAMPLE EN EXAMPLE EN EXAMPLE EN EXAMPLE EN EXECUTIVE CONTRACTOR CONTRACTOR CONTRACTOR CONTRACTOR CONTRACTOR CONTRACTOR CONTRACTOR CONTRACTOR CONTRACTOR CONTRACTOR CONTRACTOR CONTRACTOR CONTRACTOR CONTRACTOR CONT** Figure 11 Preset-Modus. Hier ist z<br>
ausgewählt. Mit dem PAGE-Dre<br>
nen den drei Untermodi »Store«<br>
all« (Aufrufen) und »Delete« (Lö<br>
das Sie gerade zu speichern ver<br>
et a ist, schlägt das G-System zur<br>
et ist, schlägt das G

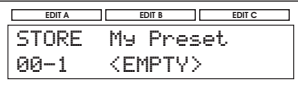

Im oben gezeigten Beispiel wurde Speicherplatz 1 in Bank 00 ausgewählt.

• Bestätigen sie als nächstes den gewählten Speicherplatz durch Drücken des ENTER-Schalters oder bearbeiten Sie zunächst den Presetnamen mit den Drehreglern B and C. Verwenden Sie Drehregler B, um eine Position auszuwählen und Drehregler C, um das Zeichen für diese Position auszuwählen.

# **Ein Preset löschen**

Früher oder später werden Sie Presets aus der Anwenderspeicherbank löschen wollen.

- Wählen Sie durch Drehen des PAGE-Drehreglers den Löschmodus aus.
- Wählen Sie mit dem Drehregler A das Preset aus, das Sie löschen wollen und drücken Sie den ENTER-Schalter.

# **Effekte zwischen Presets kopieren**

Die Kopierfunktion ermöglicht es Ihnen, zum Beispiel Ihr bevorzugten Einstellungen für das Delay oder Reverb aus einem Preset in ein anderes Preset zu kopieren, ohne dass Sie dieselben Parameterwerte ein zweites Mal eingeben müssen.

- Rufen Sie zunächst das Preset auf, in das Sie Ihre Effekteinstellungen kopieren wollen.
- Drücken Sie den EDIT-Schalter. Wählen Sie mit dem PAGE-Drehregler den Effekt aus, dessen Einstellungen Sie mit Einstellungen aus einem anderen Preset überschreiben wollen, und drücken Sie den ENTER-Schalter.
- Drehen Sie den PAGE-Regler gegen den Uhrzeigersinn, bis in der Anzeige »COPY >EFFECT< FROM« erscheint.
- Wählen Sie nun mit dem Drehregler C das Preset aus, aus dem Sie Effekteinstellungen übernehmen wollen.
- Drücken Sie den ENTER-Schalter.

Wenn Sie zum Beispiel die Reverbeinstellungen kopieren wollen, muss die obere Zeile der Anzeige so aussehen:

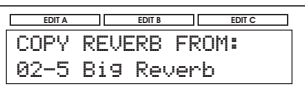

- **•** Drücken Sie den ENTER-Schalter.
- · Speichern Sie das veränderte Preset ab, wenn Sie es behalten wollen.

# *MENÜ MODUS – ÜBERSICHT*

# **So greifen Sie auf den Menü-Modus zu:**

- Drücken Sie den EDIT-Schalter.
- Drücken Sie den MENU-Schalter.

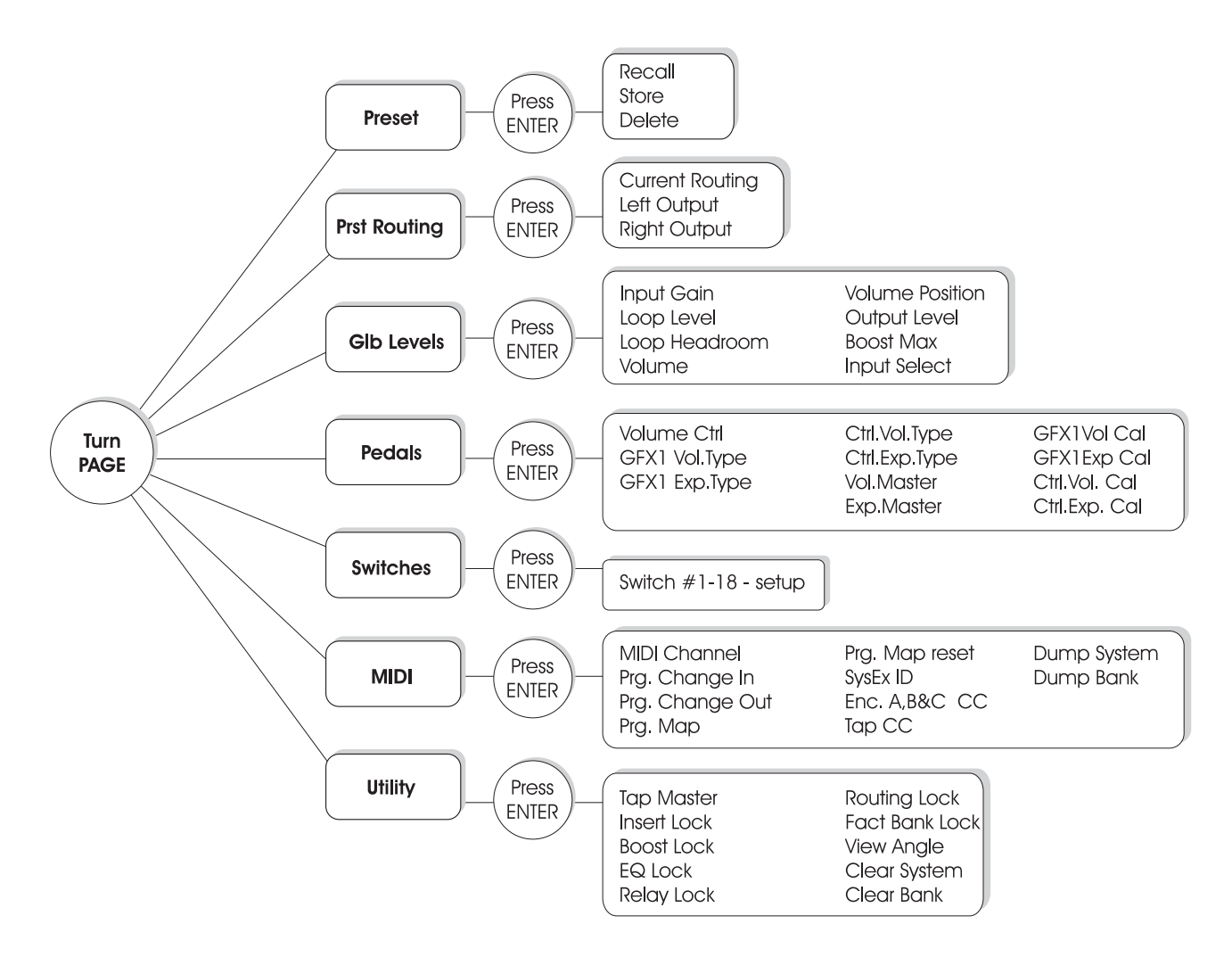
## *MENÜ-MODUS – G-SYSTEM-ROUTINGS*

#### **Effekt-Routings: Funktion und Verwendung**

Die verfügbaren Effekt-Routings sind: Seriell, halb-parallel und parallel.

Die folgenden Illustrationen zeigen die Unterschiede zwischen diesen Routings.

#### **Festlegen von Routings**

- Drücken Sie den EDIT-Schalter, dann den MENU-Schalter und drehen Sie den PAGE-Drehregler, um das Routing-Menü aufzurufen.
- Drücken Sie den ENTER-Schalter und wählen Sie durch Drehen von Regler C das gewünschte Routing aus.
- Drücken Sie den ENTER-Schalter, um das ausgewählte Routing zu bestätigen.

Das ausgewählte Routing kann als Bestandteil eines einzelnen Presets gespeichert werden. Sie können es aber auch für alle Presets verwenden, indem Sie die Funktion »Routing Lock« aktivieren (auf »On« stellen).

#### **Ausgangspegel links/rechts**

Im Preset Routing-Menü können Sie auch die Pegel für den linken und rechten Ausgang speichern. Sie können diese Parameter auf Werte zwischen -100 und 0 dB einstellen.

Mit diesen Parametern können Sie zum Beispiel zwei verschiedene Verstärker ansteuern und bei jedem Preset entscheiden, welchen der beiden Verstärker Sie verwenden. Dies wäre ein Dual Mono-Setup. Sie können das Signal aber auch mit einem bestimmten Pegel an beide Verstärker senden.

## **Serielles Routing**

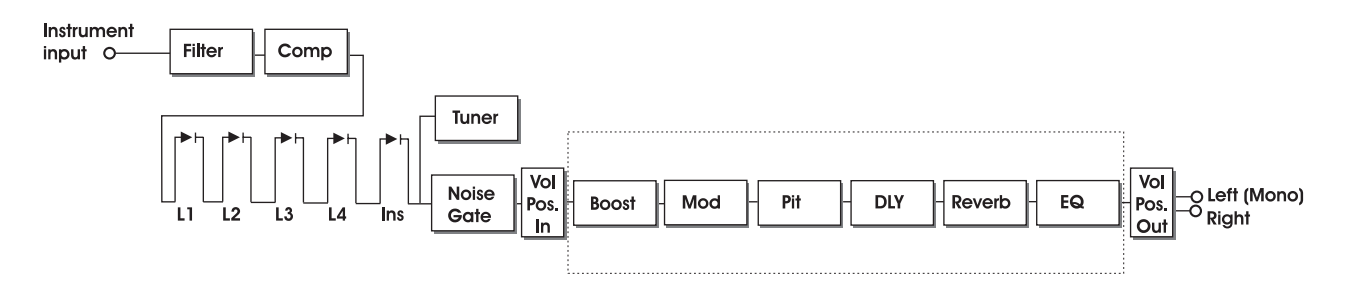

Beim seriellen Routing werden alle Effektblöcke »in einer Reihe« hintereinander geschaltet – vergleichbar mit einer typischen Kette von Effektpedalen. Das bedeutet, dass jeder Effektblock sich auf den folgenden Effekt auswirkt.

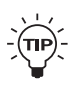

Wenn Sie ein Delay mit einem langen Delayzeit mit einem Reverb kombinieren, werden Sie feststellen, dass das Reverb auf den Delays in der Regel störend klingt. In diesem Fall sollten Sie das *halbparallele* oder das *parallele* Routing verwenden.

## *MENÜ-MODUS – G-SYSTEM-ROUTINGS*

## **Halbparalleles Routing**

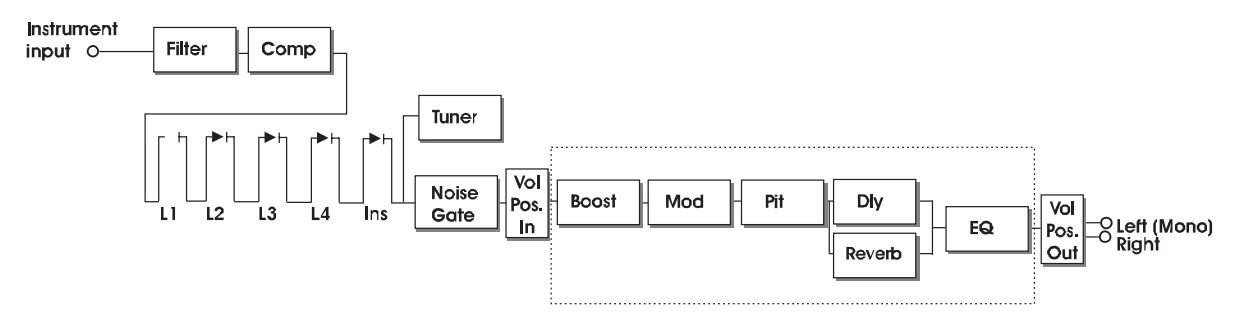

Beim halbparallelen Routing sind die meisten Effektblöcke seriell hintereinander geschaltet, aber Reverb und Delay sind parallel angeordnet. Dementsprechend können sich die Effekte Delay und Reverb bei dieser Anordnung nicht störend beeinflussen. Das bedeutet unter anderem, dass die vom Delay erzeugten Wiederholungen nicht mit Hall versehen werden.

Die parallele Anordnung von Reverb und Delay führt beim Einsatz dieser beiden Effektblöcke oft zu einem klareren Klangbild.

## **Paralleles Routing**

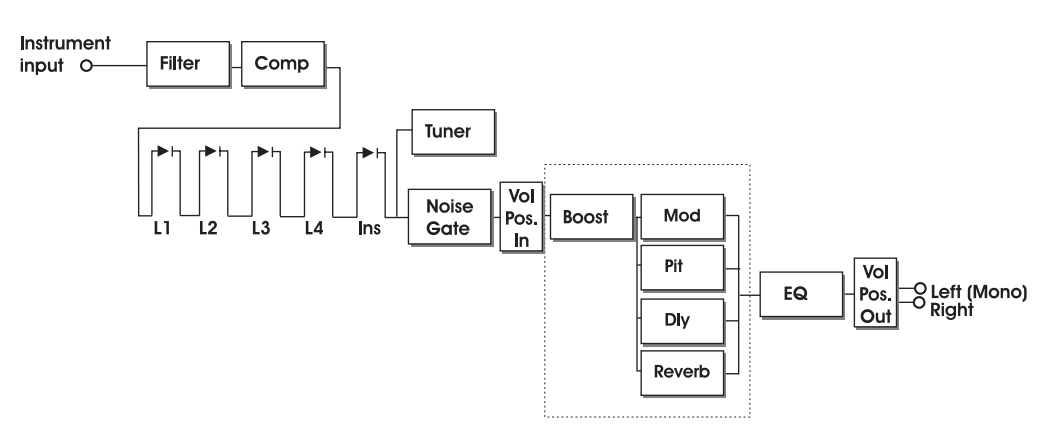

Beim parallelen Routing werden die Effektblöcke Modulation, Pitch, Delay und Reverb mit demselben Signal gespeist, so dass sie sich nicht gegenseitig beeinflussen.

## **Routing-Sperre**

Sie können für jedes Preset festlegen, welches der drei Routings es verwenden soll. Aber falls es keine konkreten Gründe gibt, zwischen den Routings umzuschalten (und meistens gibt es dafür keine Gründe), können Sie das Routing auch sperren.

Wenn das Routing gesperrt ist, brauchen Sie sich keine Gedanken darüber zu machen, welches Routing Sie für ein Preset verwenden sollen. Darüber hinaus erfolgt beim Umschalten zwischen zwei Presets mit demselben Routing der Übergang besonders weich.

Viele Gitarristen entscheiden sich für das halbparallele Routing und bleiben dabei.

#### **Aktivieren der Routing-Sperre**

- Drücken Sie den EDIT-Schalter, dann den MENU-Schalter und drehen Sie den PAGE-Drehregler, um das Routing-Menü aufzurufen.
- Drücken Sie den ENTER-Schalter und wählen Sie durch Drehen von Regler C das gewünschte Routing aus.
- Drehen Sie den PAGE-Drehregler und wählen Sie die Option »Routing Lock« aus.
- Schalten Sie die Option an (»On«) oder aus (»Off«).
- Verlassen Sie das Menü durch Drücken des EDIT-Schalters.

#### **Optimieren des Rauschabstands**

In diesem Abschnitt wollen wir Ihnen dabei helfen, das Rauschen in Ihrem System zu vermindern und mit Ihrem G-System den optimalen Rauschabstand zu erhalten.

### Kabel

Zunächst dies: Hochwertige Kabel sind ein Muss! Sie sollten für Ihr gesamtes System abgeschirmte Kabel verwenden. Aber vor allem, wenn Sie eine Gitarre mit passiven Pickups (Strat-Bauweise) verwenden, ist das Kabel, das diese Gitarre mit dem G-System verbindet, von großer Bedeutung für die Signalqualität. Es lohnt sich, etwas mehr für ein hochwertiges Kabel auszugeben.

#### Sie sollten die angeschlossenen Pedale und Vorverstärker nicht mit Maximalpegel betreiben.

Die Loops des G-System sind für einen großen Dynamikumfang ausgelegt und können für die meisten erhältlichen Effektpedale verwendet werden. Es ist aber durchaus möglich, die Loop-Returns zu überlasten. Zu hohe Pegel von den Effektpedalen in den Loops können zu internen Überlastungen des G-System und damit zu unerwünschten digitalen Übersteuerungen führen. Daher sollten Sie die Effektpedale in den Loops des G-System stets mit »vernünftigen« Pegeln betreiben.

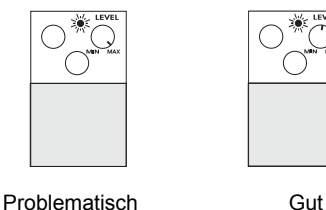

#### Die Insert-Loop

Wenn Sie im Insert-Loop des G-System einen Vorverstärker betreiben und der Vorverstärker mehr als etwa einen Meter vom G-System entfernt ist, empfehlen wir Ihnen dringend, symmetrische Kabel zu verwenden. Dies gilt auch dann, wenn Ihr Vorverstärker (was meistens der Fall ist) keine symmetrischen Anschlüsse hat.

Wenn Sie symmetrische Kabel verwenden, um Ihren Vorverstärker an die Insert-Loop anzuschließen, vermindert ein spezieller pseudosymmetrischer Schaltkreis im G-System das Rauschen, das bei der Verwendung asymmetrischer Kabel auftritt.

## *MENÜ-MODUS – PEGEL*

#### Eingangspegel

Der Instrumenteneingang des G-System ist werksseitig so eingestellt, dass er zu den Pegeln der meisten Gitarrenpickups passt. Sie können die Eingangsempfindlichkeit aber justieren, um einen optimalen Rauschabstand zu erhalten.

- Drücken Sie den EDIT-Schalter and drehen Sie den INPUT-Drehregler (den erste Drehregler in der oberen Reihe).
- Stellen Sie außerdem die Parameter »Boost Max « und »Loop Headroom« ein.

*Alle pegelbezogenen Parameter in diesem Menü sind global. Ihre Werte werden nicht als Bestandteil von Presets gespeichert.* Loop Headloonik ein.<br> *pegelbezogenen Parameter in diesem*<br> *Werte werden nicht als Bestandteil vo<br>
peichert.*<br> **greifen Sie auf das Pegel-Menü zu:**<br>
rücken Sie den EDIT-Schalter und dan<br>
chalter.<br>
rehen Sie den PAGE-Drehr pegenbezogenen Parameter in diesem Menu<br>Werte werden nicht als Bestandteil von Press<br>beichert.<br>rücken Sie auf das Pegel-Menü zu:<br>rücken Sie den EDIT-Schalter und dann denn<br>chalter.<br>rehen Sie den ENTER-Schalter.<br>Tücken Sie

#### **So greifen Sie auf das Pegel-Menü zu:**

- Drücken Sie den EDIT-Schalter und dann denn MENU-**Schalter**
- Drehen Sie den PAGE-Drehregler, bis in der Anzeige »Levels Menu« erscheint.
- Drücken Sie den ENTER-Schalter.

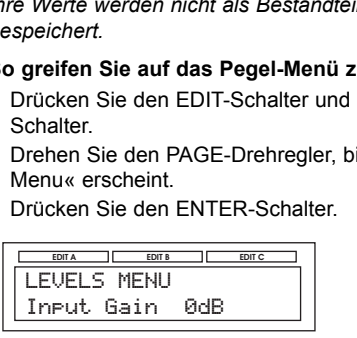

#### **Anpassung der Eingangsempfindlichkeit (Input Gain):**

#### Wertebereich: -8 bis 18 dB

Mit diesem Parameter stellen Sie die Empfindlichkeit des Instrumenteneingangs ein, an den Sie Ihre Gitarre anschließen.

Wenn Sie diesen Parameter korrekt eingestellt haben, leuchtet die rote LED der Eingangspegelanzeige gelegentlich auf – zum Beispiel dann, wenn Sie mit einem unverzerrten Sound einen besonders lauten Akkord spielen.

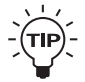

*Um die Eingangsempfindlickeit schnell anzupassen, drücken Sie den EDIT-Schalter. Drehen Sie den GAIN ADJUST-Drehregler (Drehregler 1). Drücken Sie erneut auf den EDIT-Schalter, um wieder in den Play-Modus zu wechseln.*

#### **Parameter »Loop Level«**

Wertebereich: 0 bis 10 dB

Mit diesem Parameter legen Sie den Pegel am Eingang des Loopbereichs fest. Wenn Sie den Eindruck haben, dass Ihre Effektpedale zu »schwachbrüstig« klingen, wenn Sie sie am G-System betreiben, können Sie mit diesem Parameter die Pegel anpassen.

#### **Parameter »Loop Headroom«**

Diese Parameter legt die Empfindlichkeit am Eingang des Effektbereichs fest. Wenn die Effektpedale und der Vorverstärker in den Loops das Signal (zu) stark anheben, können Sie den Ausgangspegel an diesen Geräten verringern und/oder den »Loop Headroom«-Parameter zum Angleichen verwenden. Der Einstellbereich für diesen Parameter hängt vom Parameter »Loop Level« ab.

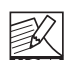

Pegel der Geräte in den G-System-Loops

Eine zu starke Anhebung des Pegels durch ein oder NOTE mehrere aktiv Pedale kann zu einer internen Überlastung des G-System führen. Eine interne Überlastung führt zu hörbaren digitalen Störungen.

#### **Parameter »Volume«**

Wertebereich: -100 bis 0 dB

Mit dem Parameter »Volume« können Sie entweder den Pegel vor oder nach dem Effektbereich des G-System einstellen. Sie wählen die Position für diesen Parameter mit dem Parameter »Volume Position« (siehe unten).

#### **Parameter »Volume Position«**

Mit dem Parameter »Volume Position« geben Sie an, an welcher Stelle des Signalweges die Lautstärke mit dem Parameter »Volume« gesteuert wird. Die Optionen sind: »Input«: Die Lautstärke wird unmittelbar nach den Loops und vor den Effekten gesteuert. So ist es möglich, ein Delay oder Reverb auch dann in voller Lautstärke ausklingen zu lassen, wenn Sie den Pegel mit einem Expression-Pedal verringern. »Output«: Die Lautstärke wird nach den Effekten gesteuert. Das bedeutet, dass der Parameter »Volume« die Lautstärke des gesamten Signals – einschließlich der Effekte – steuert.

#### **Parameter »Output Level«**

Mit diesem Parameter steuert Sie den gesamten Ausgangspegel des G-System. Verwenden sie ihn, um den Ausgangspegel des G-System an den Eingang Ihres Verstärkers anzupassen. Sie werden sich dabei in erster Linie auf Ihr Ohren verlassen müssen, denn die meisten Verstärker haben keine Eingangsanzeige. Wenn der Pegel am Eingang des Verstärkers zu hoch ist, kann es an dieser Stelle zu Verzerrungen kommen. Wenn Sie eben diesen Sound wünschen – nur zu! Wenn nicht, sollten Sie den Ausgangspegel am G-System absenken.

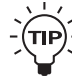

*Um den Ausgangspegel schnell anzupassen, drücken Sie den EDIT-Schalter. Drehen Sie den LEVEL SET-Drehregler (Drehregler 6). Drücken Sie erneut auf den EDIT-Schalter, um wieder in den Play-Modus zu wechseln.*

## *BOOST-FUNKTION*

**Parameter »Input Select«** Werte: »Front« oder »Rear«.

Sie können Ihre Gitarre entweder an den Eingang auf der Vorderseite oder den auf der Rückseite des GFX01 anschließen. Normalerweise werden Sie den vorderen Anschluss verwenden, wenn Sie das GFX01 in einem 19"-Rack montieren und den rückseitigen Anschluss, wenn Sie das G-System in der Basiskonfiguration als Bodeneffekt betreiben. Sie können den vorderen und den hinteren Anschluss nicht gleichzeitig verwenden.

### **Parameter »Boost Max.«**

Wertebereich: 0 bis 10 dB

Eine Anhebung ist im digitalen Bereich nur möglich, wenn das System nicht schon mit dem maximalen Pegel betrieben wird. Die Anhebung erfolgt also eigentlich dadurch, dass eine bestehende Abschwächung des Signals aufgehoben wird. Der Parameter »Boost Max.« definiert diese Abschwächung des Signals. Daraus ergibt sich dann die maximale Anhebung, die Sie im Boost-Menü des G-System einstellen können. Viele Gitarristen empfinden eine Reserve von 6 dB für die Boostfunktion als absolut ausreichend für Soli und andere Anwendungen. Wenn auch Sie dieser Auffassung sind, stellen Sie den Parameter »Boost Max« auf 6 dB ein. Vielleicht wollen Sie aber auch jederzeit auf eine Reserve von 10 dB zugreifen können – was mit dem »Boost Max«-Parameter möglich ist. Dies ist jedoch nicht zu empfehlen, da sich hierdurch der Rauschabstand verschlechtert (in diesem Beispiel um 4 dB).

#### **Boost-Funktion**

Nehmen wir an, Sie haben eine Reihe guter Presets erstellt und deren Pegel gut aufeinander abgestimmt. Aber wäre es nicht schön, wenn Sie durch Drücken eines einzigen Schalters jeden Ihrer Sounds kräftig anheben könnten, um zum Beispiel ein Solo zu spielen? Genau das ist mit dem G-System möglich! Sie verwenden dazu den BOOST-Schalter.

- Der Boost-Pegel (Mit anderen Worten: die Anhebung) kann für jedes einzelne Preset festgelegt werden.
- Die maximale Anhebung durch die Boost-Funkion beträgt 10 dB.

Wenn Sie den Parameter »Boost Lock« im Utility-Menü angeschaltet haben (Einstellung »On«), wird in allen Presets beim Drücken des Boost-Schalters derselbe Boost-Pegel angewendet.

Wenn Sie die »Boost Lock«-Funktion im Utility-Menü aktivieren, wird die Boost-Einstellung des zu diesem Zeitpunkt aktiven Presets für alle Presets verwendet.

Den Boost-Pegel für ein Preset einstellen

- Drücken Sie den EDIT-Schalter. Drücken Sie den BOOST-Schalter und stellen Sie mit Drehregler A den gewünschten Pegel ein.
- Speichern Sie das Preset.

## **Die Expression-Pedale – Funktionen**

Expression-Pedale dienen dazu, bestimmte Parameter – wie zum Beispiel die Lautstärke – manuell zu steuern. Bei einem normalen Volumen-Pedal durchläuft das Audiosignal möglicherweise zehn Meter Kabel oder mehr. Beim G-System können Sie ein Expression-Pedal anschließen, um dessen internen Volume-Parameter zu steuern – eine klanglich weit überzeugendere Lösung.

Aber Sie können Expression-Pedale auch für ganz andere Funktionen einsetzen. Wie wäre es zum Beispiel mit einem Expression-Pedal, das die Tonhöhe eines Whammy-Effekts steuert – oder den Pegel des Delays, oder die Geschwindigkeit eines Tremolo-Effekts? Die Möglichkeiten sind endlos.

Sie können für jede Preset festlegen, welche Parameter die Expression-Pedale steuern sollen. Das bedeutet, dass die Pedale in jedem Preset andere Funktionen steuern können. Aber möglicherweise bevorzugen Sie eine Arbeitsweise, bei der zum Beispiel ein Expression-Pedal in jedem Preset zur Steuerung der Lautstärke verwendet wird. Daher können Sie die Zuordnung der Pedale als globalen Parameter festlegen.

Wenn Sie die beiden Komponenten des G-System getrennt betrachten, werden Sie sehen, dass das GFX01 über zwei Eingänge für Expression-Pedal verfügt …

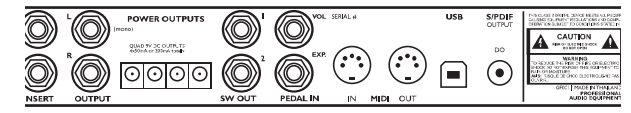

…und auch der Controller diese beiden Eingänge hat.

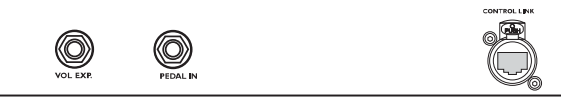

Diese Anschlüsse sind »synchron«. Das heißt: Sie können in jedem Preset zwei verschiedene Parameter steuern, und Sie können für jede Funktion, die Sie steuern wollen, zwei Expression–Pedale anschließen und parallel verwenden.

So könnten Sie zum Beispiel zwei Pedale auf der Bühne direkt neben dem Controller aufstellen und zwei weitere für Soli direkt am Bühnenrand.

Alle vier Expression-Pedale können einzeln kalibriert werden.

Der Pedaleingang »Vol Pedal« ist standardmäßig dem Parameter »Input Gain« (Eingangsempfindlichkeit) zugeordnet. Wenn Sie ein Expression-Pedal an diese Buchse anschließen, steuert es automatisch diesen Parameter.

Aber letzten Endes ist es Ihre Entscheidung, welche Parameter Sie mit den Expression-Pedalen steuern wollen.

## **Wichtig:**

- Echte Expression-Pedale können zur Steuerung aller Parameter des G-System verwendet werden.
- Normale Volumenpedale sollten nur zur Steuerung von Lautstärkeparametern verwendet werden. Wenn Sie ein normales Volumenpedal beispielsweise verwenden, um Whammy- oder Wah-Effekte zu steuern, werden Sie wahrscheinlich unbefriedigende Ergebnisse erhalten.

## **Anschließen der Pedale**

Je nachdem, welche Art von Expression-Pedal Sie verwenden, muss das Pedal entweder mit einem normalen (Mono- )Klinkenkabel (Stecker auf Stecker) oder einem Stereo-Klinkenkabel angeschlossen werden.

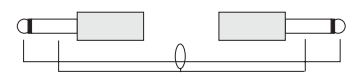

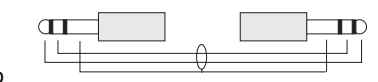

Stereo

Mono

Wenn Sie sich nicht sicher sind, müssen Sie möglicherweise beide Kabeltypen ausprobieren.

Das G-System misst das Signal vom Ausgang des Expression-Pedals. Daher sollte pro Expression-Pedal nur ein Kabel verwendet werden.

## **Einrichten der Pedale**

Um mit den Pedalen die optimale Leistung zu erzielen, müssen Sie die Pedale kalibrieren, sie zuordnen und dann den Pedaltyp angeben. Die Kalibrierung wird auf der folgenden Seite dieser Bedienungsanleitung Schritt für Schritt erklärt.

#### **Navigation im Menü**

• Drücken Sie den EDIT-Schalter und dann denn MENU-**Schalter** 

- Wählen Sie mit dem PAGE-Drehregler die Seite »Pedals« und drücken Sie den ENTER-Schalter.
- Verwenden Sie jetzt den PAGE-Drehregler zur Auswahl von Parametern und den Drehregler C to zum Verändern der angezeigten Parameterwerte.

#### **Eine kurze Übersicht des Pedale-Menüs**

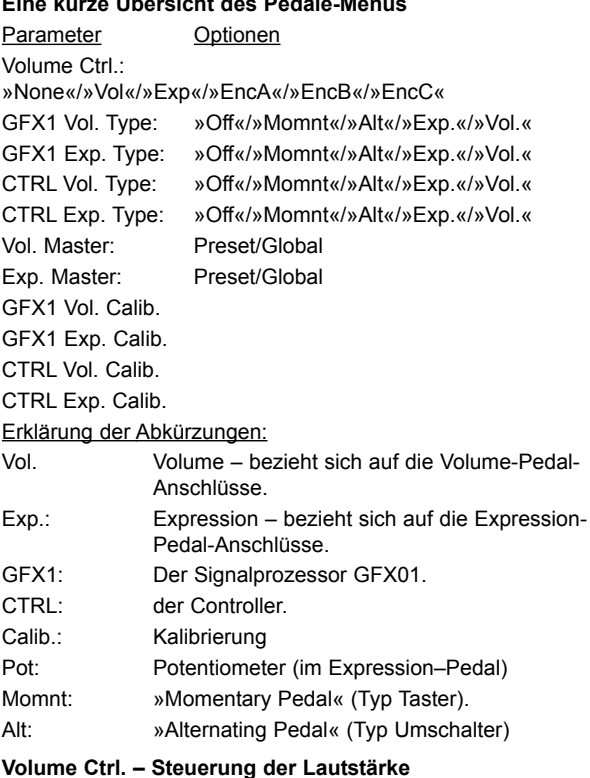

Die erste Anzeige zeigt die Parameter durch Steuerung der Lautstärke:

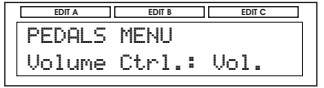

Die Lautstärke des G-System kann mit Expression-Pedalen gesteuert werden, die an die »Vol.«- und/oder an die »Exp.«- Anschlüsse des GFX01 und/oder des G-System angeschlossen werden.

Die verfügbaren Einstellungen sind:

- »None«: Die Lautstärke wird von keinem der angeschlossenen Expression-Pedale gesteuert.
- »Vol.«: Die Lautstärke des G-System (das heißt, der Parameter »Volume«) wird mit dem oder den Expression-Pedalen gesteuert, die Sie an die »Vol.«-Buchse des GFX01 und/oder des Controllers angeschlossen haben.
- »Exp.«: Die Lautstärke des G-System (das heißt, der Parameter »Volume«) wird mit den Expression-Pedalen gesteuert, die Sie an die »Exp.«-Buchse des GFX01 und/oder des Controllers angeschlossen haben.
- »EncA«, »EncB«, »EnC«: Die Drehregler A, B oder C steuern die Lautstärke.

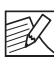

Der »Volume«-Parameter kann im Signalweg des G-System an zwei verschiedenen Stellen platziert werden:

vor oder nach dem Effektbereich. Diese Einstellung nehmen Sie im Pegel-Menü vor. Weitere Informationen über diese beiden Optionen und ihre jeweiligen Vorteile finden Sie im Abschnitt »Parameter Volume Position« dieser Anleitung.

#### **GFX1 Vol. Type – GFX1 Exp. Type CTRL Vol. Type – CTRL Exp. Type**

Diese vier Parameter dienen dazu, die vier Expression-Pedal-Anschlüsse zu konfigurieren. Verwenden Sie diese Parameter, um dem G-System mitzuteilen, welche Art von Pedalen Sie angeschlossen haben.

- »Momentary«: Verwenden Sie diese Einstellung, wenn Sie einen Taster angeschlossen haben – also einen Schalter, der so lange aktiv ist, wie Sie ihn gedrückt halten. Sustainpedale für Keyboards gehören zu dieser Gruppe.
- »Alternating«: Verwenden Sie diese Einstellung, wenn Sie einen Umschalter angeschlossen haben. Solche Umschalter lösen durch einmaliges Drücken eine Funktion aus und müssen ein zweites Mal gedrückt werden, um den vorheriger Zustand wiederherzustellen.
- »Exp oder Vol«: Geben Sie hier an, ob Sie ein Volume- oder ein Expression-Pedal angeschlossen haben. Wie auf Seite 40 erläutert wird, sollten normale Volumenpedale nur zur Steuerung von Lautstärkeparametern verwendet werden. Expression-Pedale eignen sich zur Steuerung aller Parameterarten.

#### **Vol Master & Exp. Master**

Bei einem Presetwechsel kann der Wert eines Parameters entweder durch das neue Preset oder durch das Expression-Pedal gesteuert werden, das diesem Parameter zugeordnet wurde. Mit den Parametern »Vol Master« und »Exp. Master« können Sie zwischen diesen Varianten wählen.

Die beiden Optionen lauten:

- »Preset«: Der im Preset gespeicherte Parameterwert hat Vorrang – die aktuelle Position des Expression-Pedals, das den Parameter steuert, wird nicht ausgewertet.
- »Global«: Beim Presetwechsel wird die aktuelle Position des Expression-Pedals ausgewertet, das diesem Parameter zugeordnet ist. Der im Preset gespeicherte Wert wird durch den vom Pedal vorgegeben Wert überschrieben.

#### Beispiel:

Nehmen wir an, Sie verwenden ein Pedal, um den Parameter »Delay Mix« in Preset Nummer 1 zu steuern. In Preset Nummer 2 wollen Sie dasselbe Pedal verwenden, um den Parameter »Whammy Pitch« zu steuern. In Preset Nummer 2 ist der Parameter »Pitch« auf den Wert »0 %« eingestellt. Da Sie Ihr Pedal in Preset Nummer 1 zur Steuerung des Delay-Mischungsverhältnisses verwendet haben, steht es zum Zeitpunkt der Umschaltung auf 15 %.

Die Frage ist nun: Wenn Sie zu Preset 2 wechseln, soll der Parameter »Pitch« den – im Preset programmierten – Wert 0 % erhalten, oder soll die aktuelle Pedalposition den Pitch-Wert »abholen« und auf 15 % setzen?

Wenn Sie »Exp. Master« oder »Vol. Master« auf »Global« einstellen, wirkt sich die Pedalposition zum Zeitpunkt des Presetwechsels unverzüglich auf den gesteuerten Parameter aus.

Wenn Sie »Exp. Master« oder »Vol. Master« auf »Preset« einstellen, wird beim Presetwechsels der im Preset gespeicherte Wert übernommen – unabhängig von der aktuellen Position des Pedals, das diesem Parameter zugeordnet wurde.

Sobald Sie das Expression-Pedal nach dem Presetwechsel bewegen, übernimmt es die Steuerung des zugeordneten Parameters.

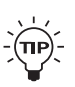

*Soll das Volume-Pedal auch bei Presetwechseln stets Vorrang haben?* 

*Dann stellen Sie einfach den Parameter »Vol. Master« auf »Global« ein.*

### **Expression-Pedale kalibrieren**

**GFX1 Vol. Calib. – GFX1 Exp. Calib. CTRL Vol. Calib. – CTRL Exp. Calib.**

Da die verschiedenen Hersteller von Expression- und Volume-Pedalen in ihren Produkten verschiedene Potentiometertypen verbauen, ist es erforderlich, das G-System für die angeschlossenen Pedale zu kalibrieren, um optimale Ergebnisse zu erzielen.

#### **Kalibrieren – Schritt für Schritt**

- Stellen Sie sicher, dass Sie Ihre Pedale richtig an die Eingänge »Vol.« und »Exp.« angeschlossen haben.
- Wählen Sie einen der vier Anschlüsse für Expression-Pedale aus, um ihn zu kalibrieren. Wählen Sie zwischen: GFX1 Vol. Calib. – GFX1 Exp. Calib. CTRL Vol. Calib. – CTRL Exp. Calib.
- Drücken Sie den ENTER-Schalter.
- Die LCD-Anzeige zeigt jetzt den Text »Set Min«.
- Stellen Sie das Pedal auf die Minimalposition (unterer Anschlag) und drücken Sie den ENTER-Schalter.

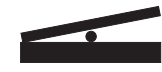

## *MENÜ-MODUS – PEDALE*

- Die LCD-Anzeige zeigt jetzt den Text »Set Max«.
- Stellen Sie das Pedal auf die Maximalposition (oberer Anschlag) und drücken Sie den ENTER-Schalter.

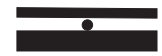

• Die LCD-Anzeige zeigt den Text »CALIBRATION DONE«.

## **Verwendung der Expression-Pedale zur Steuerung bestimmter Parameter**

Nachdem Sie Ihre Expression-/Volume-Pedale in der oben beschriebenen Weise korrekt konfiguriert und kalibriert haben, können Sie die Parameter festlegen, die diese Pedale steuern sollen.

#### **Grundlagen**

- Drücken Sie den EDIT-Schalter, um in den Edit-Modus zu wechseln.
- Drücken Sie zwei Mal den ENTER-Schalter. Sie haben jetzt Zugriff auf eine vollständige Liste aller Parameter im aktuellen Preset, die mit den angeschlossen Pedalen und den Drehreglern A, B und C gesteuert werden können.

Die Anzeige sieht jetzt in etwa so aus:

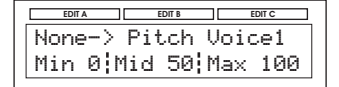

- Verwenden Sie den INPUT-Drehregler, um das zu konfigurierende Expression-Pedal auszuwählen. Beachten Sie, dass Sie die Drehregler A, B und C auch im Edit-Modus als Echtzeit-Controller verwenden können.
- »Vol.«: Bezeichnet ein Pedal, das an die Buchse »Vol.« auf der Rückseite des GFX01 oder an die Buchse »Vol.« am Controller angeschlossen ist.
- »Exp.«: Bezeichnet ein Pedal, das an die Buchse »Exp.« auf der Rückseite des GFX01 oder an die Buchse »Exp.« am Controller angeschlossen ist.
- »Enc A«, »Enc B« und »Enc C«: Bezeichnet die Drehregler A, B and C im Edit-Modus. Die drei Drehregler A, B and C können – ebenso wie Expression-Pedale an den Buchsen »Vol.« und »Exp.« – zur Steuerung vorher festgelegter Parameter verwendet werden.

• Parameter »Min« / »Mid« / »Max«: Mit diesen Parametern stellen Sie die Werte ein, die das Expression-Pedal in der Minimal-, Mittel- und Maximalposition senden soll.

#### Beispiel

Nehmen wir an, dass Sie Drehregler A zur Steuerung des Delay-Feedbacks verwenden. Das bedeutet, dass Sie das Pedal am Ende eines Solos oder Song das Feedback auf 100 % anheben können, um den klassischen »on your knees«-Dauerschleifeneffekt zu erzielen.

#### Drehregler A, B und C konfigurieren

Gehen Sie genau so vor, wie es im vorangegangenen Abschnitt »Verwendung der Expression-Pedale zur Steuerung bestimmter Parameter« beschrieben wurde. Beachten Sie aber, dass Sie die Drehregler A, B und C nicht kalibrieren müssen.

## *MENÜ-MODUS – SCHALTER*

### **Schalternummern Schalter mit**

**festgelegter Funktion**

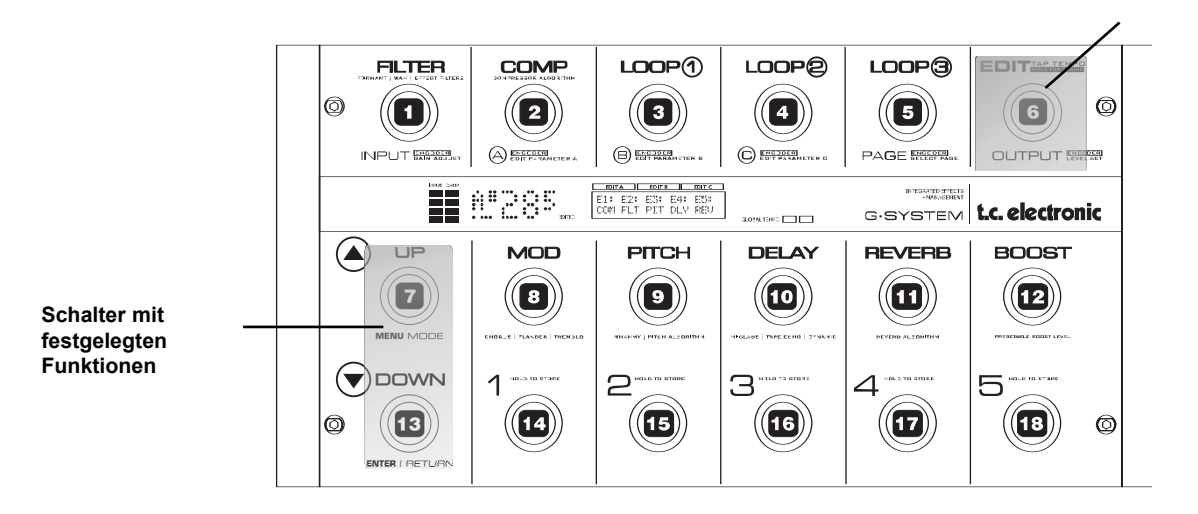

#### **Die Fußschalter**

Die 18 Fußschalter des G-System haben individuelle Standardfunktionen. Die Beschriftungen über und unter den Schaltern beschreiben diese Standardfunktionen.

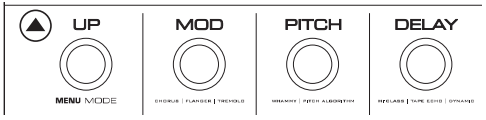

Es ist jedoch möglich, die Funktion fast jedes Schalters\* Ihren individuellen Vorstellungen anzupassen.

*Beispiel: Sie hätten gerne ein zusätzliches Paar Schalter für Presetwechsel, oder Sie wollen alle fünf Loops an- und ausschalten können anstatt der drei, die die Standardbelegung vorsieht.*

\* Der EDIT-Schalter sowie die Schalter UP und DOWN können nicht anderen Funktionen zugeordnet werden!

## **Benutzerdefinierte Schalterfunktionen**

Folgen Sie dieser Schritt-für-Schritt-Anleitung, um die Funktionen(en) eines oder mehrerer Schalter anzupassen.

- Drücken Sie den EDIT-Schalter, um in den Edit-Modus zu wechseln.
- Drücken Sie den MENU-Schalter und wählen Sie mit dem PAGE-Drehregler »Switches« aus.
- Drücken Sie den ENTER-Schalter.
- Die Anzeige sieht jetzt in etwa so aus:

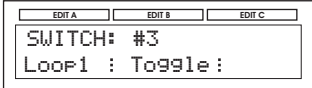

- Verwenden Sie PAGE-Drehregler, um die Nummer des Schalters auszuwählen, dem Sie eine andere Funktion zuweisen wollen.
- Verwenden Sie Drehregler A, um die Funktion für diesen Schalter festzulegen.
- Verwenden Sie Drehregler B, um den Stil festzulegen (eine Erläuterung finden Sie weiter unten).

## *MENÜ-MODUS – SCHALTER*

• Drücken Sie den EDIT-Schalter, um wieder in den Play-Modus zu wechseln.

Für jede Funktion, die einem Schalter zugeordnet werden kann, gibt es einen oder mehrere zusätzliche Parameter zur Anpassung der Funktionalität. Die folgende Tabelle zeigt die verfügbaren Funktionen in der Übersicht.

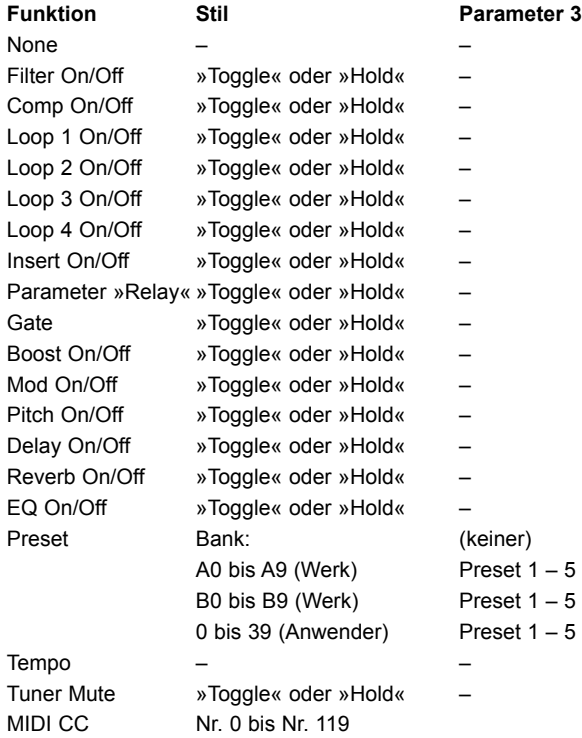

#### **Funktion »None«**

Der Schalter steuert keine Funktion.

#### **Optionen»Toggle« / »Hold«**

Wenn Sie die Option »Toggle« verwenden, können Sie den zugeordneten Parameter/Effekt durch einmaliges Drücken des Schalters an- oder ausschalten. Wenn Sie die Option »Hold« verwenden, bleibt die Funktion, die Sie dem Schalter zugeordnet haben, so lange aktiv, wie Sie den Schalter gedrückt. halten.

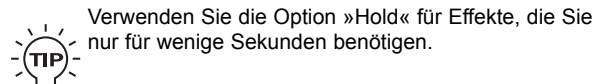

#### **Funktion »Tap Tempo«**

Ermöglicht es Ihnen, das globale Tempo für das G-System vorzugeben.

#### **Funktion »Tuner Mute«**

Schaltet den Ausgang stumm, während der Tuner aktiv ist.

#### **Funktion »Relay«**

Mit Option »Toggle«: Schaltet zwischen den Relaiseinstellungen A und B um. Option »Hold«: Aktiviert temporär die Relaiseinstellung B.

#### **Preset**

Die folgenden Parameter ermöglichen es Ihnen, jedes Preset aus einer Werks- oder Anwenderspeicherbank aufzurufen.

Dazu müssen zwei Parameter eingestellt werden:

#### Option »Bank«

Wählt eine Speicherbank. Bei der Einstellung »--« wird die Bank Position mit den Schaltern UP und DOWN festgelegt.

»A0« bis »A9« und »B0« bis »B9« sind Werksbänke.

Die Bänke »0« bis »39« sind Anwenderbänke.

#### Option »Preset 1« bis »Preset 5«

Legen Sie mit diesem Parameter das Preset innerhalb der angegebenen Bank fest, das dieser Schalter aufrufen soll.

#### **Funktion »MIDI CC«**

Sie können durch Drücken eines Schalters am G-System eine kontinuierliche MIDI-Controllernachricht (MIDI CC) mit einer Controllernummer zwischen 0 und 127 am MIDI-Ausgang des G-System senden. Beachten Sie, dass Sie die oben beschriebenen Optionen »Toggle« und »Hold« verwenden können, um den übermittelten CC-Wert entweder dauerhaft oder kurzfristig zu senden.

## *MENÜ-MODUS – MIDI*

## **MIDI**

#### **Navigation im Menü**

- Drücken Sie den EDIT-Schalter und dann denn MENU-**Schalter**
- Wählen Sie mit dem PAGE-Drehregler die Seite »MIDI« und drücken Sie den ENTER-Schalter. **DI**<br>
gation im Menü<br>
ücken Sie den EDIT-Schalter und d<br>
ählen Sie mit dem PAGE-Drehregle<br>
ücken Sie den ENTER-Schalter.<br>
ählen Sie Parameter mit dem Drehre<br>
<u>ENTA DIE FORE DREHREND</u><br>
MIDI MENU **DI**<br>gation im Menü<br>ücken Sie den EDIT-Schalter und dann denn ME<br>halter.<br>ählen Sie mit dem PAGE-Drehregler die Seite »M<br>ücken Sie den ENTER-Schalter.<br>ählen Sie Parameter mit dem Drehregler C.<br><u>ENTANDI MENU</u><br>MIDI MENU<br>MIDI
- Wählen Sie mit dem PAGE-Drehregler Parameter aus.
- Ändern Sie Parameter mit dem Drehregler C.

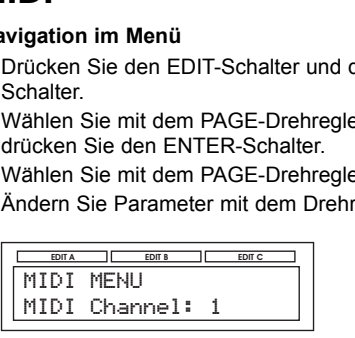

#### **Parameter »MIDI Kanal«**

Wertebereich: »Off«, 1 bis 16 oder »Omni«

Wenn Sie die Einstellung »Omni« wählen, empfängt das G-System auf allen Kanälen MIDI-Daten. Bei der Einstellung »Off« reagiert das G-System nicht mehr auf eingehende MIDI-Daten.

#### **Parameter »Program Change In«**

Wertebereich: »On« / »Off«

Mit diesem Parameter geben Sie an, ob das G-System auf empfangene MIDI-Programmwechselnachrichten reagieren soll oder nicht.

#### **Parameter »Program Change Out«**

#### Wertebereich: »On« / »Off«

Mit diesem Parameter geben Sie an, ob am MIDI-Ausgang des G-System eine Programmwechselnachricht gesendet werden sollen, wenn Sie mit Hilfe der Fußschalter zu einem anderen Presets wechseln.

#### **Parameter »Prg. Map«**

Mit der MIDI Program Map können Sie festlegen, welche Programmmwechselnachrichten (1 bis 128) via MIDI gesendet werden soll, wenn Sie Anwenderpresets aufrufen.

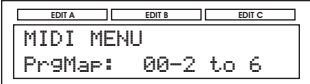

Im obigen Beispiel sendet das G-System die Programmwechselnachricht Nr. 6, wenn Sie das G-System-Preset 2 in der Speicherbank 00 aufrufen.

Die Werksbank umfasst 100 Presets. Wenn Sie eines der hier gespeicherten Werkspresets aufrufen, wird die entsprechende Programmwechselnachricht (zwischen 1 und 100) via MIDI gesendet.

#### **Funktion »Prg. Map Reset«**

Drücken Sie den ENTER-Schalter, um die Matrix auf die Ausgangswerte zurückzusetzen.

#### **Parameter »SysEx ID«**

Wertebereich: 0 bis 126

Mit diesem Parameter legen Sie die System Exclusive-Identifikationsnummer (SysEx ID) fest, mit der das G-System in einem größeren MIDI-System identifiziert werden kann.

#### **Parameter »CC« für Drehregler A / B / C**

Mit diesen Parametern legen Sie die Nummern der kontinuierlichen MIDI-Controller fest, die das G-System beim Bedienen der Drehregler A, B und C sendet.

#### **Parameter »Tap CC«**

Wenn Sie den Tap Tempo-Schalter (Schalter 6) verwenden, um das global Tempo vorzugeben, wird am MIDI-Ausgang des G-System der MIDI-Controller gesendet, den Sie mit diesem Parameter einstellen.

#### **Funktion »Dump System«**

Drücken Sie den ENTER-Schalter, um eine vollständige Sicherheitskopie des G-System-Speicherinhalts via MIDI zu senden. Alle Basiseinstellungen des G-System und alle Anwenderpresets werden dann via MIDI als MIDI-Datendump gesendet.

#### **Funktion »Dump Bank«**

Wenn Sie die Funktionen »Execute Dump« ausführen, wird die gesamte Anwenderspeicherbank via MIDI als MIDI-Daten Dump gesendet.

#### Wie Sie Speicherinhalte via MIDI sichern – Schritt für Schritt

- Verbinden Sie die MIDI Out-Buchse des G-System mit der MIDI In-Buchse Ihres Computers oder MIDI-Sequencers.
- Konfigurieren Sie Ihren Sequencer so, dass er auf allen MIDI-Kanälen aufnimmt (»Omni-Modus«) und starten Sie die Aufnahme.
- Wählen Sie am G-System die Funktion »Dump System« oder »Dump Bank« (siehe oben) und drücken Sie den ENTER-Schalter.
- *\* Die besten Ergebnisse erzielen Sie, wenn Ihr Computer mit einem regulären MPU 401 MIDI-Interface ausgestattet ist.*

# *MENÜ-MODUS – UTILITY*

## **Menü-Modus – UTILITY**

#### **Externe MIDI-Steuerung**

G-System-Presets von einem externen MIDI-Gerät aufrufen Um ein G-System-Preset von einem anderen Gerät aus aufzurufen, schicken Sie eine MIDI CC-Nachricht und anschließend eine Programmwechselnachricht.

Zur Auswahl einer Presetbank verwenden Sie die folgenden Parameter:

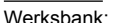

Werksbank: Controller #0: Wert 0 Anwenderspeicherbank 1 bis 100: Controller #0: Wert 1 Anwenderspeicherbank 101 bis 200: Controller #0: Wert 2

## **Utility**

#### **Parameter »Tap Master«**

#### Wertebereich: »Preset« oder »Global«

Legt fest, ob tempobasierte Parameter bei einem Presetwechsel den im Preset gespeicherten oder dem globalen Tempo folgen sollen. *Beispiel: Sie haben mit der Tap Tempo-Taste ein Tempo vom 500 ms als globales Tempo vorgegeben. In dem Preset, das Sie gleich aufrufen werden, ist eine – tempobezogene – Delayzeit von 350 ms gespeichert. Wenn Sie den Parameter »Tap Master« auf »Preset« eingestellt haben, übernimmt das G-System beim Presetwechsel die gespeicherte Delayzeit (350 ms). Wenn Sie den Parameter »Tap Master« auf »Global« eingestellt haben, ignoriert das G-System beim Presetwechsel die gespeicherte Delayzeit (350 ms) und verwendet stattdessen das globale Tempo (500 ms).*

#### **Parameter »Insert Lock« (Loop 5)**

#### Wertebereich: »On«/»Off«

Dieser Parameter sperrt den aktuellen Status der Insert-Loop. Dieser Funktionen wird normalerweise verwendet, wenn Sie einen Vorverstärker verwenden und die Insert-Loop jederzeit aktiv sein soll.

Wenn Sie die »Lock«-Funktion aktivieren, wird der Status der Loop im aktuellen Preset (an oder aus) für alle Presets verwendet.

#### **Parameter »Boost Lock«**

Dieser Parameter sperrt die Einstellungen des Boost-Bereichs. Wenn Sie die »Lock«-Funktion aktivieren, werden die Boost-Einstellungen des aktuellen Preset für alle Presets verwendet.

#### **Parameter »EQ Lock«**

Dieser Parameter sperrt die Einstellungen des EQ-Bereichs. Wenn Sie die »Lock«-Funktion aktivieren, werden die EQ-Einstellungen des aktuellen Preset für alle Presets verwendet.

#### **Parameter »Relay Lock«**

Wertebereich: »On«/»Off«

Mit diesem Parameter können Sie die Relais in ihrer aktuellen Position sperren. Das bedeutet, dass die Relaiskonfiguration bei einem Presetwechsel nicht geändert wird. Sie können aber – wenn Sie wollen – einen Schalter des G-System dazu verwenden, zwischen den Relaispositionen A und B umzuschalten.

*Beispiel: Sie nutzen einen Verstärker mit zwei Kanälen und würden gerne einen der Schalter des G-System dazu verwenden, zwischen diesen Kanälen umzuschalten. Andererseits soll das G-System beim Umschalten zwischen Presets nicht die in den Presets gespeicherten Relaiseinstellungen senden.*

- Stellen Sie beim aktuellen Preset die Relais A und B auf zwei Positionen ein, mit denen Sie zwischen den beiden Kanälen Ihres Verstärkers umschalten können. Sie finden diese Parameter im Relaisumschaltungs-Menü, das Sie über den EDIT-Schalter erreichen.
- Stellen Sie im Utility-Menü den Parameter »Relay Lock« auf »On«.
- Weisen Sie im Switches-Menü (das Sie über den EDIT-Schalter erreichen) einem Fußschalter die Funktion »Relay« zu.

#### **Parameter »Routing Lock«**

#### Wertebereich: »On«/»Off«

Wenn Sie die Funktion »Routing Lock« anschalten, wird das aktuelle Routing in allen Presets verwendet. Beachten Sie, dass Sie gegebenenfalls die Pegel in bestimmten Presets anpassen müssen.

#### **Parameter »Factory Bank Lock«**

#### Wertebereich: »On«/»Off«

Wenn dieser Parameter auf »on« eingestellt ist, ist kein Zugriff auf die Werksbänke möglich.

#### **Parameter »View Angle«**

Mit diesem Parameter können Sie die Hintergrundbeleuchtung des LCDs den Lichtverhältnissen anpassen.

#### **Funktion »Clear System«**

Wenn Sie diese Funktion ausführen, werden alle Systemeinstellungen und die Einstellungen der Ein- und Ausgänge auf die werksseitigen Standardwerte zurückgesetzt. Die Anwenderpresets werden hierdurch nicht verändert.

#### **Funktion »Clear Bank«**

Diese Funktion löscht alle Presets in der Anwenderspeicherbank. Die Systemparameter werden dabei nicht verändert.

## *RELAIS ZUM UMSCHALTEN VON VERSTÄRKERKANÄLEN*

**Das G-System ist mit zwei Stereobuchsen ausgestattet, über die Sie Zugriff auf vier Relais haben. Sie können diese Relais verwenden, um die Kanäle an Ihrem Verstärker oder Vorverstärker umzuschalten.**

#### **Relaisumschaltungs-Menü**

- Drücken Sie den EDIT-Schalter und drehen Sie den PAGE-Drehregler, bis in der Anzeige »Relais« erscheint.
- Drücken Sie den ENTER-Schalter.

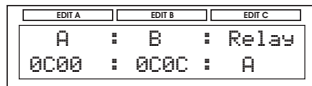

#### **Einstellungen A und B**

Sie können in jedem Preset zwei Relaisanordnungen definieren und speichern.

Da ein Preset zwei Positionen umfasst, können Sie mit einem hierfür konfigurierten Schalter am G-System zwischen zwei Verstärkerkanälen umschalten, ohne das Preset wechseln zu müssen.

#### **Parameter »Relay«**

Die Optionen sind »A« und »B«. Mit diesem Parameter geben Sie an, ob beim Presetwechsel die Relaiskombination A oder Kombination B gewählt werden soll.

Für jede Buchse stehen diese Optionen zur Verfügung:

- Offen
- Spitze auf Masse
- Ring auf Masse
- Spitze und Ring auf Masse

Die verfügbaren Einstellungen sind:

| 1 | 0000        | 9  | COOC        |
|---|-------------|----|-------------|
| 2 | <b>COOO</b> | 10 | OCOO        |
| 3 | OCOO        | 11 | OCCO        |
| 4 | CCOO        | 12 | OCCC        |
| 5 | CCCO        | 13 | OCOC        |
| 6 | CCCC        | 14 | <b>OOCO</b> |
| 7 | COCO        | 15 | OOCC        |
| 8 | COCC        | 16 | OOOC        |
|   |             |    |             |

 $O =$ Offen

C = Geschlossen

Da wir an dieser Stelle unmöglich die entsprechenden Schaltpläne für jeden Verstärker zeigen können, schlagen wir Ihnen vor, dass Sie ganz einfach ausprobieren, welche der hier aufgeführten Optionen den gewünschten Kanal an Ihrem Verstärker aktiviert. Für Ihren Verstärker könnten die erforderlichen Werte zum Beispiel so aussehen:

OOOO = »Clean«-Kanal

 $OCOO = C$ runch

CCOO = »Drive«-Kanal

*Im Supportbereich unserer Website www.tcelectronic.com finden Sie Schaltpläne zur Herstellung von Kabeln für verschiedene bekannte Verstärker. Wenn Sie Ihren Verstärker dort nicht finden, bitten Sie einen sachkundigen Techniker um Hilfe, suchen Sie die entsprechenden Informationen in der Bedienungsanleitung Ihres Verstärkers oder wenden Sie sich an den Hersteller des Verstärkers.*

#### *Beispiel*

Wir gehen von der folgenden Situation aus:

- Sie verwenden einen normalen Combo-Verstärker mit einem »Clean«- und einem »Lead«-Kanal.
- Der Anschluss für die Kanalumschaltung an diesem Verstärker ist eine normale Stereoklinkenbuchse.
- Sie wollen zwei G-System-Presets erstellen: Eines, bei dem der »Clean«Kanal ausgewählt ist und ein zweites, bei dem der »Drive«-Kanal ausgewählt ist.

#### **Konfiguration**

- Verbinden Sie die »SW OUT1«- oder »SW OUT2«-Buchse auf der Rückseite des GFX01 mit Hilfe eines Stereoklinkenkabels mit der Kanalumschaltungsbuchse Ihres Verstärkers. Branch November 2017<br>
Relay SW OUT2«-Buchse<br>
Relay des GFX01 mit Hilfe eines<br>
Els mit der Kanalumschaltungsbuchse Ihres<br>
System das Preset auf, das Sie mit dem<br>
In die Kombinationen für den Parameter<br>
In die Kombinationen die 2007 in the life eines<br>
die des GFX01 mit Hilfe eines<br>
cabels mit der Kanalumschaltungsbuchse Ihres<br>
G-System das Preset auf, das Sie mit dem<br>
I Ihres Verstärkers verwenden wollen.<br>
urch die Kombinationen für den Param
- Rufen Sie am G-System das Preset auf, das Sie mit dem »Clean«-Kanal Ihres Verstärkers verwenden wollen.
- Blättern Sie durch die Kombinationen für den Parameter »Rel.A«, bis an Ihrem Verstärker der »Clean«-Kanal ausgewählt wird.

Stellen Sie den Parameter »Relay« auf »A« ein und speichern Sie das Preset.

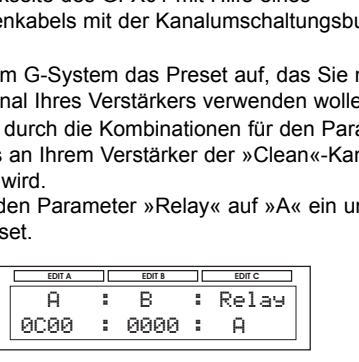

*Beachten Sie, dass die hier gezeigte Einstellung für »A« willkürlich ist – wir wissen ja nicht, welchen Verstärker Sie verwenden.*

- Rufen Sie am G-System jetzt das Preset auf, das Sie mit dem »Lead«-Kanal Ihres Verstärkers verwenden wollen.
- Gehen Sie wiederum die Kombinationen für den Parameter »Rel.A« durch, bis an Ihrem Verstärker der »Lead«-Kanal ausgewählt wird. System jetzt das Preset auf, das Sie mit dem<br>res Verstärkers verwenden wollen.<br>Frum die Kombinationen für den Parameter<br>is an Ihrem Verstärker der »Lead«-Kanal<br>Parameter »Relay« auf »A« ein und speichern<br>tellung zum Aufruf **EXAMPLE SERVER SERVER EDIT ARE SERVERT SERVERT ARE SURFARY SERVERT ARE SURFARY SURFARY ARE SURFARY SERVERT ARE SURFARY SURFARY SURFARY SURFARY SURFARY SURFARY SURFARY SURFARY SURFARY SURFARY SURFARY SURFARY SURFARY SURFAR** G-System jetzt das Preset auf, das Sie mit dem<br>
Ihres Verstärkers verwenden wollen.<br>
Ederum die Kombinationen für den Parameter<br>
, bis an Ihrem Verstärker der »Lead«-Kanal<br>
rd.<br>
n Parameter »Relay« auf »A« ein und speiche
- Stellen Sie den Parameter »Relay« auf »A« ein und speichern Sie das Preset.

*So könnte die Einstellung zum Aufrufen des »Lead«-Kanals an Ihrem Verstärker aussehen:*

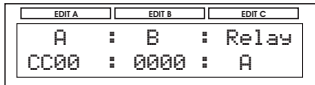

• Speichern Sie das Preset.

#### **Wie können sie die Option »B« im Relaisumschaltungs-Menü verwenden?**

Sie können in jedem G-System-Preset zwei Relaisanordnungen speichern. Sie können einen G-System-Schalter verwenden, um entweder zwischen diesen Konfigurationen umzuschalten (»Toggle«) oder die zweite Anordnung kurzfristig zu aktivieren (»Hold«).

So ist es möglich Ergebnis, bei einem Presetwechsel zunächst einen Verstärkerkanal auszuwählen. Später können Sie dann innerhalb dieses Presets auf den zweiten Kanal umschalten oder ihn kurzfristig (beispielsweise für ein Solo) zu aktivieren.

#### Beispiel:

>> PRESET STORED <<

Sie verwenden einen Verstärker mit drei Kanälen: Clean, Crunch und Lead. Sie haben einen schönen Crunchsound erstellt, den Sie am Anfang eines Solos verwenden wollen. Später wollen Sie auf den Lead-Kanal umschalten, aber alle anderen Effekte beibehalten.

- Stellen Sie den Parameter »Relay« auf »A« und wählen Sie mit Drehregler A den Crunch-Kanal.
- Stellen Sie den Parameter »Relay« dann auf »B« und wählen Sie mit Drehregler B den Lead-Kanal.
- Stellen Sie den Parameter »Relay« wieder auf »A« ein und speichern Sie das Preset.
- Definieren Sie abschließend einen Schalter, mit dem Sie zwischen Relais A and Relais B umschalten.

Lesen Sie den Abschnitt »Benutzerdefinierte Schalter-Funktionen«, um mehr über die Zuordnung der G-System-Schalter zu erfahren.

## **Der Tuner im Play-Modus**

Im Play-Modus zeigen zwei Pfeilsymbole, ob die gerade gespielte Note die richtige Tonhöhe hat oder nicht. Wenn beide Pfeile/Dreiecke leuchten, ist die gerade bespielte Saite korrekt gestimmt. Wenn nur der rechte Pfeil leuchtet, ist die Saite etwas zu hoch gestimmt. Wenn nur der linke Pfeil leuchtet, ist die Saite etwas zu tief gestimmt.

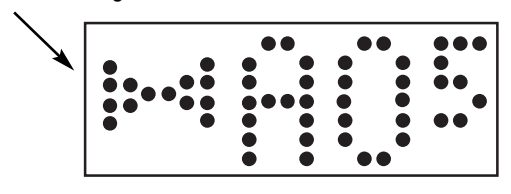

## **Der Tuner im Tuner-Modus**

Im Tuner-Modus wird die gesamt Anzeige für die Tonhöhe verwendet.

So aktivieren Sie den Tuner-Modus:

- Drücken und halten Sie den EDIT-Schalter etwa zwei Sekunden lang, um den Tuner-Modus zu aktivieren.
- Drücken Sie den EDIT-Schalter noch einmal, um den Tuner-Modus zu beenden.

Im Tuner-Modus wird die aktuelle Tonhöhe auf drei Arten angezeigt:

- Als nächste erkannte Note (also mit dem Notennamen).
- Über einen Balken (Lauflicht) am unteren Rand der Anzeige.
- Durch zwei aufeinander zeigende Pfeile.

Wenn beide Pfeile leuchten und der Balken am unteren Rand stetig leuchtet, hat die gespielte Note die korrekte Tonhöhe.

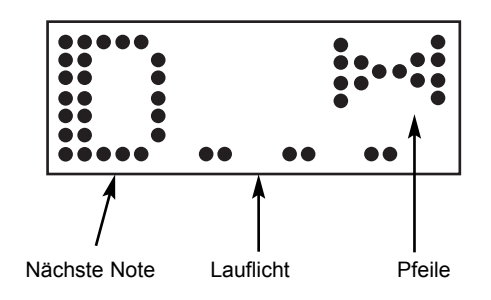

## **Parameter im Tuner-Modus**

- Drücken und halten Sie den EDIT-Schalter etwa zwei Sekunden lang, um den Tuner-Modus zu aktivieren.
- Verwenden Sie den PAGE-Drehregler, um Parameter auszuwählen.
- Verwenden Sie die Drehregler A, B und C, um Werte zu verändern.

#### **Parameter »Mute«**

#### Werte: »On« / »Off«

Sie können die Ausgänge des G-System im Tuner-Modus stumm schalten – dies ist besonders dann sinnvoll, wenn Sie kein Expression-Pedal für die Steuerung der Lautstärke verwenden. Schalten Sie dazu den Parameter »Mute« auf »On«.

#### **Parameter »Display«**

Der Tuner des G-System hat zwei verschieden Anzeigearten. Dies betrifft die Anzeige am unteren Rand der großen roten Tuner-Anzeige und die Presetnummern-Anzeige.

#### Einstellung »Bar«:

Am unteren Rand der Tuner-Anzeige erscheint ein Balken. So lange dieser Balken sichtbar ist, ist die gerade gespielte Note verstimmt. Je länger der Balken, umso stärker ist die Note verstimmt.

#### Einstellung »Strobe«

Im Strobe-Modus bewegt sich in der Anzeige ein Lauflichtmuster aus zwei Punkten nach links, wenn die Note zu hoch ist und nach rechts, wenn sie zu tief ist. Stimmen Sie die Saite, bis die beiden Punkte sich nicht mehr bewegen.

#### **Parameter »Tuner Reference«**

#### Wertebereich: 420 bis 460 Hz

Mit diesem Parameter legen Sie die Referenz-Frequenz für den Tuner fest. Der Standardwert ist 440 Hz.

## **Tempo-Tapping**

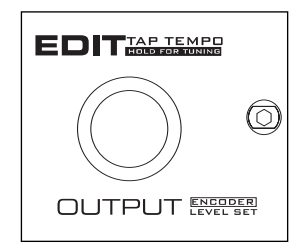

Die Tempo-Tapping-Funktion ermöglicht es Ihnen, das globale Tempo für das G-System vorzugeben. Für das Tempo-Tapping werden aufeinander folgende Schläge auf den »Tap Tempo«- Schalter gemittelt. Die Auswertung beginnt nach zwei Schlägen und umfasst maximal zehn Schläge. OUTPUT ENGEREER<br>Ig-Funktion ermöglicht es Ihnen, das globale<br>System vorzugeben. Für das Tempo-Tapping<br>er folgende Schläge auf den »Tap Tempo«-<br>Die Auswertung beginnt nach zwei Schlägen<br>mal zehn Schläge.<br>Do-Tapping-Funktion Funktion ermöglicht es Ihnen, das globale<br>
ystem vorzugeben. Für das Tempo-Tapping<br>
r folgende Schläge auf den »Tap Tempo«-<br>
Die Auswertung beginnt nach zwei Schlägen<br>
nal zehn Schläge.<br>
D-Tapping-Funktion erkannte Tempo w **Eunktion ermöglicht es Ihnen, datem vorzugeben. Für das Temp<br>folgende Schläge auf den »Tap<br>folgende Schläge auf den »Tap<br>il zehn Schläge.<br>Tapping-Funktion erkannte Temp<br>fillisekunden (Millisekunden) als<br>e (BPM) angezeigt.** 

Das von der Tempo-Tapping-Funktion erkannte Tempo wird jederzeit sowohl in Millisekunden (Millisekunden) als auch in Zählzeiten pro Minute (BPM) angezeigt.

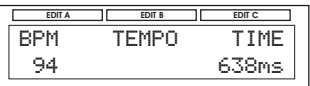

Das Intervall zwischen den einzelnen Schlägen darf nicht kürzer als 200 ms und nicht länger als 2000 ms sein.

Das durch rhythmisches Schlagen vorgegebene globale Tempo dient als Grundlage für die Tempoparameter aller Effekte, die Tempoinformationen auswerten können (weitere Informationen finden Sie im Abschnitt »Effekte«).

Im Tempo-Menü können Sie auch die Drehregler A und C zum Einstellen des Tempos verwenden.

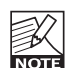

*Wenn Sie innerhalb von zwei Sekunden zwei Mal auf den TAP TEMPO-Schalter treten, wird der Tempo-Modus aktiviert. Treten Sie auf einen anderen Schalter, um die Tempoerkennung abzubrechen.*

**In diesem Teil der Bedienungsanleitung werden die Effekte des G-System und ihre Parameter beschrieben. Die Navigation in den Menüs des G-System wird in den vorangegangenen Kapiteln beschrieben.**

### **Resonance Filter**

Der Resonanzfilter des G-System ist grundsätzlich ein Highcutfilter, dessen Resonanz (auch als Q-Faktor bezeichnet) eingestellt werden kann.

Je größer die Resonanz ist, um so schmaler und deutlicher zu hören ist der vom Filter angehobene Frequenzbereich. Hierdurch entsteht der charakteristische Klang des Resonanzfilters.

#### **Parameter »Style«**

Werte: »2nd« oder »4th«

Mit dem Parameter »Style« stellen Sie die Flankensteilheit der Filter ein. Filter zweiter Ordnung (Einstellung »2nd«) haben eine Flankensteilheit von 12dB/Oktave, während es bei Filtern vierter Ordnung (Einstellung »4th«) 24 dB/Oktave sind. Die Resonanz (die »Selbstoszillation«) des Filters ist bei Filtern vierter Ordnung stärker.

#### **Parameter »HiCut«**

Werte: 160 Hz bis 14 kHz

Dieser Parameter reduziert den Anteil hoher Frequenzen am erzeugten Effekt. Frequenzen über der hier angegebenen Eckfrequenz werden abgesenkt.

#### **Parameter »Resnce« (Resonanz)**

Wertebereich: 0 bis 100 %

Mit diesem Parameter legen Sie die Resonanz für den Highcutfilter fest.

#### **Parameter »OutLev« (Ausgangspegel)**

Wertebereich: -100 bis 0dB

Mit diesem Parameter legen Sie den gesamten Ausgangspegel für diesen Effekt fest.

#### **Parameter »Enable«**

Werte: »Off« / »On«

## *EFFEKTE – FILTER*

## **Touch Res Filter – zusätzliche Parameter**

Der Touch Resonance Filter erzeugt einen Effekt, der einem Touch Wah-Effekt ähnelt. Er erzeugt einen Filter-Sweep, der von der Dynamik des Eingangssignals gesteuert wird.

#### **Parameter »Sense « (Empfindlichkeit)**

#### Wertebereich: 0 bis 10

Dieser Parameter sollte an den Eingangspegel des Filterblocks angepasst werden. Je niedriger Sie diesen Parameter einstellen, um so lauter muss der Effekt angespielt werden, um den »Whack«-Effekt zu erzeugen.

#### **Parameter »Response«**

#### Werte: »Slow« / »Fast«

Mit diesem Parameter stellen Sie die Ansprechzeit ein – also die Zeit, die zwischen dem Anschlagen der Saiten und dem charakteristischen »Whack«-Effekt vergeht.

#### **Parameter »Fmax« (maximale Frequenz)**

#### Wertebereich: 1 kHz bis 10 kHz

Mit diesem Parameter können Sie den vom Filtersweep durchlaufenen Frequenzbereich begrenzen. Wenn Sie den vollen Frequenzbereich nutzen, wird der Effekt Ihnen vielleicht zu aufdringlich und höhenreich klingen.

Mit einer Einstellung zwischen 2 kHz und 4 kHz erzielen Sie in der Regel die besten Ergebnisse.

## **Auto Resonance-Filter – zusätzliche Parameter**

#### **Parameter »Speed«**

Wertebereich: 0,050Hz bis 20 kHz

Mit diesem Parameter legen Sie die Geschwindigkeit des Effekts fest.

#### **Parameter »Tempo«**

Wertebereich: »Ignore«, 1 bis 1/32T

Wenn Sie diesen Parameter auf einen Wert zwischen 1 (ganze Note) und 1/32T (Zweiunddreißigsteltriole) einstellen, wird das globale Tempo des G-System entsprechend dieser Einstellung geteilt. Dieser geteilte Wert wird für die Geschwindigkeit des Effekts zugrunde gelegt. Bei der Einstellung »Ignore« wird stattdessen die mit dem Parameter »Speed« angegebene Geschwindigkeit verwendet.

#### **Parameter »Shape«**

Werte: »Triangle« oder »Sine«

Mit diesem Parameter legen Sie die für die Modulation verwendete Wellenform fest. »Triangle« (Dreieck) hat einen sitzen Scheitelpunkt, während »Sine« (Sinuswelle) für eine weichere Modulation sorgt.

#### **Parameter »Fmax« (maximale Frequenz)**

Wertebereich: 1 kHz bis 10kHz

Mit diesem Parameter können Sie den vom Filtersweep durchlaufenen Frequenzbereich begrenzen. Wenn Sie den vollen Frequenzbereich nutzen, wird der Effekt Ihnen vielleicht zu aufdringlich und höhenreich klingen.

Mit einer Einstellung zwischen 2 kHz und 4 kHz erzielen Sie in der Regel die besten Ergebnisse.

## **Wah Wah**

Mit diesem Effekt erzielen sie dieselbe Wirkung wie mit einem klassischen Wah-Pedal, bei dem Sie den Effekt manuell steuern. Sie müssen lediglich den »Sweep«-Parameter des Effekts einem Expression-Pedal zuordnen.

Wenn Sie ein Werkspreset auswählen, das den Wah Wah-Effekt verwendet, kann ein an die Buchse »Exp.« angeschlossenes Expression-Pedal zur Steuerung des Effekts verwendet werden.

#### **Parameter »Sweep« (Frequenz)**

Wertebereich: 0 bis 100 %

Wenn Sie ein Expression-Pedal zur Steuerung dieses Parameters konfigurieren, haben Sie ein vollständiges Wah-Pedal zu Ihrer Verfügung.

#### **Parameter »Range«**

Werte: »Low« oder »High«

Mit diesem Parameter legen Sie die Frequenzbereiche fest, die der Effekt primär betonen soll.

#### **Parameter »AutoOn«**

Werte: »On« / »Off«

Wenn Sie diesen Parameter auf »On« stellen, schaltet das für die Steuerung des »Sweep«-Parameters konfigurierte Expression-Pedal den Effekt automatisch an, sobald Sie seine Position verändern. Wenn Sie das Expression-Pedal nach Aufruf des Presets nicht bedienen, wird der Wah Wah-Effekt automatisch abgeschaltet.

#### **Parameter »OutLev« (Ausgangspegel)**

Wertebereich: -100 bis 0dB

Mit diesem Parameter legen Sie den gesamten Ausgangspegel für diesen Effekt fest.

#### **Parameter »Enable«**

#### Werte: »Off« / »On«

Mit diesem Parameter legen Sie den Status des Effekts fest (anoder ausgeschaltet). Alle für diesen Effekt vorgenommenen Einstellungen werden auch dann als Bestandteil des Presets gespeichert, wenn der Effekt abgeschaltet wird.

### **Touch Wah**

Der »Wah«-Effekt entsteht, wenn ein Filter für die Anhebung eines relativ schmalen Frequenzbereichs eingestellt und dieser Frequenzbereich verschoben wird. Dieser »Sweep« wird durch Dynamik des Signals am Eingang des Effekts gesteuert. Das bedeutet: Je stärker Sie die Saiten anschlagen, umso höher der angehobene Frequenzbereich.

#### **Parameter »Sense « (Empfindlichkeit)**

#### Wertebereich: 0 bis 10

Mit diesem Parameter stellen Sie fest, wie empfindlich der Effekt auf den Pegel am Eingang reagiert. Wenn Effekte, die sich im Signalweg vor dem Touch Wah-Effekt befinden, den Pegel des Signals ändern, müssen Sie mit dem Parameter »Sense« gegebenenfalls die Eingangsempfindlichkeit nachregeln.

#### **Parameter »Resp«**

Werte: »Slow« / »Fast«

Mit diesem Parameter legen Sie die Geschwindigkeit des Sweep-Effekts fest.

#### **Parameter »Range«**

Werte: »Low« oder »High«

Dieser Parameter bestimmt, ob der Touch Wah-Effekt eher auf tiefe oder hohe Frequenzen ansprechen soll.

#### **Parameter »OutLev« (Ausgangspegel)**

Wertebereich: -100 bis 0 dB

Mit diesem Parameter legen Sie den gesamten Ausgangspegel für diesen Effekt fest.

#### **Parameter »Enable«**

Werte: »Off« / »On«

## **Auto Wah**

Der »Wah«-Effekt entsteht, wenn ein Filter für die Anhebung eines relativ schmalen Frequenzbereichs eingestellt und dieser Frequenzbereich verschoben wird.

Die Verschiebung dieses Frequenzbereichs (der »Sweep«) wird durch einen tieffrequenten Oszillator (LFO) gesteuert.

#### **Parameter »Speed«**

Wertebereich: 0,050Hz bis 20 kHz

Mit diesem Parameter legen Sie die Geschwindigkeit des Effekts fest.

#### **Parameter »Tempo«**

Werte: »Ignore«, 2 bis 1/32T

Wenn Sie diesen Parameter auf einen Wert zwischen 2 und 1/32T einstellen, wird das globale Tempo des G-System entsprechend dieser Einstellung geteilt. Dieser geteilte Wert wird für die Geschwindigkeit des Effekts zugrunde gelegt. Bei der Einstellung »Ignore« wird stattdessen die mit dem Parameter »Speed« angegebene Geschwindigkeit verwendet.

#### **Parameter »Shape«**

Werte: »Triangle« oder »Sine«

Legt die Wellenform für die von diesem Effekt durchgeführte Frequenzanhebung fest.

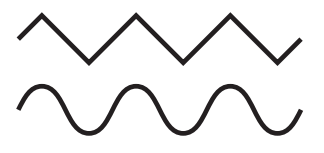

#### **Parameter »Range«**

Werte: »Low« oder »High«

Dieser Parameter bestimmt, ob der Auto Wah-Effekt eher auf tiefe oder hohe Frequenzen ansprechen soll.

Parameter »OutLev« (Ausgangspegel)

Wertebereich: -100 bis 0 dB

Mit diesem Parameter legen Sie den gesamten Ausgangspegel für diesen Effekt fest.

#### **Parameter »Enable«**

Werte: »Off« / »On«

Mit diesem Parameter legen Sie den Status des Effekts fest (anoder ausgeschaltet). Alle für diesen Effekt vorgenommenen Einstellungen werden auch dann als Bestandteil des Presets gespeichert, wenn der Effekt abgeschaltet wird.

### **Formantfilter – Einleitung**

Die Formantfilter sind etwas Besonderes. Die charakteristischen Vokale der menschlichen Stimme können auch als Formanten beschrieben werden. Stellen Sie sich nun einen modulierenden Effekt vor, der nicht wie das namensgebende »Wah Wah« klingt, sondern eher wie *»Auoii-Auoiii«.*

Wenn Sie ein Expression-Pedal so konfigurieren, dass es den Parameter »Sweep« dieses Effekts steuert, können Sie das Pedal verwenden, um diesen charakteristischen Vokal-Effekt zu formen.

## **Formant-Parameter – Allgemein**

#### **Parameter »Low« / »Mid« / »High«**

Werte: »Heat« / »Hit« / »Head« / »Had« / »But« / »Father« / »All« / »Boot« / »Foot« und »Bird«.

Wir haben die Einstellungen für diesen Parameter mit Wörtern benannt, die (im Englischen) phonetisch dem Klang des entsprechenden Formantfilters entsprechen.

#### **Parameter »Sweep« (Frequenz)**

Wertebereich: 0 bis 100 %

Wenn Sie dem »Sweep«-Parameter ein Expression-Pedal zuweisen, können Sie die vom Formantfilter nachgebildeten Vokale in Echtzeit steuern.

#### **Parameter »Bright«**

Wertebereich: 0 bis 100 %

Je nach Einstellung der Parameter »Low«, »Mid« und »High« müssen Sie gegebenenfalls mit diesem Parameter den oberen Frequenzbereich des Effekts mit diesem Parameter justieren.

#### **Parameter »Resonance«**

#### Wertebereich: 0 bis 100 %

Verwenden Sie diesen Parameter, um die Anhebung durch den Filter zu steuern. Seien Sie dabei vorsichtig, da sehr hohe Werte in Verbindung mit bestimmten Formanten unangenehm klingen können.

#### **Parameter »OutLev« (Ausgangspegel)**

Wertebereich: -100 bis 0dB

Mit diesem Parameter legen Sie den gesamten Ausgangspegel für diesen Effekt fest.

#### **Parameter »Enable«**

#### Wertebereich: »Off« / »On«

Mit diesem Parameter legen Sie den Status des Effekts fest (anoder ausgeschaltet). Alle für diesen Effekt vorgenommenen Einstellungen werden auch dann als Bestandteil des Presets gespeichert, wenn der Effekt abgeschaltet wird.

## **Touch Formant – zusätzliche Parameter**

Der Touch Formant-Effekt wird – vergleichbar mit dem Touch Wah – durch die Dynamik des Signals am Eingang gesteuert.

#### **Parameter »Sensitivity«**

Wertebereich: 0 bis 10

Passen Sie mit diesem Parameter die Empfindlichkeit des Effekts der Basislautstärke des Presets an, in dem Sie ihn verwenden.

#### **Parameter »Response«**

Werte: »Slow« / »Fast«

Mit diesem Parameter legen Sie die Geschwindigkeit des Sweep-Effekts fest.

## **Auto Formant-Filter – zusätzliche Parameter**

#### **Parameter »Speed«**

Wertebereich: 0,050 bis 20 Hz

Mit diesem Parameter legen Sie die Geschwindigkeit des Effekts fest.

#### **Parameter »Tempo«**

Wertebereich: »Ignore«, 1 bis 1/32T

Wenn Sie diesen Parameter auf einen Wert zwischen 1 und 1/32T einstellen, wird das globale Tempo des G-System entsprechend dieser Einstellung geteilt. Dieser geteilte Wert wird für die Geschwindigkeit des Effekts zugrunde gelegt. Bei der Einstellung »Ignore« wird stattdessen die mit dem Parameter »Speed« angegebene Geschwindigkeit verwendet.

#### **Parameter »LFO Shape«**

Werte: »Triangle« oder »Sine«

Mit diesem Parameter legen Sie die Wellenform für die von diesem Effekt durchgeführte Frequenzanhebung fest.

#### **Parameter »Bright«**

Wertebereich: 0 bis 100 %

Je nach Einstellung der Parameter »Low«, »Mid« und »High« müssen Sie gegebenenfalls mit diesem Parameter den oberen Frequenzbereich des Effekts mit diesem Parameter justieren.

## **Kompressor**

#### **Einleitung**

Ein Kompressor dient dazu, die Dynamik eines Signals zu steuern. Er kann verwendet werden, um die Dynamik eines Audiosignals zu verringern. Dadurch ergibt sich ein konsistenterer Sound, der Ihre Gitarre im Gesamtsound deutlicher hervortreten lässt. Sie können einen Kompressor aber auch für aggressivere, deutlich wahrnehmbare Effekte einsetzen. Das G-System bietet drei grundsätzlich drei verschiedene Kompressionsverfahren. Mit Hilfe dieser Verfahren finden Sie schnell den optimalen Sound für eine bestimmte Anwendung.

#### **Advanced-Modus**

In diesem Modus haben Sie direkten Zugriff auf alle üblichen Kompressorparameter. Das bedeutet: Sie können die Wirkung des Kompressors gezielt steuern.

#### **Sustain-Modus und Percussive-Modus**

In diesen Betriebsarten stehen Ihnen wenige, aber sehr effektiv einsetzbare Bedienelemente zur Verfügung. Während sich der Sustain-Modus eher zur Erzeugung extremer Kompressor-Effekte eignet, wird der Percussive-Modus eher zum Limiting eingesetzt.

#### *Illustration: Arbeitsweise eines Kompressors*

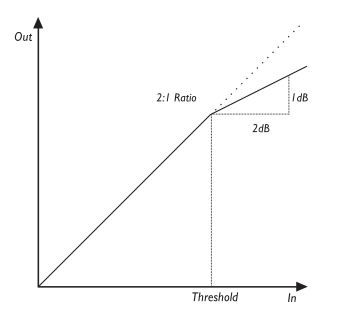

Wie die Abbildung zeigt, senkt der Kompressor das Signal entsprechend dem vorgegebenen Kompressionsverhältnis (Parameter »Ratio«) ab, sobald es den eingestellten Schwellwert (»Threshold«) überschreitet. Der Parameter »Attack« legt fest, wie schnell diese Absenkung erfolgt. Verwenden Sie den »Gain«-Parameter, um den Pegelverlust durch die Kompression auszugleichen.

## **Advanced-Modus**

In diesem Modus haben Sie die volle Kontrolle über alle Kompressionsparameter.

#### **Parameter »Threshold«**

Wertebereich: -40 dB bis 0 dB

Der Kompressor wird aktiviert, wenn das Signal den Grenzwert überschreitet, der mit dem Parameter »Threshold« eingestellt wird. Der Pegel des Signals über diesem Grenzwert wird entsprechend der Einstellungen der Parameter »Ratio«, »Attack« und »Release« bearbeitet (siehe unten).

#### **Parameter »Ratio«**

Wertebereich: »Off« (ausgeschaltet) bis »Infinite:1« Mit diesem Parameter geben Sie an, wie stark das Signal komprimiert wird (siehe hierzu die Illustration).

Beispiel: Wenn »Ratio« auf »2:1« eingestellt ist, wird ein Eingangssignal, das 4 dB über dem eingestellten Threshold liegt, am Ausgang um 2 dB abgesenkt. Wenn Sie die Einstellung »Infinite« verwenden, arbeitet der Kompressor als Limiter.

#### **Parameter »Attack«**

Wertebereich: 50 ms bis 2000 ms

Der Parameter »Attack« definiert die Anstiegszeit des Kompressors. Je kürzer die Attack-Phase, umso schneller erreicht der Kompressor nach Überschreiten des Threshold-Punktes das mit dem Parameter »Ratio« definierte Kompressionsverhältnis.

#### **Parameter »Release«**

Wertebereich: 0 bis 200 ms

Der Parameter »Release« definiert die Zeit, die der Kompressor nach dem Unterschreiten des Schwellwertes benötigt, um die Kompression wieder aufzuheben.

#### **Parameter »Gain«**

Wertebereich: -12 bis +12 dB

Verwenden Sie den »Gain«-Parameter, um den Pegelverlust durch die Kompression auszugleichen.

#### **Parameter »Enable«**

Wertebereich: »Off« / »On«

## **Sustain-Modus und Percussive-Modus**

Die Betriebsarten »Sustain« und »Percussive« verfügen über weniger Einstellmöglichkeiten als der Advanced-Modus. Sie können diese beiden Betriebsarten verwenden, um zwei besonders oft eingesetzte Kompressionsverfahren schnell anzuwenden.

Verwenden Sie Sustain-Modus, um eine leichte Kompression zu erzielen, die ein langes Sustain bietet, ohne den Sounds zu »erdrücken«.

Verwenden Sie den Percussive-Modus, um jenen harten und deutlich erkennbaren Kompressionseffekt zu erzielen, wie man ihn von klassischen Kompressionspedalen kennt.

Obwohl sie für verschiedene Anwendungen konfiguriert sind, haben diese beiden Betriebsarten doch mehrere gemeinsame Parameter.

#### **Parameter »Drive«**

#### Wertebereich: 1 bis 20

Mit diesem Parameter legen Sie die Kompressionsintensität fest. Er stellt eine Kombination der Parameter »Threshold« (Grenzwert) und »Ratio« (Kompressionsverhältnis) dar. Obwohl dieser Modus über eine automatische Pegelkorrektur (Auto Make-up Gain) verfügt, kann es bei extremen Einstellungen dennoch erforderlich sein, den Pegel mit dem »Gain«- Parameter zu justieren.

#### **Parameter »Response«**

#### Wertebereich: 1 bis 10

Dies ist die Zeit, die der Kompressor benötigt, um die Absenkung des Pegels wieder aufzuheben. Je niedriger Sie diesen Parameter einstellen, umso deutlicher ist der Effekt des Kompressors zu hören.

#### **Parameter »Gain«**

#### Werte: -12 bis +12dB

Je nach Einstellung der Parameter »Drive« und »Response« müssen Sie den Pegel gegebenenfalls mit dem Parameter »Gain« nachregeln.

#### **Parameter »Enable«**

#### Werte: »Off« / »On«

## **Chorus**

#### **Einleitung**

Das G-System bietet Ihnen zwei verschiedene Chorustypen: den einfachen »Classic Chorus« und den »Advanced Chorus«, der eine Reihe zusätzlicher Parameter umfasst.

Grundsätzlich basiert ein Choruseffekt darauf, dass ein Audiosignal aufgeteilt und die Tonhöhe des einen Teils moduliert wird. Beide Komponenten werden wieder zusammengemischt, wodurch der charakteristische schwebende Effekt entsteht.

## **Classic Chorus**

#### **Parameter »Speed«**

Wertebereich: 0,050Hz bis 20 kHz Mit diesem Parameter legen Sie die Geschwindigkeit des Effekts fest.

#### **Parameter »Tempo«**

Werte: »Ignore«, 1 bis 1/32T

Wenn Sie diesen Parameter auf einen Wert zwischen 1 und 1/32T einstellen, wird das globale Tempo des G-System entsprechend dieser Einstellung geteilt. Dieser geteilte Wert wird für die Geschwindigkeit des Effekts zugrunde gelegt. Bei der Einstellung »Ignore« wird stattdessen die mit dem Parameter »Speed« angegebene Geschwindigkeit verwendet.

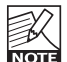

Mit dem Parameter »Tap Master« im Utility-Menü geben Sie an, ob bei einem Presetwechsel das globale Tempo oder das mit dem Parameter »Speed« im gewählten Preset festgelegte Tempo verwendet werden soll.

#### **Parameter »Depth«**

Wertebereich: 0 bis 100 %

Mit dem Parameter »Depth« legen Sie die Intensität des Effekts fest. Der hier angegebene Wert stellt die Amplitude der zur Modulation verwendeten Wellenform dar.

#### **Parameter »HiCut«**

Wertebereich: 20 Hz bis 20 kHz

Mit diesem Parameter legen Sie den Anteil der höheren Frequenzen am Choruseffekt fest. Verwenden Sie diesen Parameter, wenn der Choruseffekt zu dominant wirkt und Sie ihn mit den Parametern »Mix« und »Out Level« nicht auf zufrieden stellende Weise »bändigen« können.

#### **Parameter »Mix«**

Wertebereich: 0 bis 100 %

Mit diesem Parameter legen Sie das Mischungsverhältnis zwischen trockenem (unbearbeitetem) Signal und dem Pegel des Effekts für diesen Effektblock fest.

#### **Parameter »OutLev« (Ausgangspegel)**

Wertebereich: -100 bis 0 dB

Mit diesem Parameter legen Sie den gesamten Ausgangspegel für diesen Effekt fest.

#### **Parameter »Enable«**

Wertebereich: »Off« / »On«

## **Advanced Chorus**

**Zusätzliche (beim Classic Chorus nicht vorhandene) Parameter:**

#### **»Cho Dl« (Chorus Delay)**

Wertebereich: 0 bis 50 ms

Wie bereits vorher gesagt wurde, ist ein Chorus/Flanger grundsätzlich ein Delay, das von einem tieffrequenten Oszillator (LFO) moduliert wird. Mit diesem Parameter können Sie die Verzögerung (das Delay) festlegen.

Für einen typischen Chorus werden Delayzeiten im Bereich von etwa 10 ms verwendet, bei einem Flanger sind es in der Regel 5 ms.

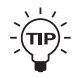

Obwohl dies bei einem Chorus nicht üblich ist, gefällt Ihnen vielleicht auch der »Slapback«-Effekt (sehr kurze Echos), der bei höheren Delay-Werten (zwischen 30

und 50 ms) zu hören ist.

#### **Parameter »Ratio« (Golden Ratio)**

#### Werte: »Off« / »On«

TC-Forschungsergebnisse zeigen, dass die die Intensität eines Modulationseffekts vermindert werden sollte, wenn seine Geschwindigkeit erhöht wird, damit der Hörer einen Effekt vergleichbarer Intensität wahrnimmt. Wenn der Parameter »Golden Ratio« aktiv ist (Einstellung »on«), wird dieses Verhältnis automatisch berechnet und umgesetzt. Diese Funktion ist ein »Erbe« des klassischen Signalprozessors TC 2290.

#### **Parameter »PhaRev« (Phase Reverse)**

Werte: »Off« / »On«

Wenn Sie diesen Parameter aktivieren (Einstellung »on«), wird die Phase des bearbeiteten Signals im rechten Kanal umgekehrt. Dadurch entsteht ein wesentlich breiter wirkender, aber weniger definierter Effekt.

## **Flanger – Einleitung**

Der Flanger gehört wie der Choruseffekt zur »Familie« der Modulationseffekte. Das Signal wird aufgeteilt, und die Tonhöhe eines Teilsignals wird moduliert.

Der charakteristische Flangereffekt entsteht dadurch, dass ein Teil des Signals etwas verzögert wieder an den Eingang des Effekts zurückgeführt wird. Experimentieren Sie mit dem »Feedback«-Parameter, um ein Gefühl für die damit erzielbaren Effekte zu bekommen.

## **Classic Flanger**

#### **Parameter »Speed«**

Werte: 0,050Hz bis 20 kHz

Mit diesem Parameter legen Sie die Geschwindigkeit des Effekts fest.

#### **Parameter »Tempo«**

Werte: »Ignore«, 1 bis 1/32T

Wenn Sie diesen Parameter auf einen Wert zwischen 1 und 1/32T einstellen, wird das globale Tempo des G-System entsprechend dieser Einstellung geteilt. Dieser geteilte Wert wird für die Geschwindigkeit des Effekts zugrunde gelegt. Bei der Einstellung »Ignore« wird stattdessen die mit dem Parameter »Speed« angegebene Geschwindigkeit verwendet.

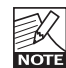

Mit dem Parameter »Tap Master« im Utility-Menü geben Sie an, ob bei einem Presetwechsel das globale

NOTE Tempo oder das mit dem Parameter »Speed« im gewählten Preset festgelegte Tempo verwendet werden soll.

#### **Parameter »Depth«**

Wertebereich: 0 bis 100 %

Mit dem Parameter »Depth« legen Sie die Intensität des Effekts fest. Der hier angegebene Wert stellt die Amplitude der zur Modulation verwendeten Wellenform dar.

#### **Parameter »HiCut«**

Wertebereich: 20 Hz bis 20 kHz

Mit diesem Parameter können Sie den Anteil der höheren Frequenzen am Flangereffekt vermindern. Verwenden Sie diesen Parameter, wenn der Flangereffekt zu dominant wirkt und Sie ihn mit den Parametern »Mix« und »Out Level« nicht auf zufrieden stellende Weise »bändigen« können.

## *EFFEKTE – MOD*

#### **Parameter »FeedB« (FeedBack)**

Wertebereich: -100 bis 100

Dieser Parameter steuert den Grad der Rückkopplung (Feedback) des kurzen modulierten Delays, das für den typischen Flanger-Effekt verantwortlich ist. Ein zu hoher Feedback-Wert (zwischen 90 % und 95 %) kann zu einem *internen* Feedback führen, das als »jaulendes« Nebengeräusch hörbar wird und normalerweise nicht erwünscht ist. Achten Sie auf diesen Nebeneffekt besonders dann, wenn Sie mit hohen Pegeln arbeiten. Wenn Sie für diesen Parameter eine negative Einstellung wählen, wird die Phase des Signalanteils, der an den Eingang zurückgeführt wird, umgekehrt.

#### **Parameter »FB Cut« (Feedback Highcut)**

Wertebereich: 20 Hz bis 20 kHz

Mit diesem Parameter können Sie die oberen Frequenzen der mit dem »Feedback«-Parameter erzeugten Resonanzen abschwächen.

#### **Parameter »Mix«**

Wertebereich: 0 bis 100 %

Mit diesem Parameter legen Sie das Mischungsverhältnis zwischen trockenem (unbearbeitetem) Signal und dem Pegel des Effekts für diesen Effektblock fest.

#### **Parameter »OutLev« (Ausgangspegel)**

Wertebereich: -0 bis 0dB

Mit diesem Parameter legen Sie den gesamten Ausgangspegel für diesen Effekt fest.

#### **Parameter »Enable«**

Wertebereich: »Off« / »On«

Mit diesem Parameter legen Sie den Status des Effekts fest (anoder ausgeschaltet). Alle für diesen Effekt vorgenommenen Einstellungen werden auch dann als Bestandteil des Presets gespeichert, wenn der Effekt abgeschaltet wird.

### **Advanced Flanger**

**Zusätzliche (beim Classic Flanger nicht vorhandene) Parameter:**

#### **Parameter »Fla Dl« (Flanger Delay)**

Wertebereich: 0 bis 50 ms

Für Flangingeffekte werden normalerweise Verzögerungen von etwa 5 ms verwendet, während für einen Chorus etwa 10 ms üblich sind. Sie können aber jeden Wert zwischen 0 und 50 ms verwenden.

#### **Parameter »PhaRev« (Phase Reverse)**

Werte: »Off« / »On«

Wenn Sie diesen Parameter aktivieren (Einstellung »on«), wird die Phase des bearbeiteten Signals im rechten Kanal umgekehrt. Dadurch entsteht ein wesentlich breiter wirkender, aber weniger definierter Effekt.

#### **Parameter »Ratio« (Golden Ratio)**

Werte: »Off« / »On«

TC-Forschungsergebnisse zeigen, dass die die Intensität eines Modulationseffekts vermindert werden sollte, wenn seine Geschwindigkeit erhöht wird, damit der Hörer einen Effekt vergleichbarer Intensität wahrnimmt. Wenn der Parameter »Golden Ratio« aktiv ist (Einstellung »on«), wird dieses Verhältnis automatisch berechnet und umgesetzt. Diese Funktion ist ein »Erbe« des klassischen Signalprozessors TC 2290.

## *EFFEKTE – MOD*

### **Vibrato**

Der Vibrato-Effekt moduliert die Tonhöhe des Eingangsignals. Das Ergebnis ähnelt der von Sängern verwendeten Vibrato-Technik. Im Gegensatz zum Chorus- oder Flanger-Effekt wird hier das unbearbeitete Originalsignal nicht wieder dem modulierten Signal zugemischt.

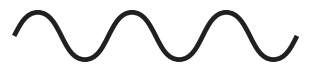

#### **Parameter »Speed«**

Werte: 0.050Hz bis 20 kHz

Mit diesem Parameter legen Sie die Geschwindigkeit des Effekts fest.

#### **Parameter »Tempo«**

Werte: »Ignore«, 1 bis 1/32T

Wenn Sie diesen Parameter auf einen Wert zwischen 1 und 1/32T einstellen, wird das globale Tempo des G-System entsprechend dieser Einstellung geteilt. Dieser geteilte Wert wird für die Geschwindigkeit des Effekts zugrunde gelegt. Bei der Einstellung »Ignore« wird stattdessen die mit dem Parameter »Speed« angegebene Geschwindigkeit verwendet.

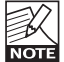

Mit dem Parameter »Tap Master« im Utility-Menü geben Sie an, ob bei einem Presetwechsel das globale Tempo oder das mit dem Parameter »Speed« im gewählten

Preset festgelegte Tempo verwendet werden soll.

#### **Parameter »Depth«**

Werte: 0 bis 100 %

Mit dem Parameter »Depth« legen Sie die Intensität des Effekts fest. Der hier angegebene Wert stellt die Amplitude der zur Modulation verwendeten Wellenform dar.

#### **Parameter »HiCut«**

Werte: 20 Hz bis 20 kHz

Mit diesem Parameter legen Sie den Anteil der höheren Frequenzen am Vibratoeffekt fest. Verwenden Sie diesen Parameter, wenn der Effekt zu dominant wirkt.

#### **Parameter »OutLev« (Ausgangspegel)**

#### Werte: -100 bis 0 dB

Mit diesem Parameter legen Sie den gesamten Ausgangspegel für diesen Effekt fest.

#### **Parameter »Enable«**

Werte: »Off« / »On«

## **Vintage Phaser und Smooth Phaser**

#### **Einleitung**

Das G-System bietet zwei sehr effektive Varianten des Phasereffekts. Der »Vintage Phaser« erzeugt einen Phasereffekt, wie Sie ihn vielleicht von älteren Phaser-Effektpedalen kennen. Der »Smooth Phaser« erzeugt einen etwas subtileren, weniger dominanten Effekt.

Der »Vintage«-Phaser verwendet *vier* Allpassfilter, die im Frequenzband typische Einkerbungen erzeugen (»Kammfilter«). Bei der Mischung des gefilterten Signals mit dem Originalsignal entsteht der charakteristische Phaser-Sound.

Der »Smooth«-Phaser verwendet *zwölf* Allpassfilter. Durch die höhere Filterzahl klingt der Smooth Phaser im Vergleich zum Vintage-Phaser weicher.

Die Parameter und Wertebereiche beider Phaserarten sind identisch. Der Unterschied besteht im Filter, der den Kern des Phasermodells bildet.

#### **Parameter »Speed«**

Werte: 0,050Hz bis 20 kHz

Mit diesem Parameter legen Sie die Geschwindigkeit des Effekts fest.

#### **Parameter »Tempo«**

Werte: »Ignore«, 2 bis 1/32T

Wenn Sie diesen Parameter auf einen Wert zwischen 2 und 1/32T einstellen, wird das globale Tempo des G-System entsprechend dieser Einstellung geteilt. Dieser geteilte Wert wird für die Geschwindigkeit des Effekts zugrunde gelegt. Bei der Einstellung »Ignore« wird stattdessen die mit dem Parameter »Speed« angegebene Geschwindigkeit verwendet.

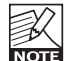

Mit dem Parameter »Tap Master« im Utility-Menü geben Sie an, ob bei einem Presetwechsel das globale Tempo oder das mit dem Parameter »Speed« im gewählten Preset festgelegte Tempo verwendet werden soll.

#### **Parameter »Depth«**

Werte: 0 bis 100 %

Mit dem Parameter »Depth« legen Sie die Intensität des Effekts fest. Der hier angegebene Wert stellt die Amplitude der zur Modulation verwendeten Wellenform dar.

#### **Parameter »FeedB« (FeedBack)**

Wertebereich: -100 bis +100 %

Dieser Parameter steuert den Grad der Rückkopplung (Feedback) im Phaser. Wenn Sie für diesen Parameter eine negative Einstellung wählen, wird die Phase des Signalanteils, der an den Eingang zurückgeführt wird, umgekehrt.

#### **Parameter »Range«**

Wertebereich: »Low« bis »High«

Mit diesem Parameter geben Sie an, ob der Phasereffekt vorrangig auf den unteren (»Low«) oder oberen (»High«) Frequenzbereich wirken soll.

#### **Parameter »Rev« (Reverse)**

Werte: »On« / »Off«

Wenn Sie diesen Parameter aktivieren (»On«), wird die Phase in einem Kanal umgekehrt. Das Ergebnis ist ein wesentlich räumlicher klingender Effekt.

#### **Parameter »Mix«**

Werte: 0 bis 100 %

Mit diesem Parameter legen Sie das Mischungsverhältnis zwischen trockenem (unbearbeitetem) Signal und dem Pegel des Effekts für diesen Effektblock fest.

#### **Parameter »OutLev« (Ausgangspegel)**

Werte: -100 bis 0 dB

Mit diesem Parameter legen Sie den gesamten Ausgangspegel für diesen Effekt fest.

#### **Parameter »Enable«**

Werte: »Off« / »On«

## *EFFEKTE – MOD*

## **Tremolo**

#### **Einleitung**

Ein Tremolo entsteht durch die zyklische Modulation des Signalpegels mit einem LFO. Mit dem G-System können Sie verschiedene Variationen dieses Effekts realisieren – von weich und subtil bis hart und aggressiv.

#### **Parameter »Speed«**

Werte: 0,050Hz bis 20 kHz

Mit diesem Parameter legen Sie die Geschwindigkeit des Effekts fest.

#### **Parameter »Tempo«**

Werte: »Ignore« 1 bis 1/32T

Wenn Sie diesen Parameter auf einen Wert zwischen 1 und 1/32T einstellen, wird das globale Tempo des G-System entsprechend dieser Einstellung geteilt. Dieser geteilte Wert wird für die Geschwindigkeit des Effekts zugrunde gelegt. Bei der Einstellung »Ignore« wird stattdessen die mit dem Parameter »Speed« angegebene Geschwindigkeit verwendet.

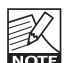

Mit dem Parameter »Tap Master« im Utility-Menü geben Sie an, ob bei einem Presetwechsel das globale Tempo oder das mit dem Parameter »Speed« im gewählten Preset festgelegte Tempo verwendet werden soll.

#### **Parameter »Depth«**

Werte: 0 bis 100 %

Mit diesem Parameter legen Sie die Intensität des Effekts fest. Bei einer Einstellung von 100 % wird das Signal zwischen den Pegelspitzen völlig stumm geschaltet.

#### **Parameter »Type«**

Werte: »Soft« oder »Hard« (Sinus oder Rechteckwelle) Sie können als Modulationsquelle für den Tremolo-Effekt eine dieser beiden Wellenformen verwenden. Bei der Einstellung »Hard« ist der Effekt deutlicher. Probieren Sie am Besten beide Varianten aus.

*Sinuswelle*

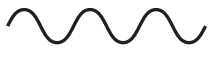

*Rechteckwelle*

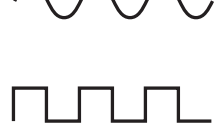

#### **Parameter »Width«**

#### Werte: 0 bis 100 %

Mit diesem Parameter legen Sie das Verhältnis zwischen dem oberen und dem unteren Teil der für die Modulation verwendeten Wellenform (die Pulsbreite) fest. Bei einer Einstellung von 20 % und der Einstellung »Hard« für den Parameter »Type« ist das Signal für 80 % eines Durchgangs hörbar. Wenn Sie den Parameter »Type« auf »Soft« einstellen, erzeugt die »Width«-Einstellung »50 %« eine vollständige Sinuswelle, während die Einstellungen »0%« und »100 %« entsprechend sägezahnartige Wellenformen erzeugen. *Pulsbreite*

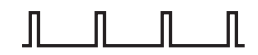

#### **Parameter »HiCut«**

Werte: 20 Hz bis 20 kHz

Dieser Parameter reduziert den Anteil hoher Frequenzen am Tremoloeffekt. Verwenden Sie den Highcutfilter, um den Effekt etwas abzuschwächen, ohne seine Intensität (mit dem Parameter »Depth«) zu ändern.

#### **Parameter »OutLev« (Ausgangspegel)**

Wertebereich: -100 bis 0 dB

Mit diesem Parameter legen Sie den gesamten Ausgangspegel für diesen Effekt fest.

#### **Parameter »Enable«**

Werte: »Off« / »On«

## *EFFEKTE – MOD*

## **Panner**

#### **Einleitung**

Der Panner bewegt das Signal einfach zwischen dem linken und rechten Kanal im Panorama hin und her. Verwenden Sie diesen Effekt für extreme perspektivische Stereoeffekte.

#### **Parameter »Speed«**

Wertebereich: 0,050Hz bis 20 kHz

Mit diesem Parameter legen Sie die Geschwindigkeit des Effekts fest.

#### **Parameter »Tempo«**

Werte: »Ignore«, 1 bis 1/32T

Wenn Sie diesen Parameter auf einen Wert zwischen 1 und 1/32T einstellen, wird das globale Tempo des G-System entsprechend dieser Einstellung geteilt. Dieser geteilte Wert wird für die Geschwindigkeit des Effekts zugrunde gelegt. Bei der Einstellung »Ignore« wird stattdessen die mit dem Parameter »Speed« angegebene Geschwindigkeit verwendet.

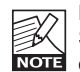

Mit dem Parameter »Tap Master« im Utility-Menü geben Sie an, ob bei einem Presetwechsel das globale Tempo **KOTE** oder das mit dem Parameter »Speed« im gewählten Preset festgelegte Tempo verwendet werden soll.

#### **Parameter »Depth«**

Wertebereich: 0 bis 100 %

Wenn Sie diesen Parameter auf »100 %« einstellen, wird das Signal bei einem Durchlauf der modulierenden Wellenform vollständig vom einen zum anderen Kanal bewegt. In der Regel werden Sie jedoch mit etwas niedrigeren Einstellungen bessere Ergebnisse erzielen, die sich auch besser in den Gesamtsound einfügen.

#### **Parameter »OutLev« (Ausgangspegel)**

Wertebereich: -100 bis 0 dB

Mit diesem Parameter legen Sie den gesamten Ausgangspegel für diesen Effekt fest.

#### **Parameter »Enable«**

Wertebereich: »Off« / »On«

## **Pitch Shifter**

Der Pitch Shifter des G-System kann zwei zusätzliche, transponierte Stimmen zum Eingangssignal erzeugen, die in einem festen Abstand der Tonhöhe des Eingangssignals folgen. Der maximale Umfang für diesen Effekt beträgt eine Oktave unter oder über der Originaltonhöhe. Die Signalverarbeitung im G-System erfolgt dabei mit so hoher Geschwindigkeit, dass Sie sich niemals über hörbares »Suchen nach der richtigen Tonhöhe« ärgern müssen, wie es bei älteren Octaver-Effekten der Fall war.

Sie können zum Beispiel eine der beiden von diesem Effekt erzeugten Stimmen um 1200 Cent nach unten transponieren (100 Cent entsprechen einem Halbton). Bei einer Mix-Einstellung von 100 % (nur Effekt, kein unbearbeitetes Signal) sollten Sie damit eine recht überzeugende »Bass-Simulation« erhalten.

#### **Parameter »Voice 1«**

#### Wertebereich: -1200 bis 1200 Cent

Dieser Parameter definiert die Tonhöhe der ersten Stimme – beziehungsweise ihr Intervall im Verhältnis zur Originaltonhöhe. 100 Cent entsprechen einem Halbton. Sie können also jedes Intervall zwischen einer Oktave unter und über der Originaltonhöhe einstellen

#### **Parameter »Voice 2«**

#### Wertebereich: -1200 bis 1200 Cent

Dieser Parameter definiert die Tonhöhe der zweiten Stimme – beziehungsweise ihr Intervall im Verhältnis zur Originaltonhöhe. 100 Cent entsprechen einem Halbton. Sie können also jedes Intervall zwischen einer Oktave unter und über der Originaltonhöhe einstellen.

#### **Parameter »Pan 1«**

Wertebereich: -50 bis 50

Mit diesem Parameter legen Sie die Stereoposition der ersten vom Pitch Shifter erzeugten Stimme fest.

#### **Parameter »Pan 2«**

Wertebereich: -50 bis 50

Mit diesem Parameter legen Sie die Stereoposition der zweiten vom Pitch Shifter erzeugten Stimme fest.

#### **Parameter »Delay 1«**

Wertebereich: 0 bis 350 ms

Mit diesem Parameter legen Sie die Verzögerung für die erste vom Pitch Shifter erzeugte Stimme fest.

#### **Parameter »Delay 2«**

Wertebereich: 0 bis 350 ms

Mit diesem Parameter legen Sie die Verzögerung für die zweite vom Pitch Shifter erzeugte Stimme fest.

#### **Parameter »Fb1«**

Wertebereich: 0 bis 100 %

Mit diesem Parameter geben Sie an, wie oft die erste vom Pitch Shifter erzeugte Stimme vom integrierten Delay wiederholt werden soll.

#### **Parameter »Fb2«**

Wertebereich: 0 bis 100 %

Mit diesem Parameter geben Sie an, wie oft die zweite vom Pitch Shifter erzeugte Stimme vom integrierten Delay wiederholt werden soll.

#### **Parameter »Mix«**

Wertebereich: 0 bis 100 %

Mit diesem Parameter legen Sie das Mischungsverhältnis zwischen trockenem (unbearbeitetem) Signal und dem Pegel des Effekts für diesen Effektblock fest.

#### **Parameter »OutLev« (Ausgangspegel)**

Wertebereich: -100 bis 0 dB

Mit diesem Parameter legen Sie den gesamten Ausgangspegel für diesen Effekt fest.

#### **Parameter »Enable«**

Wertebereich: »Off« / »On«

## **Octaver**

Der Octaver erzeugt eine zusätzliche Stimme, die in einem festgelegten Abstand von plus oder minus ein oder zwei Oktaven der Originaltonhöhe folgt.

#### **Parameter »Direct«**

#### Werte: »Up« oder »Down«

Mit diesem Parameter geben Sie an, ob die zusätzliche Stimme ober- oder unterhalb der Originaltonhöhe erklingen sollte.

#### **Parameter »Range«**

Werte: »1 Octave«/ »2 Octaves«

Mit diesem Parameter legen Sie das Intervall für die vom Octaver erzeugte Stimme fest. Mit dem Parameter »Direct« geben Sie an, ob die zusätzliche Stimme ober- oder unterhalb der Originaltonhöhe erklingen sollte.

#### **Parameter »Mix«**

Werte: 0 bis 100 %

Mit diesem Parameter legen Sie das Mischungsverhältnis zwischen trockenem (unbearbeitetem) Signal und dem Pegel des Effekts für diesen Effektblock fest.

#### **Parameter »OutLev« (Ausgangspegel)**

Werte: -100 bis 0 dB

Mit diesem Parameter legen Sie den gesamten Ausgangspegel für diesen Effekt fest.

#### **Parameter »Enable«**

Werte: »Off« / »On«

Mit diesem Parameter legen Sie den Status des Effekts fest (anoder ausgeschaltet). Alle für diesen Effekt vorgenommenen Einstellungen werden auch dann als Bestandteil des Presets gespeichert, wenn der Effekt abgeschaltet wird.

### **Whammy**

Der Whammy-Effekt erzeugt eine zusätzliche Stimme, deren Tonhöhe Sie mit einem Expression-Pedal steuern können. Wenn Sie ein Werkspreset auswählen, das den Whammy-Effekt verwendet, kann ein an die Buchse »Exp.« angeschlossenes Expression-Pedal zur Steuerung des »Pitch«-Parameters für diesen Effekt verwendet werden – d.h., es dient als Whammy-Pedal.

#### **Parameter »Pitch« (Tonhöhe)**

Wertebereich: 0 bis 100 %

Mit diesem Parameter legen Sie das Mischungsverhältnis zwischen trockenem (unbearbeitetem) Signal und bearbeitetem Signal fest. Wenn sie ihn auf »100 %« einstellen, ist die unbearbeitete Gitarre nicht hörbar, sondern nur das bearbeitete (»transponierte«) Signal (dies gilt nur für den seriellen Modus und den halb-parallelen Modus).

#### **Parameter »Dir« (Richtung)**

Werte: »Up« / »Down«

Mit diesem Parameter geben Sie an, ob das angeschlossene Expression-Pedal die Tonhöhe beim Betätigen des Pedals nach oben oder unten ändern soll.

Die Standardeinstellung (»Up«) erhöht die Tonhöhe, wenn das Pedal nach vorne gedrückt wird.

#### **Parameter »Range«**

Werte: »1-Oct« / »2-Oct«

Mit diesem Parameter legen Sie den Umfang der Tonhöhenänderung fest. Verwenden Sie »2-Oct« für einen extremen und »1-Oct« für den üblichen, subtileren Whammy-Effekt.

#### **Parameter »OutLev« (Ausgangspegel)**

Wertebereich: -100 bis 0 dB

Mit diesem Parameter legen Sie den gesamten Ausgangspegel für diesen Effekt fest.

#### **Parameter »Enable«**

Wertebereich: »Off« / »On«

## *EFFEKTE – PITCH*

### **Detune**

Der Klang des Detune-Effekts ähnelt dem Chorus-Effekt.: Das Signal wird gesplittet, und ein bestimmter Teil des Signals wird um ein einstellbares Intervall verstimmt. Die Einstellung erfolgt in Cent (100 Cent entsprechen einem Halbton). Der Hauptunterschied zwischen dem Detune- und dem Chorus-Effekt ist, dass sich beim Detune-Effekt der Grad der Verstimmung nicht ändert die modulierte Tonhöhe wird als fester Abstand zur Originaltonhöhe definiert.

Der Detune-Effekt umfasst zwei Stimmen. Wenn Ihr Sound etwas zu direkt und sauber klingt, verstimmen Sie diese beide Stimmen um wenige Cent gegeneinander – beispielsweise Stimme 1 auf +2 Cent und Stimme 2 auf -3 Cent.

#### **Parameter »Voice1«**

Wertebereich: -100 bis 100 Cent

Mit diesem Parameter legen Sie die Tonhöhenverschiebung für die erste Stimme im Detune-Block fest.

#### **Parameter »Voice2«**

Wertebereich: -100 bis 100 Cent

Mit diesem Parameter legen Sie die Tonhöhenverschiebung für die zweite Stimme im Detune-Block fest.

#### **Parameter »Delay 1«**

Wertebereich: 0 bis 350 ms

Mit diesem Parameter legen Sie die Verzögerung für die erste Stimme fest.

#### **Parameter »Delay 2«**

Wertebereich: 0 bis 350 ms

Mit diesem Parameter legen Sie die Verzögerung für die zweite Stimme fest.

#### **Parameter »Mix«**

Wertebereich: 0 bis 100 %

Mit diesem Parameter legen Sie das Mischungsverhältnis zwischen trockenem (unbearbeitetem) Signal und dem Pegel des Effekts für diesen Effektblock fest.

#### **Parameter »OutLev« (Ausgangspegel)**

Wertebereich: -100 bis 0 dB

Mit diesem Parameter legen Sie den gesamten Ausgangspegel für diesen Effekt fest.

#### **Parameter »Enable«**

Werte: »Off« / »On«

## *EFFEKTE – PITCH*

## **Intelligent Pitch Shifter**

Der Intelligent Pitch Shifter des G-System ist ein zweistimmiger Pitchshifter, der es Ihnen ermöglicht, in jeder beliebigen Tonart Harmonien über eine Vielzahl von Tonleitern zu spielen. Der Tonumfang beträgt dreizehn Stufen über und unter der gespielten Tonhöhe; dies entspricht einer Oktave plus einer diatonischen Sexte.

#### **Parameter »Key«**

Damit der intelligente Pitch Shifter die richtigen Stimmen erzeugen kann, müssen Sie die Tonart angeben, in der Sie spielen. Die verfügbaren Tonarten werden wie folgt aufgelistet: C, C#, D , D#, E, F, F#, G, G#, A, A# und B.

#### **Parameter »Scale«**

Mit dem Parameter »Scale« können Sie vorgeben, welche Tonleiter Sie verwenden wollen. Das G-System bietet die folgenden Tonleitern:

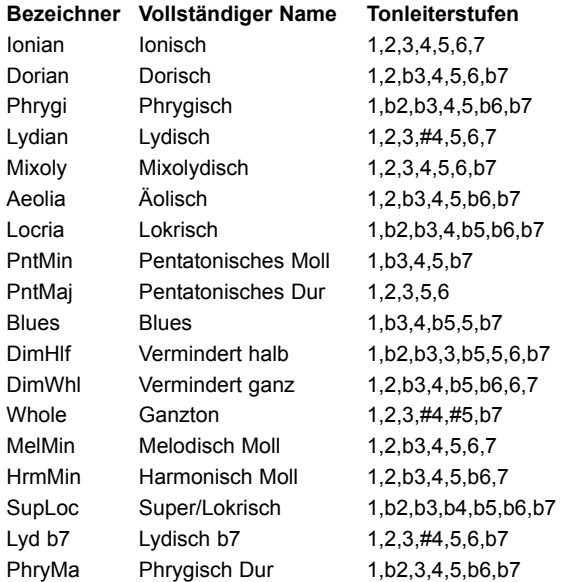

#### **Parameter »Voice1-2«**

Wertebereich: -13 über »Unison« bis 13 Der intelligente Pitchshifter kann zwei Stimmen in der gewählten

Tonleiter erzeugen. Der Pitchshifter berechnet auf der

Grundlage der gespielten Note, der gewählten Tonleiter und Tonart automatisch das korrekte Intervall.

#### **Parameter »Level 1-2«**

Wertebereich: -100 bis 0 dB

Mit diesen Parametern legen Sie die Pegel für die beiden Stimmen fest.

#### **Parameter »Pan Position 1-2«**

Wertebereich: -/+50

Mit diesen Parametern legen Sie die Panoramapositionen für die beiden Stimmen fest.

»0« ist die Mittenposition. Durch Positionierung der Stimmen im Stereopanorama können Sie einen sehr breiten Klangeindruck schaffen.

#### **Parameter »Delay 1-2«**

Wertebereich: 0 bis 50 ms

Wenn Sie einen natürlichen Klangeindruck schaffen wollen, ist es wichtig, dass die vom intelligenten Pitchshifter erzeugten Stimmen nicht absolut akkurat Ihrem Spiel folgen; geringe Verzögerungen lassen den Effekt realistischer klingen. Daher ist es möglich, die Harmoniestimmen geringfügig zu verzögern. Eine Verzögerung zwischen 10 und 20 Millisekunden sorgt bereits für weich und natürlich klingende Ergebnisse.

#### **Parameter »Mix«**

Wertebereich: 0 bis 100 %

Mit diesem Parameter legen Sie das Mischungsverhältnis zwischen trockenem (unbearbeitetem) Signal und bearbeitetem Signal fest.

#### **Parameter »OutLev« (Ausgangspegel)**

Wertebereich: -100 bis 0 dB

Mit diesem Parameter legen Sie den gesamten Ausgangspegel für diesen Effekt fest.

#### **Parameter »Enable«**

Wertebereich: »Off« / »On«

## **Delay – Einleitung**

Das G-System bietet nicht nur die allgemein bekannten Delaytypen, sondern auch ein paar neue Varianten. Das Angebot sollte eigentlich jede denkbare Anwendung abdecken:

- **Single Delay**
- **Tape Delay**
- **Reverse**
- **Lo Fi**
- **Ping Pong**
- **Dynamic Delay**
- **Dual Delay**

Für alle Delays gilt, dass sie bei einem Presetwechsel nicht abgeschnitten werden, sondern ausklingen können.

Das Tempo des Delays kann in Bezug auf das globale Tempo definiert werden, das wiederum zu einer am G-System empfangenen MIDI-Clock synchronisiert werden kann.

## **Delay – Allgemeine Parameter**

Die folgenden Parameter sind bei allen Delays identisch. Parameter, die nur bei bestimmten Delays zur Verfügung stehen, werden in den entsprechenden Abschnitten beschrieben.

#### **Parameter »Delay«**

Wertebereich: 0 bis 1800 ms

Mit diesem Parameter legen Sie die Zeit zwischen den vom Delay erzeugten Wiederholungen fest. Dies wird auch als die »Länge« der Wiederholung(en) bezeichnet.

#### **Parameter »Tempo«**

#### Wertebereich: »Ignore«, 1 bis 1/32T

Wenn Sie diesen Parameter auf einen Wert zwischen 1 und 1/32T einstellen, wird das globale Tempo des G-System entsprechend dieser Einstellung geteilt. Dieser geteilte Wert wird für die Geschwindigkeit des Effekts zugrunde gelegt. Bei der Einstellung »Ignore« wird stattdessen die mit dem Parameter »Speed« angegebene Geschwindigkeit verwendet.

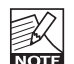

Mit dem Parameter »Tap Master« im Utility-Menü geben Sie an, ob bei einem Presetwechsel das globale Tempo oder das mit dem Parameter »Speed« im gewählten Preset festgelegte Tempo verwendet werden soll.

#### **Parameter »Fb« (Feedback)**

Wertebereich: 0 bis 120 %

Mit diesem Parameter legen Sie den Signalanteil fest, der vom Ausgang dieses Effektblocks wieder an seinen Eingang zurückgeleitet wird. Mit dem »Feedback«-Parameter definieren Sie, wie viele Wiederholungen des Signals der Effekt erzeugen soll.

*Anmerkung: Seien Sie sehr vorsichtig, wenn Sie diesen Parameter auf sehr hohe Werte einstellen. Das G-System hat eine Spillover-Funktion, die das ungehinderte Ausklingen des Delays ermöglicht. Dies bedeutet aber auch, dass es keine unmittelbare Möglichkeit gibt, das Delay abzuschalten, wenn das interne Feedback über 100% liegt. Wenn eine solche interne Rückkopplung auftritt, schalten Sie entweder auf einen anderen Delaytyp um oder wechseln Sie zwei Mal in kurzer Folge zu einem anderen Preset mit Delay.*

#### **Parameter »Fblcut« (Feedback LoCut)**

Wertebereich: 20 Hz bis 20 kHz

Verwenden Sie diesen Parameter, um die Frequenzen unter der angegebenen Eckfrequenz abzusenken.

Ein im unteren Frequenzbereich etwas »ausgedünntes« Delay lässt sich in der Regel besser in den Gesamtsound integrieren.

#### **Parameter »Fbhcut« (Feedback HiCut)**

Wertebereich: 20 Hz bis 20 kHz

Digitale Signalprozessoren ermöglichen Delays, bei denen jede Wiederholung eine exakte Kopie des Eingangssignals ist. Aber gerade bei langen Delayzeiten ist eine solche Präzision oft gar nicht erwünscht, da allzu deutliche Wiederholungen sich mit dem Originalsignal überlagern. Das Ergebnis ist ein unangenehm »verwaschener« Klang. Um diesen Effekt zu vermeiden, wird ein Highcutfilter eingesetzt, mit dem der »abgerundete« Klang von Bandechos und analogen Delays nachgebildet werden kann.

Der Parameter »Feedback HiCut« dämpft die Frequenzen über der eingestellten Frequenz ab, so dass das Delay weicher und »analoger« klingt und sich besser ins Klangbild einfügt.

#### **Parameter »Mix«**

Wertebereich: 0 bis 100 %

Mit diesem Parameter legen Sie das Mischungsverhältnis zwischen trockenem (unbearbeitetem) Signal und dem Pegel des Effekts für diesen Effektblock fest.

## *EFFEKTE – DELAY*

#### **Parameter »OutLev« (Ausgangspegel)**

Wertebereich: -100 bis 0 dB

Mit diesem Parameter legen Sie den gesamten Ausgangspegel für diesen Effekt fest.

#### **Parameter »Enable«**

Wertebereich: »Off« / »On«

Mit diesem Parameter legen Sie den Status des Effekts fest (anoder ausgeschaltet). Alle für diesen Effekt vorgenommenen Einstellungen werden auch dann als Bestandteil des Presets gespeichert, wenn der Effekt abgeschaltet wird.

## **Single Delay**

Das Single Delay Effekt ist der einfachste und elementarste Delaytyp im G-System. Das Single Delay umfasst eine einzelne Verzögerungsleitung mit allen üblichen Parametern.

#### **Allgemeine Parameter**

Alle Parameter dieses Delays werden im vorangegangenen Abschnitt »Delay – Allgemeine Parameter« beschrieben.

## **Tape Delay**

Dieser Delaytyp simuliert den Klang historischer Bandechogeräte. Dazu gehört auch der Sättigungseffekt, der auftritt, wenn der Parameter »Feedback« auf einen Wert über 100 % eingestellt wird. Experimentieren Sie mit hohen Feedback-Werten in Verbindung mit dem Highcut- und Lowcut-Filter des Delays.

Neben den »allgemeinen« Parametern, die in der Einleitung des Abschnitts über den Delayeffekt beschrieben werden, ist dieses Delay außerdem mit den folgenden Parametern ausgestattet:

#### **Parameter »Drive«**

Wertebereich: 0 bis 24 dB

Mit diesem Parameter können Sie die geringfügige Verschlechterung der Signalqualität bei den Wiederholungen simulieren, die – neben den Verlusten im oberen Frequenzbereich – eine charakteristische Eigenschaft historischer Bandechos war.

## **Reverse Delay**

Das Reverse Delay eignet sich hervorragender, wenn Sie einen etwas mysteriösen, ungewöhnlichen Effekt benötigen. Verwenden Sie den Parameter »Feedback HiCut«, um den Effekt etwas zu dämpfen.

#### **Allgemeine Parameter**

Alle Parameter dieses Delays werden im vorangegangenen Abschnitt »Delay – Allgemeine Parameter« beschrieben.

Die für diesen Delaytyp verfügbaren Delayzeit liegen zwischen 50 ms und 800 ms.

## **Lo Fi Delay**

Das Lo-Fi Delay erzeugt besonders prägnante Delays. Experimentieren Sie mit den Parametern »Clip«, »Feedback LoCut« und »Feedback HiCut«, um den Klang des Lo Fi Delays Ihren Vorstellungen anzupassen.

Neben den »allgemeinen« Parametern, die in der Einleitung des Abschnitts über den Delayeffekt beschrieben werden, ist dieses Delay außerdem mit den folgenden Parametern ausgestattet:

#### **Parameter »Drive«**

Wertebereich: 0 bis 24 dB

Je höher Sie den »Drive«-Parameter einstellen, umso stärker werden die von diesem Delay erzeugten Wiederholungen verzerrt. Der mit dem »Drive«-Parameter erzeugte Effekt klingt ausgesprochen »analog«.

## **Ping Pong Delay**

Mit dem PingPong-Delay können Sie die Wiederholungen des Signals abwechselnd auf der linken und rechten Seite des Stereopanoramas erscheinen lassen. So entstehen interessante Stereoeffekte. Verwenden Sie den »Width«-Parameter, um die Intensität des Stereoeffekts zu definieren.

Neben den »allgemeinen« Parametern, die in der Einleitung des Abschnitts über den Delayeffekt beschrieben werden, ist dieses Delay außerdem mit den folgenden Parametern ausgestattet:

#### **Parameter » Width«**

Wertebereich: 0 bis 100%

Der »Width«-Parameter legt fest, wie weit entfernt vom Stereozentrum die Delays positioniert werden sollen.
# **Dynamic Delay**

Die »Dynamic Delay«-Funktion wurde erstmals im TC 2290 Studio Delay realisiert, einem klassischen Studiodelay. Sie ermöglicht die Steuerung des Delay-Ausgangspegels durch die Dynamik des Eingangssignals, so dass die Wiederholungen – statt den gefürchteten »Sound-Matsch« zu erzeugen – das Spiel des Musikers perfekt ergänzen.

Mit dem »Sense«-Parameter geben Sie an, wann die Delays wieder hörbar werden sollten. Verwenden Sie den »Offset«- Parameter, um das Stereoklangbild zu erweitern.

Neben den »allgemeinen« Parametern, die in der Einleitung des Abschnitts über den Delayeffekt beschrieben werden, ist dieses Delay außerdem mit den folgenden Parametern ausgestattet:

### **Parameter »Offset«**

### Werte: -200 bis 200

Dieser Parameter versetzt die Wiederholungen im rechten Kanal zeitlich gegenüber dem linken Kanal. Um einen überzeugenden Stereoeffekt zu erhalten, sollten die Wiederholungen in den beiden Kanälen nicht zur gleichen Zeit hörbar werden. Um den Klang räumlicher wirken zu lassen, reicht bereits eine Verschiebung von wenigen Millisekunden. Bei höheren Werten entstehen so genannte Slapback-Effekte und andere interessante Variationen.

### **Parameter »Sense « (Empfindlichkeit)**

### Wertebereich: 0 bis 10

Der Parameter »Sensitivity« legt fest, wann die vom Delay erzeugten Wiederholungen hörbar werden sollen. Die Lautstärke der Wiederholungen steht in direktem Verhältnis zum Pegel am Eingang des Effekts. Dieser Parameter hat also die Funktion eines Schwellwerts, der die Lautstärke des Delays in Abhängigkeit vom Pegel am Eingang regelt.

### **Parameter »Damp«**

### Wertebereich: 0 bis 100 dB

Wie in der Einleitung erklärt wurde, senkt das Dynamic Delay die Pegel der Wiederholungen auf der Grundlage des Eingangspegels. Mit dem »Damp«-Parameter geben Sie an, wie stark das Delay abgesenkt werden soll.

### **Parameter »Rel« (Release)**

Wertebereich: 20 bis 1000 ms

Mit diesem Parameter geben Sie an, wie schnell die Absenkung des Delaypegels wieder aufgehoben werden soll.

# **Dual Delay**

Dieses echte Dual Delay bietet zwei Verzögerungsleitungen, von denen jede ihren eigenen Tempoparameter, einen Lowcutund einen Highcutfilter sowie einen Panoramaregler hat.

Neben den »allgemeinen« Parametern, die in der Einleitung des Abschnitts über den Delayeffekt beschrieben werden, ist dieses Delay außerdem mit den folgenden Parametern ausgestattet:

### **Parameter »Pan1« und »Pan2«**

Wertebereich: 50L bis 50R

Mit diesen beiden Parametern legen Sie die Position der Delays 1 und 2 im Stereopanorama fest.

# *EFFEKTE – REVERB*

# **Reverbarten**

Das G-System ist mit klassischen Reverbs ausgestattet. Alle Reverbtypen haben dieselben editierbaren Parameter, aber die Charakteristika der Reverbs sind verschieden.

# **Reverbtyp »Spring«**

Der »Spring«-Algorithmus dient dazu, den Klang klassischer Federhallgeräte nachzuempfinden, wie sie früher auch in hochwertigen Gitarrenverstärkern verwendet wurden.

# **Reverbtyp »Hall«**

Der Hall-Algorithmus simuliert relativ große Räume und erhält dabei die Klangeigenschaften des bearbeiteten Signals. Er eignet sich hervorragend, wenn Sie ein eher zurückhaltendes Reverb mit mittleren bis langen Hallzeiten benötigen.

# **Reverbtyp »Room«**

Der »Living Room«-simuliert einen relativ kleinen, vollständig möblierten Raum. In einem solchen Raum werden die meisten Schallwellen von weichen Oberflächen absorbiert; eine deutliche Reflexion entsteht nur an den Wänden.

## **Reverbtyp »Plate«**

Vor dem Zeitalter der digitalen Hallgeräte wurde Hall in Tonstudios durch den Einsatz von Federn oder großen Metallplatten erzeugt. Diese Reverbs klangen diffus und höhenreich. Heute werden sie vorrangig eingesetzt, um ein Signal im Klangbild hervorzuheben, anstatt es in den Gesamtklang zu integrieren.

Diese kurze Einleitung soll Ihnen nur einen ersten Anhaltspunkt dafür geben, wie sie das richtige Reverb für eine bestimmte Aufgabe finden. Nehmen Sie sich etwas Zeit, um sich die verschiedenen Reverbtypen anzuhören und experimentieren Sie damit.

# **Allgemeine Reverbparameter**

# **Parameter »Decay« (Hallzeit)**

Wertebereich: 0,1 bis 20 Sekunden

Mit diesem Parameter legen Sie die Dauer der Hallfahne fest. Die Länge der Hallfahne ist definiert als die Zeit, in der der Pegel des Diffusfeldes um etwa 60 dB fällt.

# **Parameter »PreDly« (Pre Delay)**

Wertebereich: 0 bis 100 ms

Mit diesem Parameter definieren Sie die Dauer der Verzögerung zwischen dem Originalsignal und dem Einsetzen der Hallfahne. Verwenden Sie den Parameter »Pre Delay«, um das Signal deutlich von der kurz danach einsetzenden, diffusen Hallfahne abzugrenzen.

## **Parameter »Shape«**

Werte: »Round« / »Square«/ »Curved«

Die Form des simulierten Raumes ist von großer Bedeutung für den Charakter des Reverbs. Probieren Sie die verschiedenen Formen aus.

## **Parameter »Size«**

Werte: »Box« / »Tiny« / »Small« / »Medium« / »Large« / »XL« / »Grand« / »Huge«

Obwohl Sie bei allen Reverbarten die Abklingzeit mit dem Parameter »Decay« zwischen 0,1 und 20 Sekunden einstellen können, gelangen Sie durch Auswahl einer vordefinierten Raumgröße (aus der sich dann auch die Hallzeit ergibt) vielleicht schneller ans Ziel. Um natürlich klingende Nachbildungen großer Räume mit langen Hallzeiten zu erhalten, wählen Sie für den Parameter »Size« die Einstellung »Large«. Verwenden Sie die Einstellungen »Medium« und »Small« dementsprechend für Simulationen kleinerer Räume.

Es gilt wiederum: Der perfekte Gitarrensound entsteht nicht zwangsläufig, wenn man das nahe liegende tut. Möglicherweise kommen Sie zu viel interessanteren Ergebnissen, wenn Sie gegen den Strom schwimmen …

## **Parameter »Lo Col« (Low Color)**

Werte: »Hick« / »Round« / »Real« / »Light« / »Tight« / »Thin« / »Nobass«

Mit diesem Parameter stehen Ihnen für den unteren Frequenzbereich der Hallfahne sieben Variationen zur Verfügung.

# **Parameter »Hi Col« (High Color)**

Werte: »Wool« / »Warm« / »Real« / »Clear« / »Bright« / »Crisp« / »Glass«

Mit diesem Parameter stehen Ihnen für den oberen Frequenzbereich der Hallfahne sieben Variationen zur Verfügung.

Mit den beiden »Color«-Parametern können Sie den Klangcharakter des gewählten Reverbtyps deutlich verändern – von »düster« und »ambient« bis zu »strahlend« und »hell«.

# **Parameter »Hi Lev« und »Lo Lev« (High Level/Low Level)**

Wertebereich: -25 bis 25

Verwenden Sie die Parameter »Hi Lev«, um die mit »Hi Color« gewählte Charakteristik für den oberen Frequenzbereich zu betonen oder abzuschwächen. Verwenden Sie »Lo Lev« entsprechend zum Betonen oder Abschwächen von »Lo Color«.

# **Parameter »Early«**

Wertebereich: -100 bis 0 dB

Mit diesem Parameter legen Sie den Pegel der Erstreflexionen des Reverbs fest.

# **Parameter »RevLev« (Reverb Level)**

Wertebereich: -100 bis 0 dB

Mit diesem Parameter legen Sie den Pegel des Diffusfeldes (der Hallfahne) fest.

# **Parameter »Diff« (Diffuse)**

Wertebereich: -25 bis 25

Mit diesem Parameter können Sie die die Dichte des Diffusfeldes (der Hallfahne) justieren. Dieser Parameter ermöglicht es Ihnen, das unerwünschte »Fluttering« der Hallfahne auf ein absolutes Minimum zu begrenzen. Er wird automatisch eingestellt, wenn Sie den Parameter »Decay« einstellen.

# **Parameter »Mix«**

## Werte: 0 bis 100 %

Mit diesem Parameter legen Sie das Mischungsverhältnis zwischen trockenem (unbearbeitetem) Signal und dem Pegel des Effekts für diesen Effektblock fest.

## **Parameter »OutLev« (Ausgangspegel)**

Wertebereich: -100 bis 0 dB

Mit diesem Parameter legen Sie den gesamten Ausgangspegel für diesen Effektblock fest.

# **Parameter »Enable«**

Wertebereich: »Off« / »On«

Mit diesem Parameter legen Sie den Status des Effekts fest (anoder ausgeschaltet). Alle für diesen Effekt vorgenommenen Einstellungen werden auch dann als Bestandteil des Presets gespeichert, wenn der Effekt abgeschaltet wird.

# **Parametrischer EQ**

Das G-System ist mit einem dreibandigen parametrischen Equalizer ausgestattet. Sie können diesen Equalizer entweder benutzen, um den Klang einzelner Presets anzupassen oder ihn – wenn Sie im Utility-Menü die Funktion »EQ Lock« aktiviert haben – als »Master EQ« betreiben.

**Jedes Equalizerband ist mit den folgenden Parametern ausgestattet:**

## **Parameter »Gain«**

Wertebereich: -12 dB bis +12 dB

Mit diesem Parameter können Sie den Frequenzbereich um die Frequenz anheben oder abschwächen, die Sie mit dem Parameter »Freq« gewählt haben.

# **Parameter »Freq«**

Wertebereich: 20 Hz bis 20 kHz

Mit diesem Parameter legen Sie die Mittenfrequenz des Frequenzbereichs fest, den Sie anheben oder abschwächen wollen.

# **Parameter »Width«**

Wertebereich: 0,1 bis vier Oktaven

Mit diesem Parameter legen Sie die Breite des Frequenzbereichs um die Frequenz fest, die Sie mit dem Parameter »Freq« angegeben haben.

## **Parameter »Enable«**

Wertebereich: »Off« / »On«

Mit diesem Parameter legen Sie den Status des Effekts fest (anoder ausgeschaltet). Alle für diesen Effekt vorgenommenen Einstellungen werden auch dann als Bestandteil des Presets gespeichert, wenn der Effekt abgeschaltet wird.

# **Noisegate**

# **Einleitung**

Ein Noisegate dient dazu, das Signal abzuschwächen, wenn Sie nicht spielen. Auf diese Weise können Sie wirkungsvoll Rauschen, Brummen und all die anderen Störgeräusche unterdrücken, die oft von älteren Effektpedalen, Kabeln und anderen Komponenten erzeugt werden.

Natürlich ist ein Noisegate kein Allheilmittel gegen jedes denkbare Rauschproblem. Soweit möglich sollten Sie jedes Rauschen von vorneherein vermeiden, anstatt später dagegen anzugehen. Rauschen kann durch verschiedene Faktoren entstehen. Zu den relativ leicht erkenn- und entfernbaren Ursachen gehören minderwertige Kabel, unzureichend abgeschirmte Singlecoil-Pickups und Netzteile, die sich zu nahe an Audiokabeln befinden.

Ein gewisses Grundrauschen ist bei einem Gitarrensetup aber eigentlich nicht zu vermeiden. Mit dem Noisegate können Sie dieses Grundrauschen unterdrücken, wenn Sie gerade nicht spielen. Sei Sie aber beim Einstellen der Parameter »Threshold« und »Release Rate« vorsichtig, um »Verschlimmbesserungen« zu vermeiden. Wenn Sie den Parameter »Threshold« auf einen zu hohen Wert einstellen, öffnet sich das Noisegate nicht mehr, wenn Sie nur leise spielen. Wenn Sie für »Release Time« einen zu langen Wert wählen, wird das einsetzende Signal abgeschnitten.

Die optimalen Einstellungen hängen letzten Endes von dem Signal am Eingang des G-System ab. Sie werden also wahrscheinlich für verzerrte und unverzerrte Sounds verschiedene Noisegate-Einstellungen benötigen.

## **Parameter »Mode«**

## Werte: »Hard« / »Soft«

Mit diesem Parameter legen Sie den grundsätzlichen Charakter des Noisegates fest – das heißt, wie schnell es das Signal abschwächen soll, wenn es unter den mit »Threshold« eingestellten Grenzwert fällt.

### **Parameter »Threshold«**

Wertebereich: -60 dB bis 0 dB

Wenn das Signal unter den Pegel fällt, den Sie mit »Threshold« vorgeben (den Grenzwert), schließt sich das Noisegate.

Um diesen Parameter einzustellen, sollten Sie zunächst den Lautstärke-Potentiometer an Ihrer Gitarre aufdrehen, aber nicht spielen. Erhöhen Sie dann den »Threshold«-Wert von -60 dB bis zu dem Punkt, an dem die gewünschte Dämpfung des Signals einsetzt.

Wenn Sie das Noisegate auf diese Weise konfigurieren, müssen Sie vorher den Parameter »Max Damping« (siehe unten) auf einen anderen Wert als 0 dB einstellen, da bei der Einstellung 0 dB keine Dämpfung des Signals stattfindet.

### **Parameter »Max. Damping«**

### Wertebereich: 0dB bis 90 dB

Mit diesem Parameter geben Sie an, wie stark das Signal abgeschwächt werden soll, sobald der Signalpegel unter den mit »Threshold« eingestellten Grenzwert fällt.

Man könnte glauben, dass die besten Ergebnisse durch eine maximale Unterdrückung des Rauschens entstehen. Bedenken Sie aber, dass der Übergang zwischen »geschlossenem« und »offenem« Noisegate möglichst unhörbar sein sollte. Je größer der Pegelunterschied zwischen beiden Zuständen ist, umso hörbarer wird der Effekt aber. Das bedeutet, dass Sie beim Abstimmen des Noisegates auf Ihren Sound experimentieren müssen – es gibt hier keine allgemeingültigen Lösungen.

### **Parameter »Speed« (Freigabegeschwindigkeit)**

Wertebereich: 3 dB/sec bis 200 dB/sec

Mit diesem Parameter geben Sie an, wie schnell die Dämpfung des Signals aufgehoben werden soll, wenn das Signal am Eingang den Pegel überschreitet, den Se mit dem Parameter »Threshold« vorgegeben haben. Als Daumenregel gilt, dass Sie diesen Parameter auf einen relativ hohen Wert einstellen sollten.

*Illustration*

 $\alpha$ 

## **Parameter »NG« (Noisegate)**

Wertebereich: »Off« / »On«

Mit diesem Parameter legen Sie den Status des Effekts fest (anoder ausgeschaltet). Alle für das Noisegate vorgenommenen Einstellungen werden auch dann als Bestandteil des Presets gespeichert, wenn das Noisegate in diesem Preset abgeschaltet wird.

# *MIDI-IMPLEMENTATIONSTABELLE*

# **MIDI-Implementationstabelle für G-System – Version 1.0**

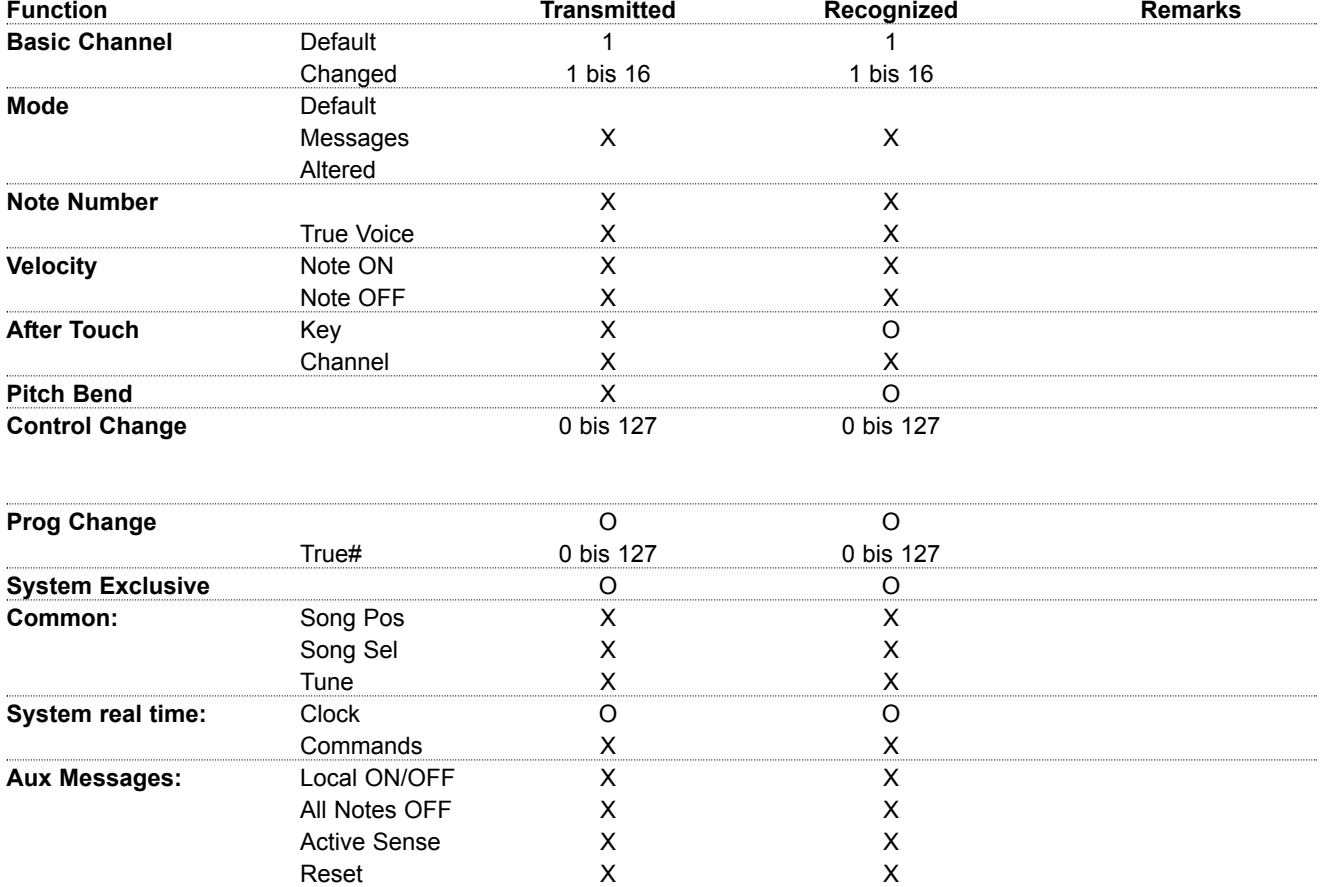

**Anmerkungen**

# *ANHANG – HÄUFIG GESTELLTE FRAGEN*

### **Warum liegt am Ausgang kein Signal an?**

*Bei einzelnen Anwenderpresets ist kein Signal am Ausgang zu hören, obwohl an der Eingangspegelanzeige zu sehen ist, dass ein Signal am Gerät anliegt.*

Diese Situation kann auftreten, wenn Sie die Insert-Loop angeschaltet haben (Einstellung »On«), sich aber kein Gerät im Einschleifweg befindet. Schalten Sie in diesem Fall die Insert-Loop ab (Einstellung »Off«).

### **Kann ich das G-System direkt an einem Comboverstärker betreiben?**

*Ist es möglich, das G-System direkt an einen kleinen Gitarren-Comboverstärker anzuschließen, ohne einen Vorverstärker zu verwenden?* 

Ja, das ist möglich, wenn der Verstärker als Leistungsverstärker (Power Amp) betrieben wird. Wenn Sie den Drive-Kanal Ihres Comboverstärkers verwenden wollen, sollten Sie den Vorverstärkerbereich des Comboverstärkers in den

Insert-Einschleifweg des G-System (Loop 5) einschleifen, um den Post Effects-Bereich des G-System optimal nutzen zu können.

### **Wie stelle ich den Eingangspegel ein?**

*Wie gehe ich am Besten vor, um den Eingangspegel an meinem G-System optimal einzustellen? Sollte ich »bis zum Anschlag« aussteuern?* 

Sie sollten die Eingangsempfindlichkeit so einstellen, dass entsprechend der Eingangspegelanzeige ein Headroom von etwa 3 dB bleibt. Damit werden Übersteuerungen im DSP vermieden.

Allerdings kann es trotzdem zu einer DSP-Überlastung kommen – je nachdem, wie stark Sie den Signalpegel innerhalb des G-System anheben. Wenn Sie das Signal intern zu stark anheben, leuchten die LEDs auch dann auf, wenn das Signal am Eingang nicht zu laut ist.

Sie sollten DSP-Überlastungen in jedem Fall vermeiden. Bei analogen Komponenten führen zu hohe Signalpegel zu so genannten harmonischen Verzerrungen, so dass der Sound als »wärmer« empfunden wird. Bei digitalen Komponenten hingegen führt ein zu hoher Signalpegel als Überlastung lediglich zu einer Verschlechterung des Klangs – es entstehen laute, sehr unangenehme Klicks!

### **Gibt es eine globale Bypass-Funktion?**

*Wie kann ich die Signalverarbeitung im G-System komplett umgehen?*

Das G-System verfügt über keine globale Bypass-Funktion. Aber Sie können einem der benutzerdefinierbaren Schalter des G-System ein »leeres« Preset zuweisen. Das Werkspreset B9-5 ist ein Preset, bei dem alle Komponenten des G-System umgangen werden (»All Bypass«).

### **Steuerung mehrer GFX01\_**

*Kann ich mit einem einzelnen G-System-Controller mehrere GFX01 (also den Effektprozessor, der normalerweise unter der Steuereinheit montiert ist) steuern?*

Nein, das ist nicht möglich. Sie können mit einem G-System-Controller nur ein GFX01 steuern. Sie können allerdings vom G-System aus bestimmte MIDI-Steuernachrichten an andere MIDI-kompatible Geräte schicken.

**Antworten auf die häufig gestellten Fragen zum G-System finden Sie auch in unserer Support-Datenbank »TC Support Interactive« (unter www.tcelectronic.com).**

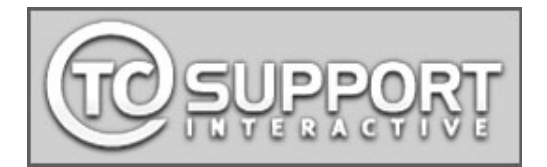

# *PRESETLISTE*

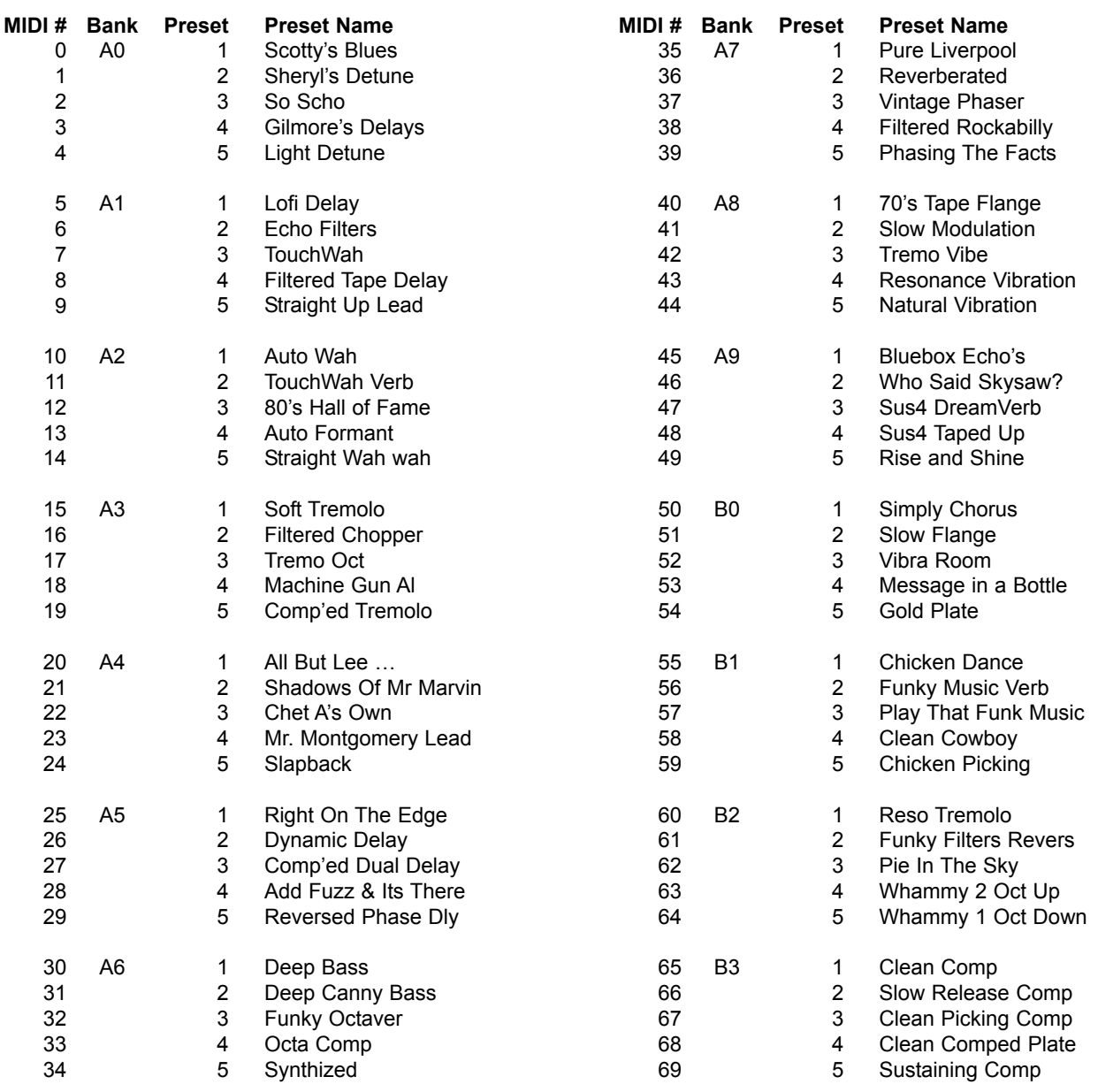

# *PRESETLISTE*

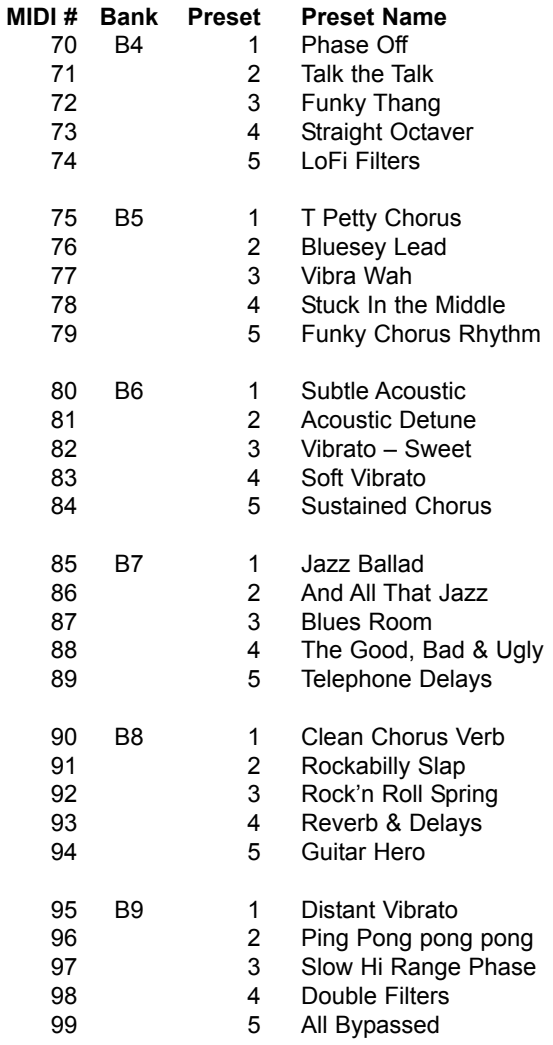

# *TECHNISCHE DATEN*

#### **Instrumenteneingang**

Anschlüsse:

#### **Impedanz:**

Max. Eingangspegel Min. Eingangspegel bei 0 dBFS: Empfindlichkeit:

#### **Loops 1 – 4**

Anschlüsse: Impedanz, Eingang/Ausgang: Max. Ausgangspegel: Ausgangsverstärkung:

#### **Insertweg**

Anschlüsse: Impedanz, Eingang/Ausgang: Max. Ausgangspegel: Ausgangsverstärkung:

#### **Analoge Ausgänge (L/R)**

Anschlüsse: Impedanz: Max. Ausgangspegel: Ausgangsverstärkung:

#### **Digitale Ausgänge**

Anschlüsse: Formate:

Samplerate.

### **Systemleistung**

Gesamte Systemverzögerung (Bypass-Modus): Frequenzgang: Dynamikumfang: Gesamtklirrfaktor: A/D-Wandlung:

D/A-Wandlung:

**EMV**

Entspricht:

# **Sicherheit**

Beglaubigt nach:

Zwei 6,3 mm-Klinkenbuchsen, pseudo-symmetrisch 1 Mohm 18 dBu

-6 dBu -6 dBu bis +18 dBu

Zwei 6,3 mm-Klinkenbuchsen x 4 91 kOhm/100 Ohm

12 dBu 6 bis 10 dBu

Zwei 6,3 mm-Klinkenbuchsen 24 kOhm (symmetrisch 35 kOhm)/ 100 Ohm (symmetrisch 200 Ohm) 12 dBu 6 bis 10 dBu

Zwei 6,3 mm-Klinkenbuchsen 100 Ohm (symmetrisch 200 Ohm) 12 dBu 0 bis 10 dBu

Cinch (S/PDIF) S/PDIF (24 Bit), EIAJ CP-340, IEC 958, 75Ohm 44,1 kHz

Typ. : +0,0/-0,4 dB, 20 Hz bis 20 kHz Typ. > 95 dB, 20 Hz bis 22 kHz, 0 dBFS Typ. < -80 dB, 20 Hz bis 22 kHz, -1dBFS 24 Bit, 128faches Oversampling Bitstream, DSR 24 Bit, 128faches Oversampling Bitstream, DSR

EN 55103-1 und EN 55103-2 FCC Teil 15 Class B, CISPR 22 Class B

IEC 60065 / EN 60065/ UL 60065 / CSA E60065

#### **Umgebung**

Betriebstemperatur: Lagertemperatur: Feuchtigkeit:

# **Steuerschnittstellen**

MIDI: USB: Pedal (Exp. und Vol.):

Relays (Spitze und Ring separat an Manschette angeschlossen):

**Verschiedenes** Gleichspannungsausgang:

**Allgemeines** Ausführung:

Anzeige:

Fußschalter

Abmessungen:

Gewicht: Netzspannung Spannung Leistungsaufnahme: Garantie auf Teile und Arbeit: 0° C bis 50° C (32° F bis 122° F) -30° C bis 70° C (-22° F bis 167° F) Max. 90 % nicht kondensierend

In/Out: 5 Pin DIN  $USB$  1.1, Typ B Vier 6,3 mm-Stereo-Klinkenbuchsen (2 am GFX01, 2 am Controller)

4 Relais an zwei 6,3 mm-Stereo-Klinkenbuchsen zur Kanalumschaltung am Verstärker

4 x 9 VDC-Ausgänge, 200 mA gesamt, Abschirmung (+) Pin (-)

Eloxierte Aluminumfront Galvanisiertes und lackiertes Stahlgehäuse STN-LCD-Anzeige mit 2 x 20 Zeichen + 20x7 Punkt-Matrix 18 beleuchtete Fußschalter (6 mit integriertem Drehregler)

20,2" x 10,5" x 4,1" (512,9 mm x 265,9 mm x 103,4 mm) 17,2 lb. (7,83 kg) 100 bis 240 V Wechselstrom, 50 bis 60 Hz (automatische Einstellung) < 20 w entsprechend EU Vorschriften

**Die angegebenen technischen Daten können sich ohne weitere Ankündigung ändern!**